# **PROFIBUS Koppler BK3000, BK3010, BK3100, BK3110, BK3500, LC3100**

**Technische Dokumentation** 

**27.11.2006 Version 2.3** 

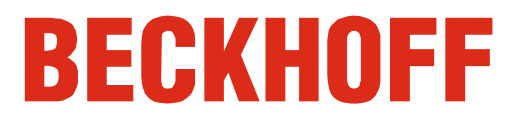

# **Inhaltsverzeichnis**

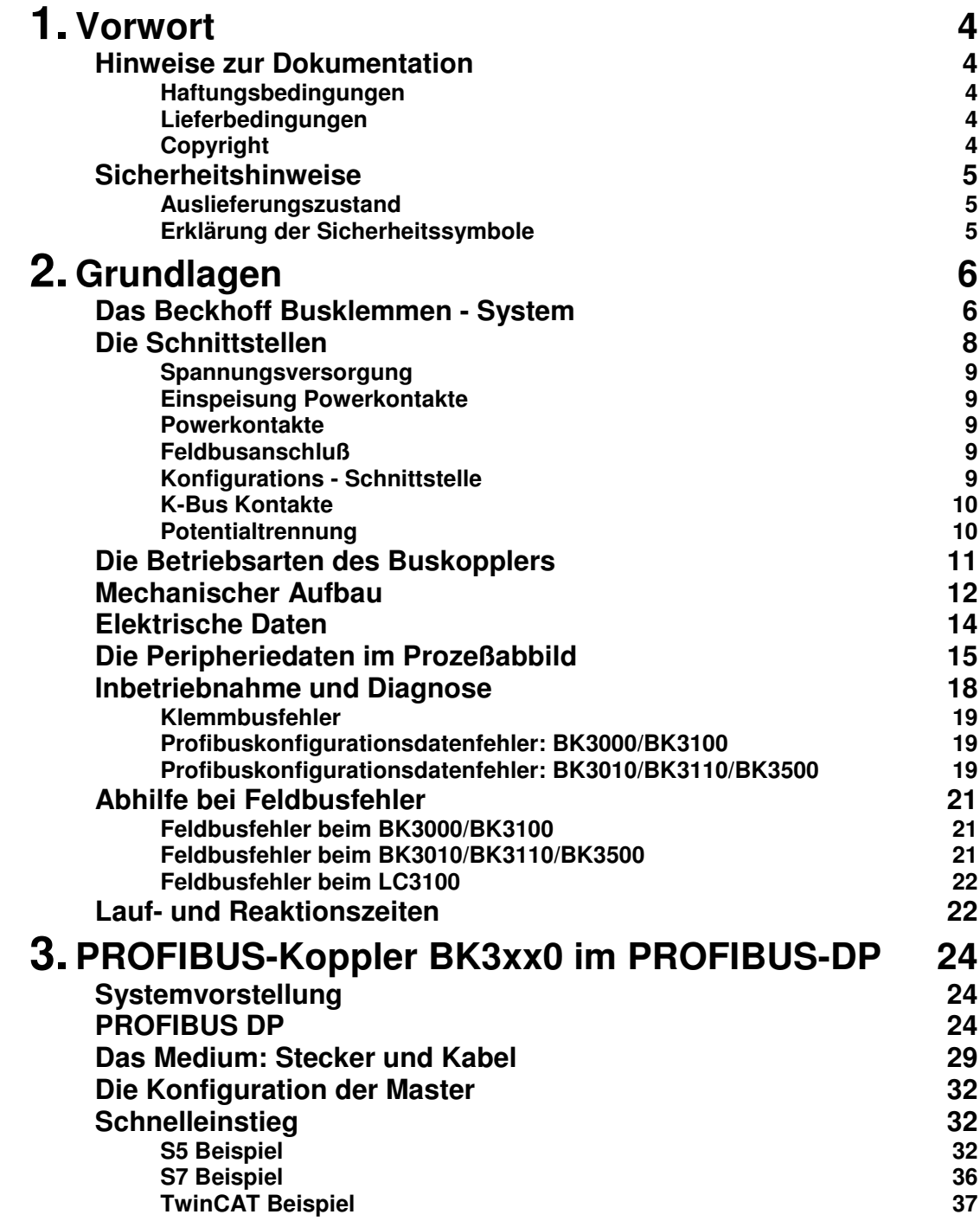

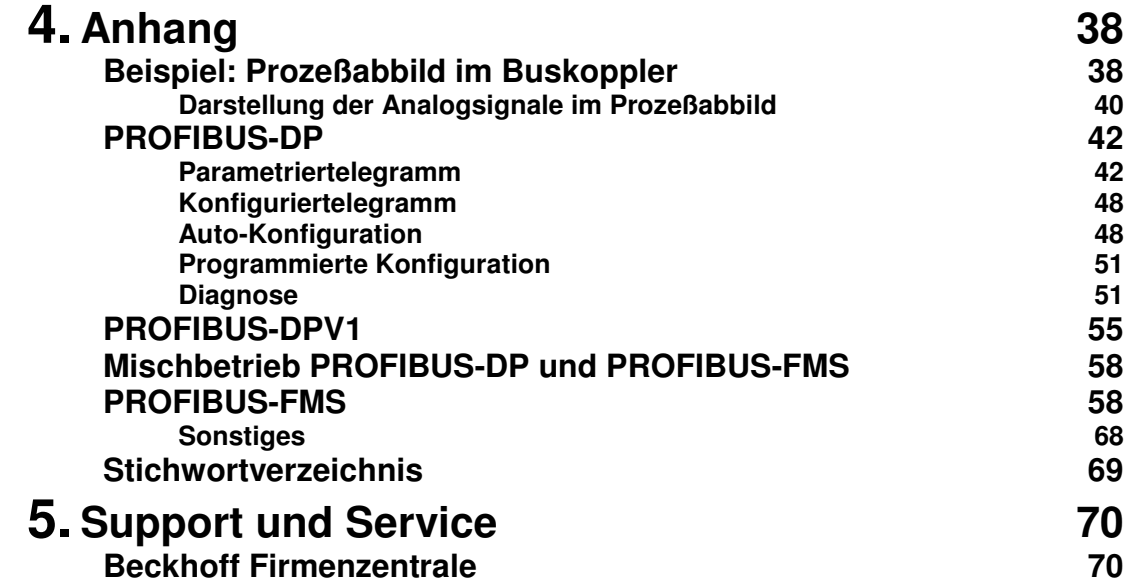

## **Vorwort**

## **Hinweise zur Dokumentation**

Diese Beschreibung wendet sich ausschließlich an ausgebildetes Fachpersonal der Steuerungs- und Automatisierungstechnik, das mit den geltenden nationalen Normen vertraut ist. Zur Installation und Inbetriebnahme der Komponenten ist die Beachtung der nachfolgenden Hinweise und Erklärungen unbedingt notwendig.

#### **Haftungsbedingungen**

Das Fachpersonal hat sicherzustellen, dass die Anwendung bzw. der Einsatz der beschriebenen Produkte alle Sicherheitsanforderungen, einschließlich sämtlicher anwendbaren Gesetze, Vorschriften, Bestimmungen und Normen erfüllt.

Die Dokumentation wurde sorgfältig erstellt. Die beschriebenen Produkte werden jedoch ständig weiterentwickelt. Deshalb ist die Dokumentation nicht in jedem Fall vollständig auf die Übereinstimmung mit den beschriebenen Leistungsdaten, Normen oder sonstigen Merkmalen geprüft. Keine der in diesem Handbuch enthaltenen Erklärungen stellt eine Garantie im Sinne von § 443 BGB oder eine Angabe über die nach dem Vertrag vorausgesetzte Verwendung im Sinne von § 434 Abs. 1 Satz 1 Nr. 1 BGB dar. Falls sie technische Fehler oder Schreibfehler enthält, behalten wir uns das Recht vor, Änderungen jederzeit und ohne Ankündigung durchzuführen. Aus den Angaben, Abbildungen und Beschreibungen in dieser Dokumentation können keine Ansprüche auf Änderung bereits gelieferter Produkte gemacht werden.

#### **Lieferbedingungen**

Es gelten darüber hinaus die allgemeinen Lieferbedingungen der Fa. Beckhoff Automation GmbH.

#### **Copyright**

© Diese Dokumentation ist urheberrechtlich geschützt. Jede Wiedergabe oder Drittverwendung dieser Publikation, ganz oder auszugsweise, ist ohne schriftliche Erlaubnis der Beckhoff Automation GmbH verboten.

## **Sicherheitshinweise**

#### **Auslieferungszustand**

Die gesamten Komponenten werden je nach Anwendungsbestimmungen in bestimmten Hard- und Software-Konfigurationen ausgeliefert. Änderungen der Hard-, oder Software-Konfiguration, die über die dokumentierten Möglichkeiten hinausgehen sind unzulässig und bewirken den Haftungsausschluss der Beckhoff Automation GmbH.

#### **Erklärung der Sicherheitssymbole**

In der vorliegenden Dokumentation werden die folgenden Sicherheitssymbole verwendet. Diese Symbole sollen den Leser vor allem auf den Text des nebenstehenden Sicherheitshinweises aufmerksam machen.

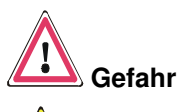

Dieses Symbol weist darauf hin, dass Gefahren für Leben und Gesundheit von Personen bestehen.

Dieses Symbol weist darauf hin, dass Gefahren für Maschine, Material oder Umwelt bestehen.

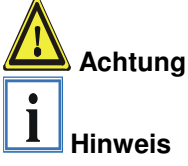

Dieses Symbol kennzeichnet Informationen, die zum besseren Verständnis beitragen.

## **Grundlagen**

## **Das Beckhoff Busklemmen - System**

Das Busklemmen - System ist das universelle Bindeglied zwischen einem

bis zu 64 Busklemmen mit jeweils 2 E/A - Kanälen für jede Signalform dezentrale Verdrahtung der E/A – Ebene IPC als Steuerung Buskoppler für alle gängigen Bussysteme Norm - C Schienen **Montage** Modularität Anzeige des Kanalzustands Die integrierten Leuchtdioden zeigen in Sensor / Aktor - Nähe den Zustand Feldbus - System und der Sensor / Aktor - Ebene. Eine Einheit besteht aus einem Buskoppler als Kopfstation und bis zu 64 elektronischen Reihenklemmen, wovon die letzte eine Endklemme ist. Für jede technische Signalform stehen Klemmen mit jeweils zwei E/A - Kanälen zur Verfügung, die beliebig gemischt werden können. Dabei haben alle Klemmtypen die gleiche Bauform, wodurch der Projektierungsaufwand sehr gering gehalten wird. Bauhöhe und Tiefe sind auf kompakte Klemmenkästen abgestimmt. Die Feldbustechnik erlaubt den Einsatz kompakter Steuerungsbauformen. Die E/A - Ebene muß nicht bis zur Steuerung geführt werden. Die Verdrahtung der Sensoren und Aktoren ist dezentral mit minimalen Kabellängen durchführbar. Den Installationsstandort der Steuerung können Sie im Bereich der Anlage beliebig wählen. Durch den Einsatz eines Industrie PCs als Steuerung läßt sich das Bedien - und Beobachtungselement in der Hardware der Steuerung realisieren. Der Standort der Steuerung kann deshalb ein Bedienpult, eine Leitwarte oder ähnliches sein. Die Busklemmen stellen die dezentrale Ein/Ausgabeebene der Steuerung im Schaltschrank und untergeordneten Klemmenkästen dar. Neben der Sensor/Aktor - Ebene wird auch der Leistungsteil der Anlage über das Bussystem gesteuert. Die Busklemme ersetzt die konventionelle Reihenklemme als Verdrahtungsebene im Schaltschrank. Der Schaltschrank kann kleiner dimensioniert werden. Das Beckhoff Busklemmen - System vereint die Vorteile eines Bussystems mit den Möglichkeiten der kompakten Reihenklemme. Busklemmen können an allen gängigen Bussystemen betrieben werden und verringern so die Teilevielfalt in der Steuerung. Dabei verhalten sich Busklemmen wie herkömmliche Anschaltungen dieses Bussystems. Alle Leistungsmerkmale des jeweiligen Bussystems werden unterstützt. Die einfache und platzsparende Montage auf einer Norm - C Schiene und die direkte Verdrahtung von Aktoren und Sensoren ohne Querverbindungen zwischen den Klemmen standardisiert die Installation. Dazu trägt auch das einheitliche Beschriftungskonzept bei. Die geringe Baugröße und die große Flexibilität des Systems der Busklemme ermöglichen den Einsatz überall dort, wo auch eine Reihenklemme zur Anwendung kommt. Jede Art von Ankopplung, wie analoge, digitale, serielle oder der Direktanschluß von Sensoren kann realisiert werden. Die modulare Zusammenstellung der Klemmleiste mit Busklemmen verschiedener Funktionen begrenzt die Zahl der ungenutzten Kanäle auf maximal einen pro Funktion. Die Anzahl von zwei Kanälen in einer Klemme trifft das Optimum zwischen der Zahl der ungenutzten Kanäle und den Kosten pro Kanal. Auch die Möglichkeit der Potentialtrennung durch Einspeiseklemmen hilft, die Anzahl der ungenutzten Kanäle gering zu halten. jedes Kanals an. K-Bus Endklemme Der K-Bus ist der Datenweg innerhalb der Klemmleiste. Über sechs Kontakte an den Seitenwänden der Klemmen wird der K-Bus vom Buskoppler durch alle Klemmen geführt. Die Endklemme schließt den K-Bus ab. Der Benutzer muß sich keinerlei Wissen über die Funktion des K-Bus oder die interne Arbeitsweise von Klemmen und Buskoppler aneignen. Viele lieferbare Software - Tools erlauben eine komfortable Projektierung, Konfiguration und Bedienung.

#### Potential-Einspeiseklemmen für potentialgetrennte Gruppen

Über drei Powerkontakte wird die Betriebsspannung an nachfolgende Klemmen weitergegeben. Durch den Einsatz von Potential - Einspeiseklemmen, können Sie die Klemmleiste in beliebige potentialgetrennte Gruppen gliedern. Die Einspeiseklemmen werden bei der Ansteuerung der Klemmen nicht berücksichtigt, sie dürfen an beliebiger Stelle in die Klemmleiste eingereiht werden.

In einer Klemmleiste können Sie bis zu 64 Klemmen einsetzen, Potential - Einspeiseklemmen und Endklemme mit eingeschlossen.

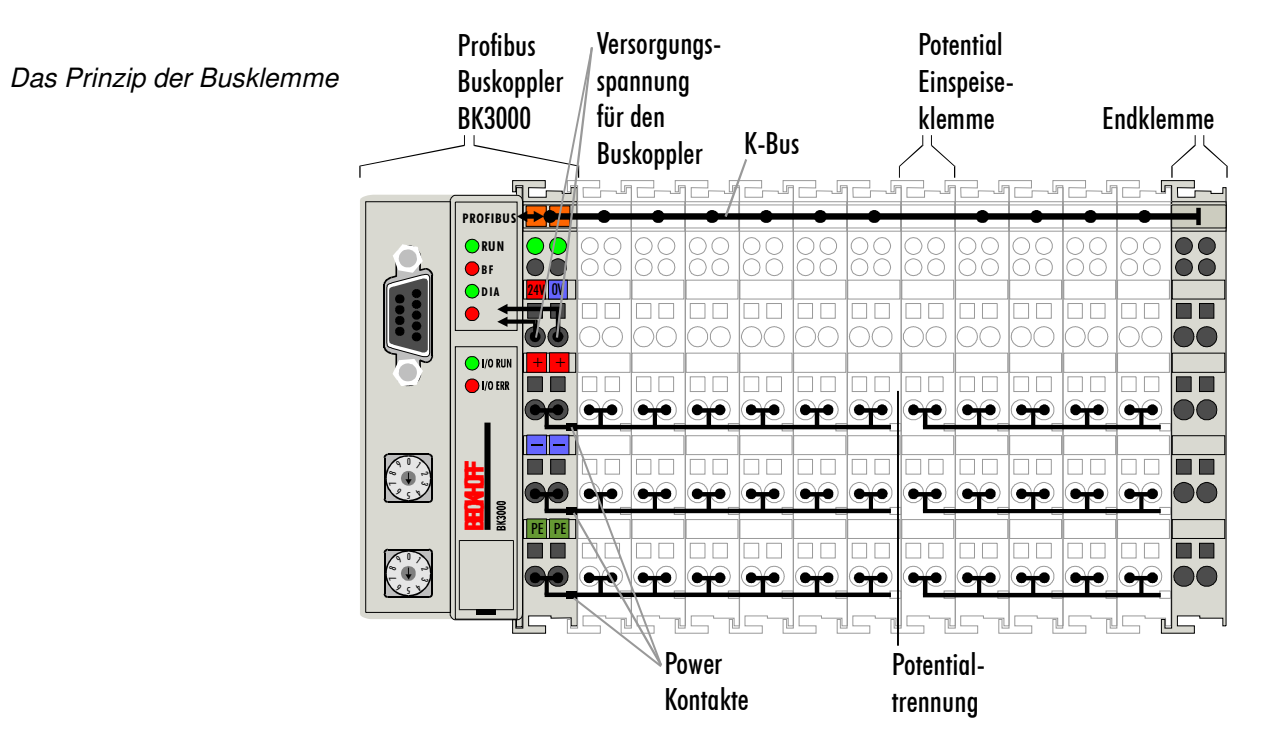

Buskoppler für verschiedene Feldbussysteme Verschiedene Buskoppler lassen sich einsetzen, um die elektronische Klemmleiste schnell und einfach an unterschiedliche Feldbussysteme anzukoppeln. Auch eine nachträgliche Umrüstung auf ein anderes Feldbussystem ist möglich. Der Buskoppler übernimmt alle Kontroll- und Steuerungsaufgaben, die für den Betrieb der angeschlossenen Busklemmen notwendig sind. Die Bedienung und Konfiguration der Busklemmen wird ausschließlich über den Buskoppler durchgeführt. Feldbus, K-Bus und E/A-Ebene sind galvanisch getrennt.

Wenn der Datenaustausch über den Feldbus zeitweise ausfällt, bleiben Zählerstände erhalten, digitale Ausgänge werden gelöscht und analoge Ausgänge nehmen einen Wert an, der bei der Inbetriebnahme für jeden Ausgang getrennt konfigurierbar ist.

## **Die Schnittstellen**

Ein Buskoppler besitzt sechs unterschiedliche Anschlußmöglichkeiten. Diese Schnittstellen sind als Steckverbindungen und Federkraftklemmen ausgelegt.

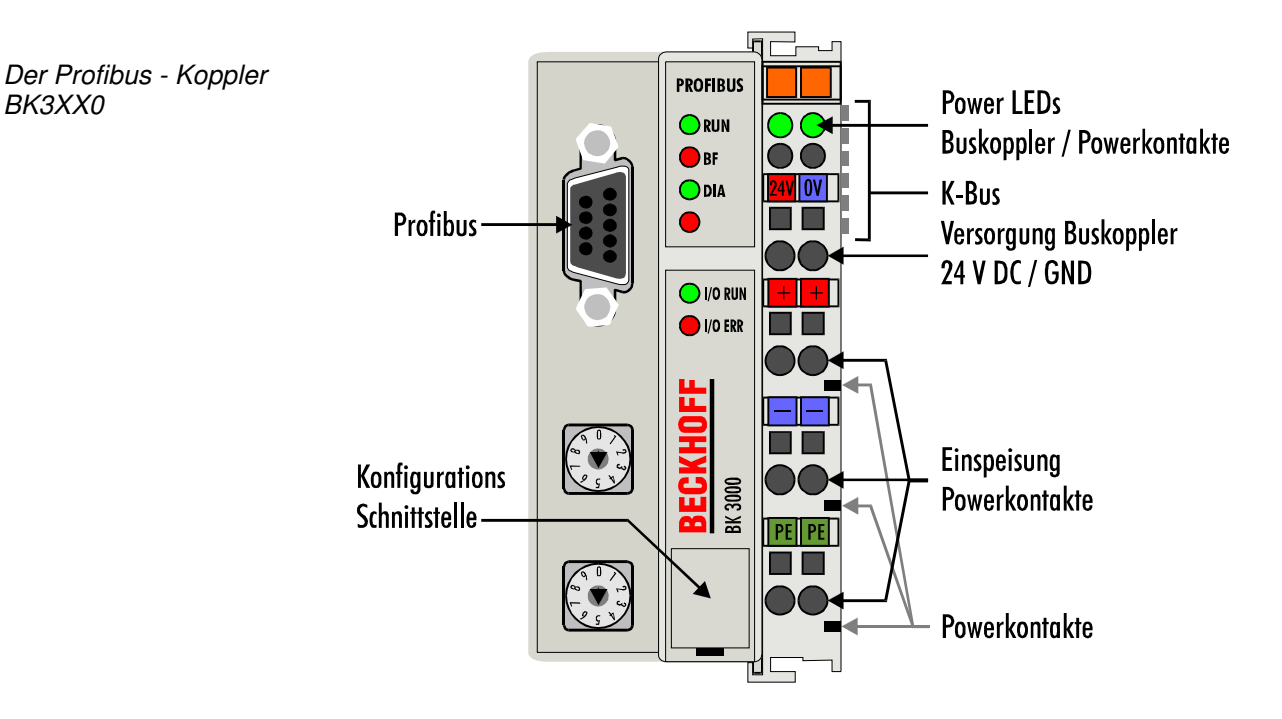

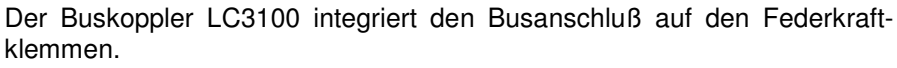

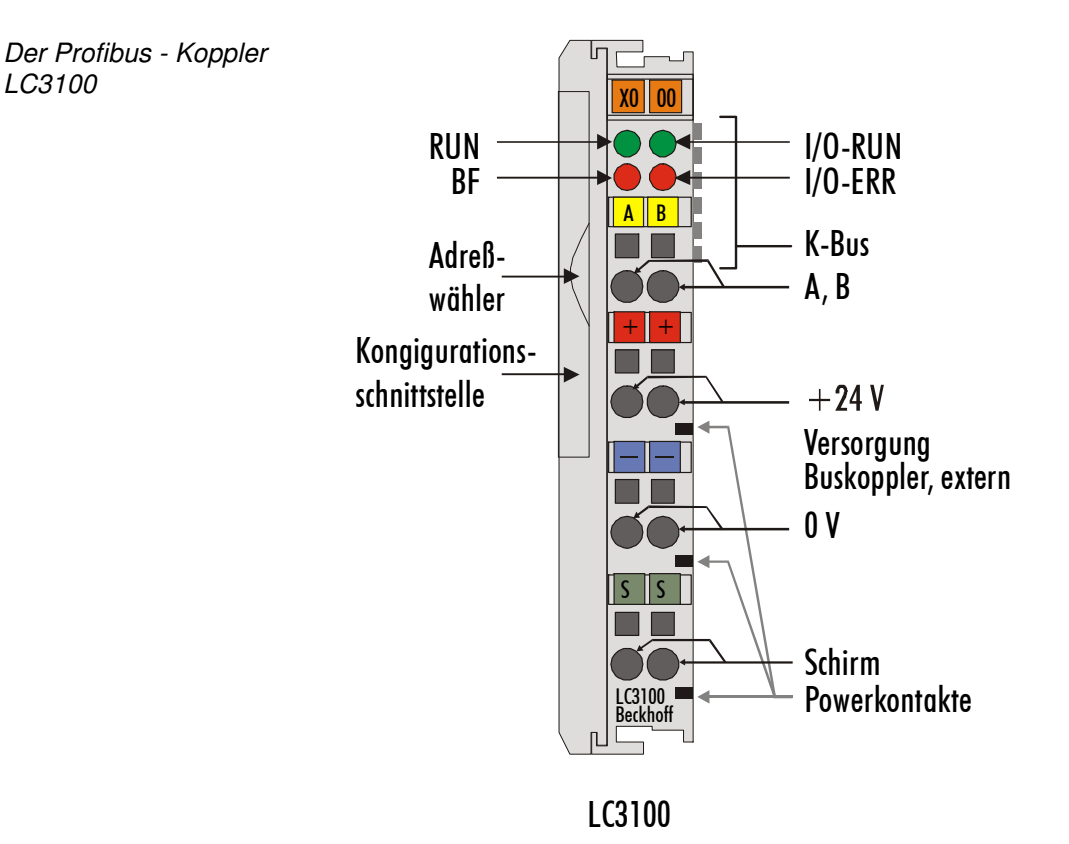

LC3100

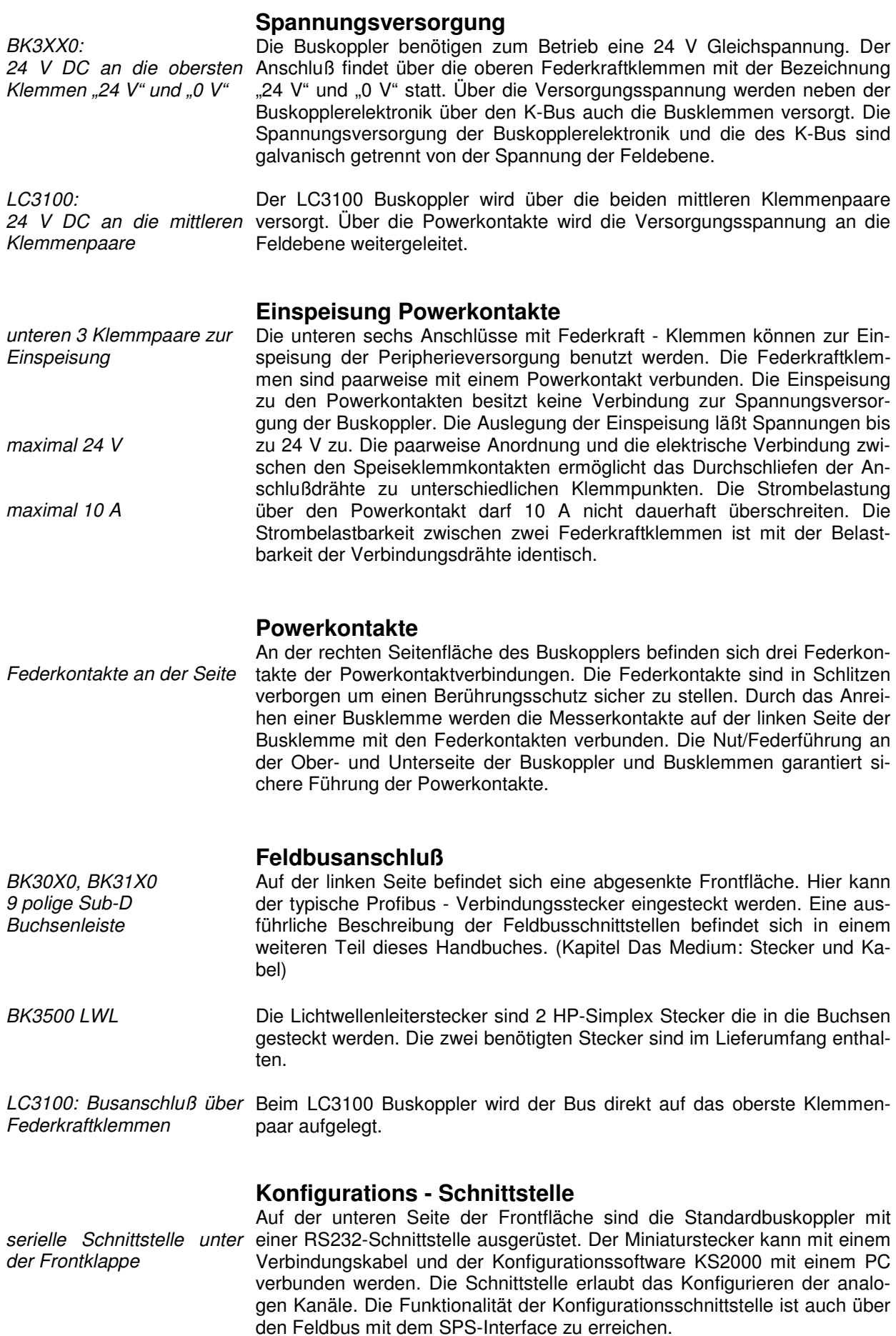

#### **K-Bus Kontakte**

6 Kontakte an der Seite

3 Potentialgruppen:

Peripherieebene

Feldbus K-Bus

Zur Verbindung zwischen dem Buskoppler und den Busklemmen besitzt der Buskoppler Goldkontakte an der rechten Seite. Durch das Aneinanderstecken der Busklemmen kontaktieren die Goldkontakte automatisch die Verbindung zwischen den Busklemmen. Die Spannungsversorgung der K - Buselektronik in den Busklemmen und der Datenaustausch zwischen dem Buskoppler und den Busklemmen übernimmt der K-Bus. Ein Teil des Datenaustauschs findet über eine Ringstruktur innerhalb des K-Bus statt. Das Auftrennen des K-Bus, beispielsweise durch ziehen einer der Busklemmen, öffnet den Ring. Ein Datenaustausch ist nicht mehr möglich. Besondere Mechanismen ermöglichen den Buskoppler jedoch die Unterbrechungsstelle zu lokalisieren und anzuzeigen.

#### **Potentialtrennung**

Die Buskoppler arbeiten mit drei unabhängigen Potentialgruppen. Die Versorgungsspannung speist galvanisch getrennt die K-Bus - Elektronik im Buskoppler und den K-Bus selbst. Aus der Versorgungsspannung wird weiter die Betriebsspannung für den Betrieb des Feldbus erzeugt. Anmerkung: Alle Busklemmen haben eine galvanische Trennung zum K-Bus. Der K-Bus ist dadurch vollständig galvanisch gekapselt.

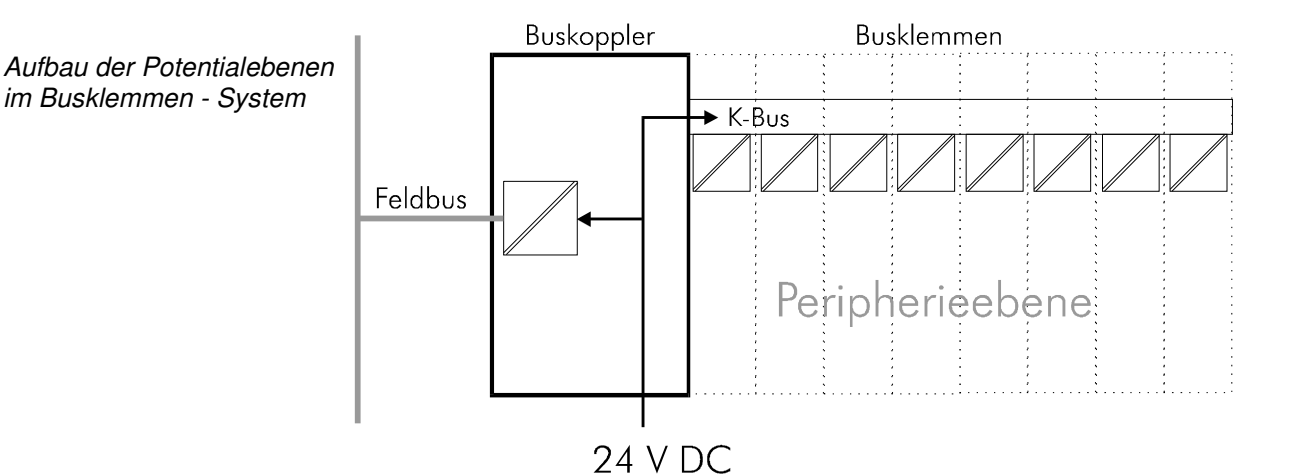

## **Die Betriebsarten des Buskopplers**

Nach dem Einschalten überprüft der Buskoppler in einem "Selbsttest" alle Funktionen seiner Bauteile und die Kommunikation des K - Busses. Während dieser Phase blinkt die rote I/O-LED. Nach dem erfolgreichen Selbsttest beginnt der Buskoppler die angesteckten Busklemmen zu testen "Busklemmentest" und liest die Konfiguration ein. Aus der Konfiguration der Busklemmen entsteht eine interne Aufbauliste. Für den Fall eines Fehler geht der Buskoppler in den Betriebszustand "STOP". Nach dem fehlerfreien Hochlauf geht der Buskoppler in den Zustand "Feldbusstart".

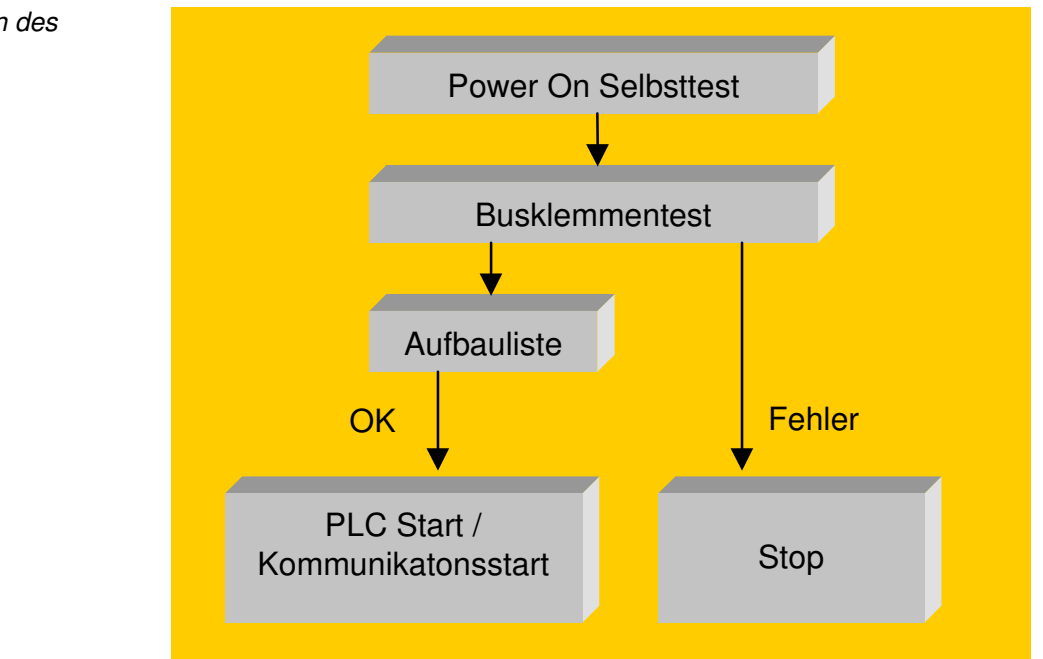

Der Buskoppler meldet über die Profibus - Diagnose den Fehler zum Master. Durch Beseitigung des Fehlers geht der Buskoppler in den normalen Betriebszustand zurück.

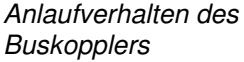

## **Mechanischer Aufbau**

Das System der Beckhoff - Busklemme zeichnet sich durch geringes Bauvolumen und hohe Modularität aus. Für die Projektierung muß ein Buskoppler und eine Anzahl von Busklemmen vorgesehen werden. Die Baumaße der Buskoppler sind unabhängig vom Feldbussystem. Durch die Verwendung großer Stecker, wie zum Beispiel einige Busstecker für den Profibus, kann die Gesamthöhe der Gehäuse überschritten werden.

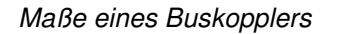

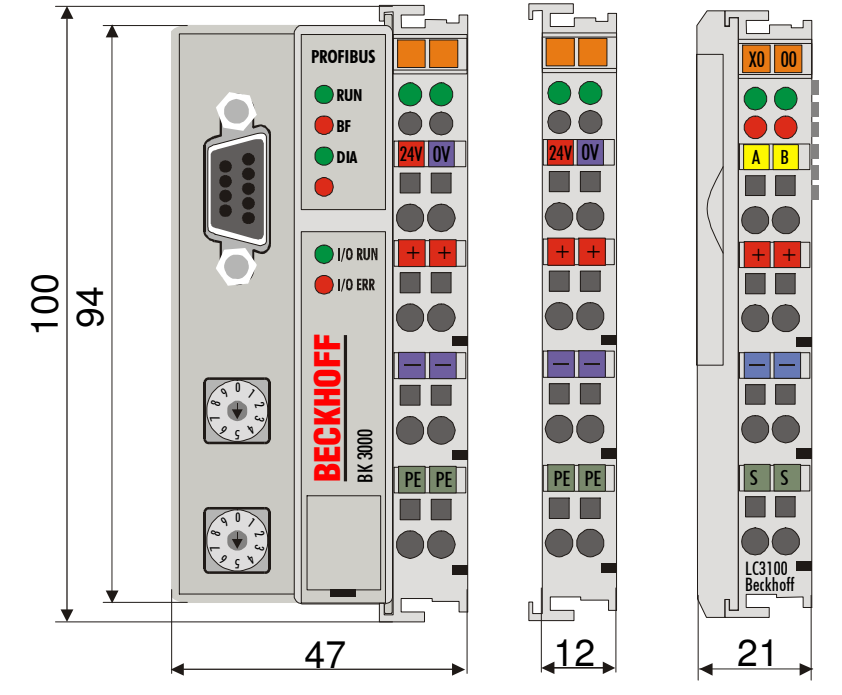

Die Gesamtbreite der Anwendung setzt sich aus der Breite des Buskopplers mit der Busendklemme und der Breite der verwendeten Busklemmen zusammen. Die Busklemmen sind je nach Funktion 12 mm oder 24 mm breit. Der LC3100 hat eine Breite von 21 mm und wie beim Koppler folgen dann noch die Klemmen. Die Höhe über alles von 68 mm wird durch die Frontverdrahtung in Abhängigkeit von der Drahtstärke um ca. 5 mm bis 10 mm überbaut.

- Montage und Anschluß Der Buskoppler und alle Busklemmen können durch leichten Druck auf einer C - Tragschiene mit 35 mm aufgerastet werden. Die einzelnen Gehäuse können durch einen Verriegelungsmechanismus nicht mehr abgezogen werden. Zum Entfernen von der Tragschiene entsichert die orangefarbene Zuglasche den Rastmechanismus und ermöglicht ein kraftloses Abziehen der Gehäuse. Arbeiten an den Busklemmen und am Buskoppler sollten nur im ausgeschalteten Zustand durchgeführt werden. Durch das Ziehen und Stecken unter Spannung kann es kurzzeitig zu undefinierten Zwischenzuständen kommen (Zum Beispiel ein Reset des Buskopplers).
- Maximale Klemmen Anzahl An den Buskoppler können auf der rechten Seite bis zu 64 Busklemmen angereiht werden. Beim Zusammenstecken der Komponenten ist darauf zu achten, die Gehäuse mit Nut und Feder aneinander gesetzt, zu montieren. Durch das Zusammenschieben der Gehäuse auf der Tragschiene kann keine funktionsfähige Verbindung hergestellt werden. Bei richtiger Montage ist kein nennenswerter Spalt zwischen den angereihten Gehäusen zu sehen.

Der rechte Teil der Buskoppler ist mechanisch mit einer Busklemme vergleichbar. Acht Anschlüsse an der Oberseite ermöglichen die Verbindung mit massiven oder feindrähtigen Leitungen. Die Verbindungstechnik wird mit einer Federkrafttechnik realisiert. Das Öffnen der Federkraftklemme wird mit einem Schraubendreher oder einem Dorn durch leichten Druck in die Öffnung über der Klemme durchgeführt. Der Draht kann ohne Widerstand in die Klemme eingeführt werden. Durch Rücknahme des Druckes schließt sich die Klemme automatisch und hält den Draht sicher und dauerhaft fest.

Die Verbindung zwischen Buskoppler und Busklemmen wird durch das Zusammenstecken der Komponenten automatisch realisiert. Die Übertragung der Daten und die Versorgungsspannung der intelligenten Elektronik der Busklemmen übernimmt der K-Bus. Die Versorgung der Feldelektronik wird bei den digitalen Busklemmen über die Powerkontakte durchgeführt. Die Powerkontakte stellen durch das Zusammenstecken eine Versorgungsschiene dar. Beachten Sie die Schaltpläne der Busklemmen, einige Busklemmen schleifen diese Powerkontakte nicht oder nicht vollständig durch (z.B. analoge Busklemmen oder 4 Kanal digitale Busklemmen). Die Einspeiseklemmen unterbrechen die Powerkontakte und stellen den Anfang einer neuen Versorgungsschiene dar. Der Buskoppler kann auch zu Einspeisung der Powerkontakte eingesetzt werden.

- Isolationsprüfung Der Powerkontakt mit der Bezeichnung "PE" kann als Schutzerde eingesetzt werden. Der Kontakt ist aus Sicherheitsgründen beim Zusammenstecken voreilend und kann Kurzschlußströme bis 125A ableiten. Beachten Sie, daß aus EMV - Gründen die PE - Kontakte kapazitiv mit der Tragschiene verbunden sind. Das kann zu falschen Ergebnissen und auch zur Beschädigung der Klemme bei der Isolationsprüfung führen. (z.B.: Isolationsdurchschlag an einem 230V - Verbraucher zur PE - Leitung.) Die PE – Zuleitung am Buskoppler muß zur Isolationsprüfung abgeklemmt werden. Um weitere Einspeisestellen für die Prüfung zu entkoppeln, können die Einspeiseklemmen aus dem Verbund der übrigen Klemmen mindestens 10mm herausgezogen werden. Die PE - Zuleitungen müssen in diesem Fall nicht abgeklemmt werden.
- PE Powerkontakte Der Powerkontakt "PE" darf nicht für andere Potentiale verwendet werden.

## **Elektrische Daten**

Die Profibus - Koppler unterscheiden sich durch ihre Ausbaustufe und maximale Baudrate. Die Varianten BK30xx können bis zu 1,5 MBaud und die Reihe BK31xx und LC3100 bis 12 MBaud unterstützen. Die feldbusspezifischen elektrischen Daten sind in diesem Kapitel aufgeführt. Die folgenden Daten unterscheiden sich durch eine Standard-, eine Economy-Variante (BK3x00 und BK3x10) und eine Low Cost (LC3100) Version. Die Kompatibilität zum Profibus ist in jedem Fall gegeben, die Economy-Variante ist in der Anzahl der E/A - Punkte begrenzt. Daraus ergibt sich die fehlende Möglichkeit, andere als digitale Ein- und Ausgänge anschließen zu können. Die folgende Tabelle zeigt alle Daten in der Übersicht:

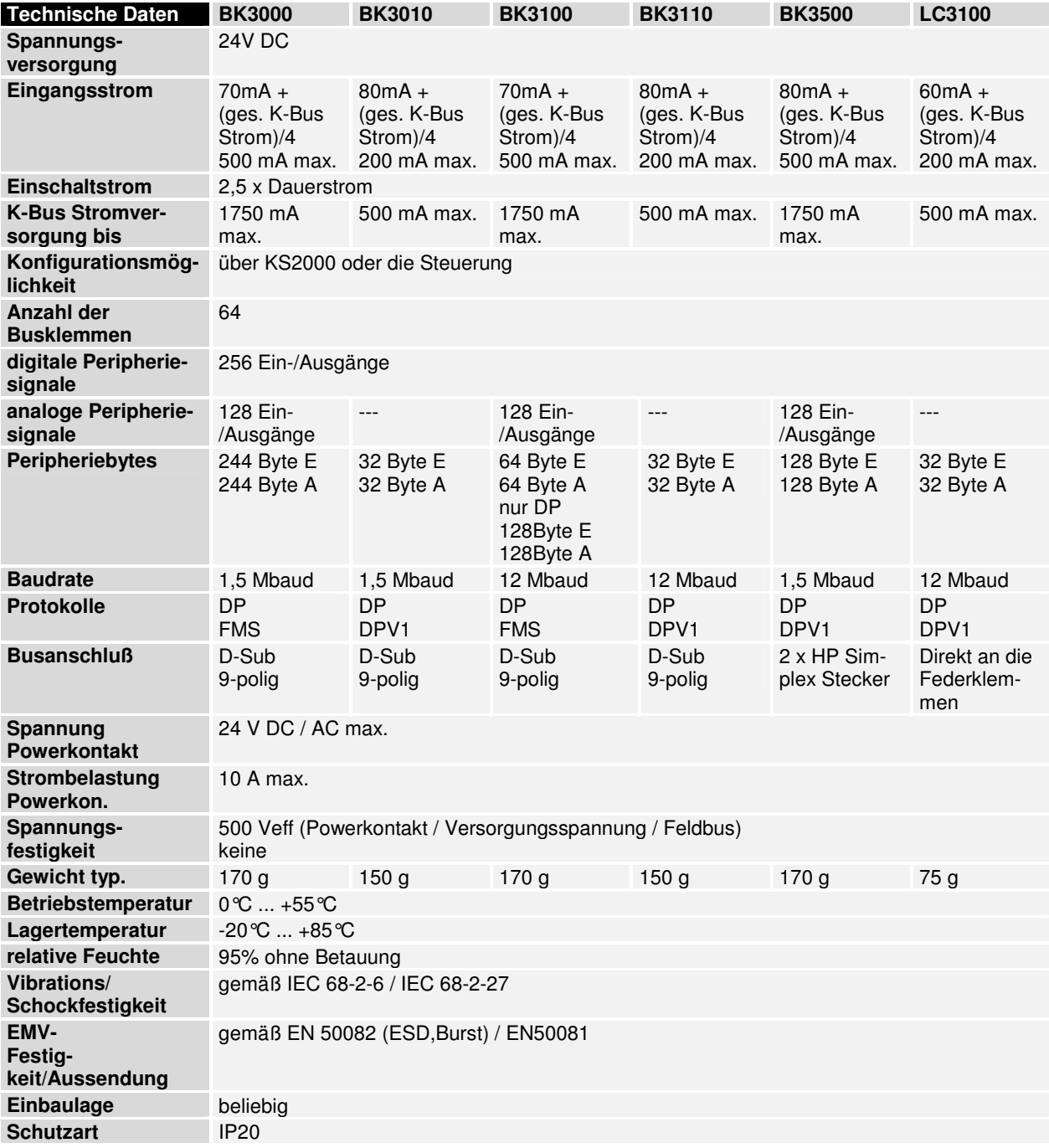

Stromaufnahme auf dem K-Bus

Die Busklemmen benötigen für den Betrieb der K-Bus - Elektronik Energie vom K-Bus die der Buskoppler liefert. Entnehmen Sie dem Katalog oder den entsprechenden Datenblättern der Busklemmen die Stromaufnahme vom K-Bus. Beachten Sie dabei den maximalen Ausgangsstrom des Buskopplers, der für die Versorgung der Busklemmen zur Verfügung steht. Durch eine spezielle Versorgungsklemme (KL9400) kann an einer beliebigen Stelle erneut in den K-Bus eingespeist werden. Wenden Sie sich für den Einsatz einer Versorgungsklemme bitte an den technischen Support der Firma Beckhoff.

### **Die Peripheriedaten im Prozeßabbild**

Der Buskoppler ermittelt nach dem Einschalten die Konfiguration der gesteckten Ein/Ausgangsklemmen. Die Zuordnung zwischen physikalischen Steckplätzen der Ein/Ausgangskanäle und den Adressen des Prozeßabbildes wird vom Buskoppler automatisch durchgeführt.

Der Buskoppler erstellt eine interne Zuordnungsliste, in der die Ein/Ausgangskanäle eine bestimmte Position im Prozeßabbild besitzen. Unterschieden wird hier nach Ein- und Ausgängen und nach bitorientierter (digitale) und byteorientierter (analoge, bzw. komplexe) Signalverarbeitung.

Es werden zwei Gruppen mit je nur Ein- und nur Ausgängen gebildet. In einer Gruppe befinden sich unter der niedrigsten Adresse die byteorientierten Kanäle in aufsteigender Reihenfolge. Hinter diesem Block befinden sich die bitorientierten Kanäle.

Digitale Signale (bitorientiert) Die digitalen Signale sind bitorientiert. Das heißt, jedem Kanal ist ein Bit im Prozeßabbild zugeordnet. Der Buskoppler erstellt ein Speicherbereich mit den aktuellen Eingangsbits und sorgt für das sofortige Herausschreiben der Bits eines zweiten Speicherbereiches, der für die Ausgangskanäle zuständig ist.

> Die exakte Zuordnung der Ein- und Ausgangskanäle zum Prozeßabbild der Steuerung wird im Anhang in einem Beispiel ausführlich erläutert.

Analoge Signale (byteorientiert) Die Verarbeitung der analogen Signale ist grundsätzlich byteorientiert. Die analogen Ein- und Ausgangswerte werden in einer Zweibytedarstellung im Speicher abgelegt. Die Werte werden in "SIGNED INTEGER" oder "Zweierkomplement" dargestellt. Der Zahlenwert "0" steht für den Ein/Ausgangswert "0V", "0mA" oder "4mA". Der Maximalwert des Ein/Ausgangswertes wird in der Standardeinstellung durch "7FFF" hex wiedergegeben. Negative Ein/Ausgangswerte, z.B. -10V werden als "8000" hex abgebildet. Die Zwischenwerte sind entsprechend proportional zueinander. Der Bereich mit einer Auflösung von 15 Bit wird nicht mit jeder Einoder Ausgangsstufe realisiert. Bei einer tatsächlichen Auflösung von 12 Bit sind die letzten 3 Bit für Ausgänge ohne Wirkung und für Eingänge werden sie "0" gelesen. Desweiteren besitzt jeder Kanal ein Kontroll- und Statusbyte. Das Kontroll- und Statusbyte ist das niederwertigste Byte. Ob das Kontroll/Statusbyte mit in die Steuerung eingemappt wird, muß in der Master-Konfigurationssoftware eingestellt werden. Ein analoger Kanal wird mit 2 Byte Nutzdaten im Prozeßabbild dargestellt.

Sondersignale und **Schnittstelle** Ein Buskoppler unterstützt Busklemmen mit weiteren Schnittstellen, wie RS232, RS485, Inkrementalencoder oder andere. Diese Signale können wie die oben genannten analogen Signale betrachtet werden. Teilweise ist für die Sondersignale eine Bitbreite von 16 nicht ausreichend. Der Buskoppler kann jede Bytebreite unterstützen.

Defaultzuordnung der Ein-/Ausgänge zum Prozeßabbild

Nach dem Einschalten ermittelt der Buskoppler den Umfang der angesteckten Busklemmen und erstellt eine Zuordnungsliste. In dieser Liste werden die analogen und digitalen Kanäle, zwischen Ein- und Ausgängen unterschieden, voneinander getrennt zusammengestellt. Die Zuordnung beginnt links neben dem Buskoppler. Die Software im Buskoppler sammelt die Einträge der einzelnen Kanäle zur Erstellung der Zuordnungsliste von links nach rechts zählend einzeln ein. Die Zuordnung unterscheidet vier Gruppen:

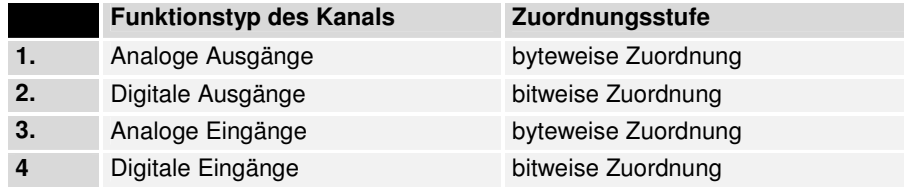

analoge Ein/Ausgänge stehen stellvertretend für andere komplexe mehrbyte Signal - Busklemmen (RS232, SSI-Geber-Interface, ...)

Die Aufteilung des Prozeßabbildes im Buskoppler im Überblick:

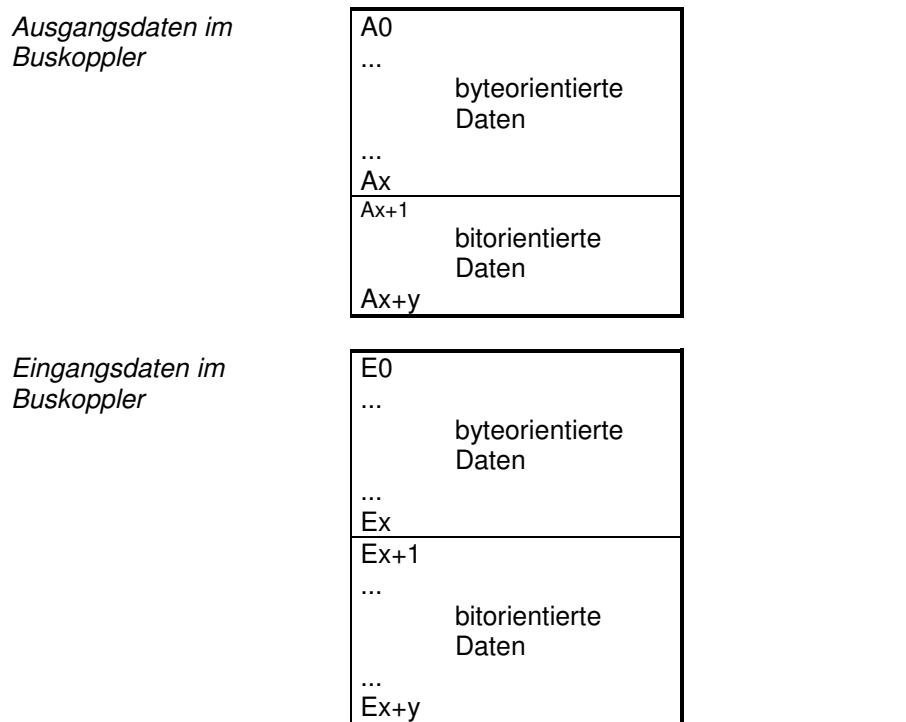

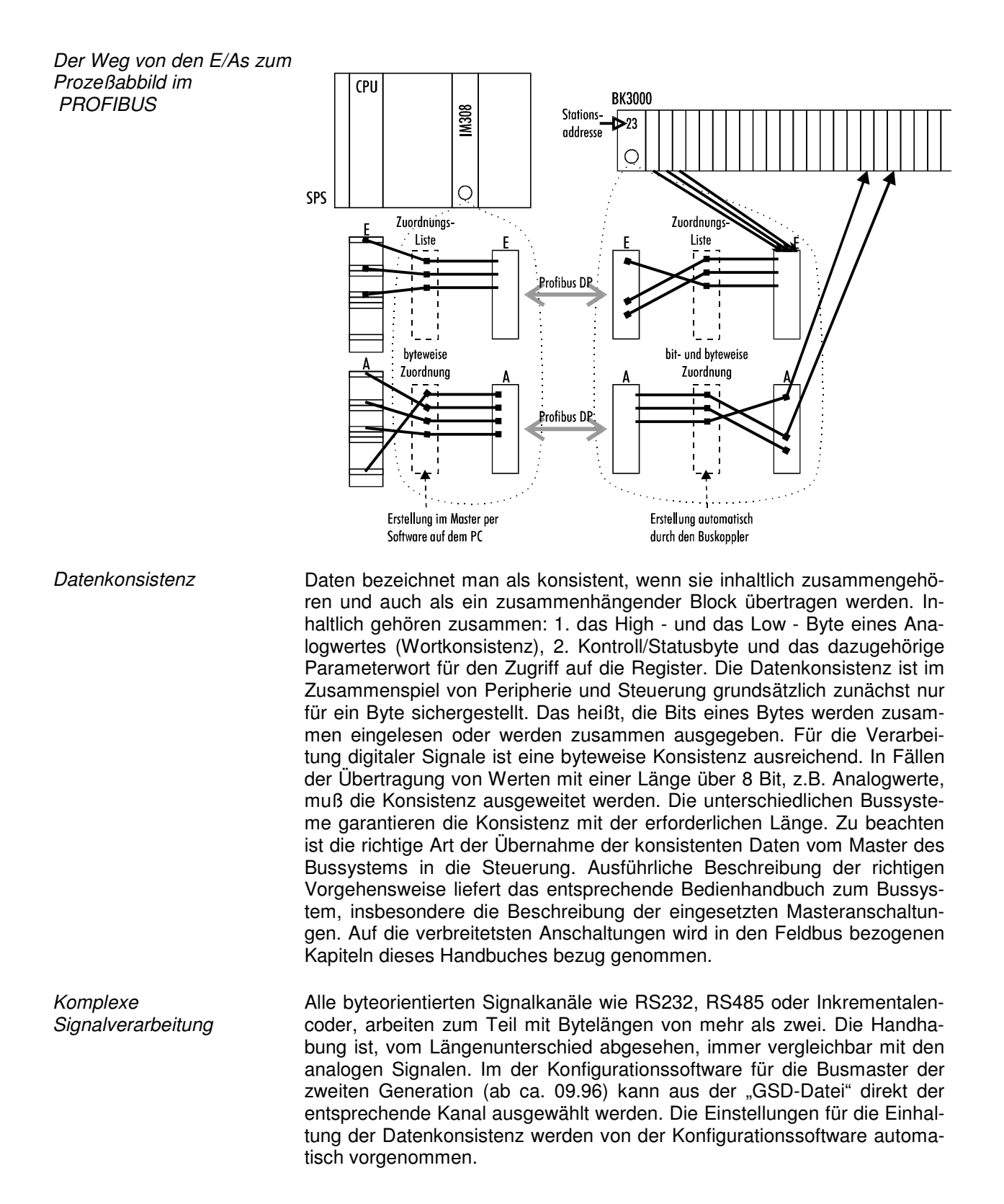

## **Inbetriebnahme und Diagnose**

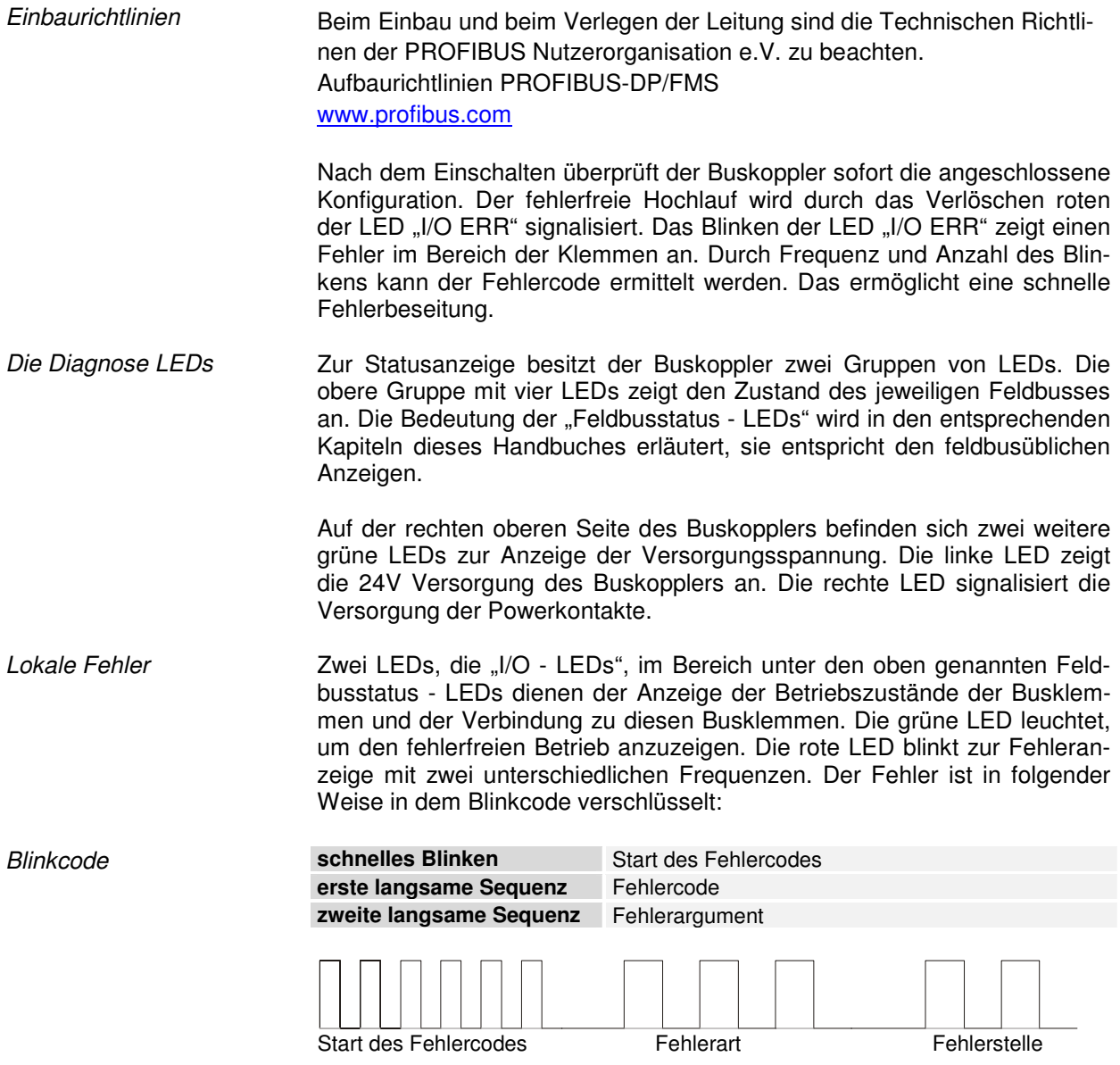

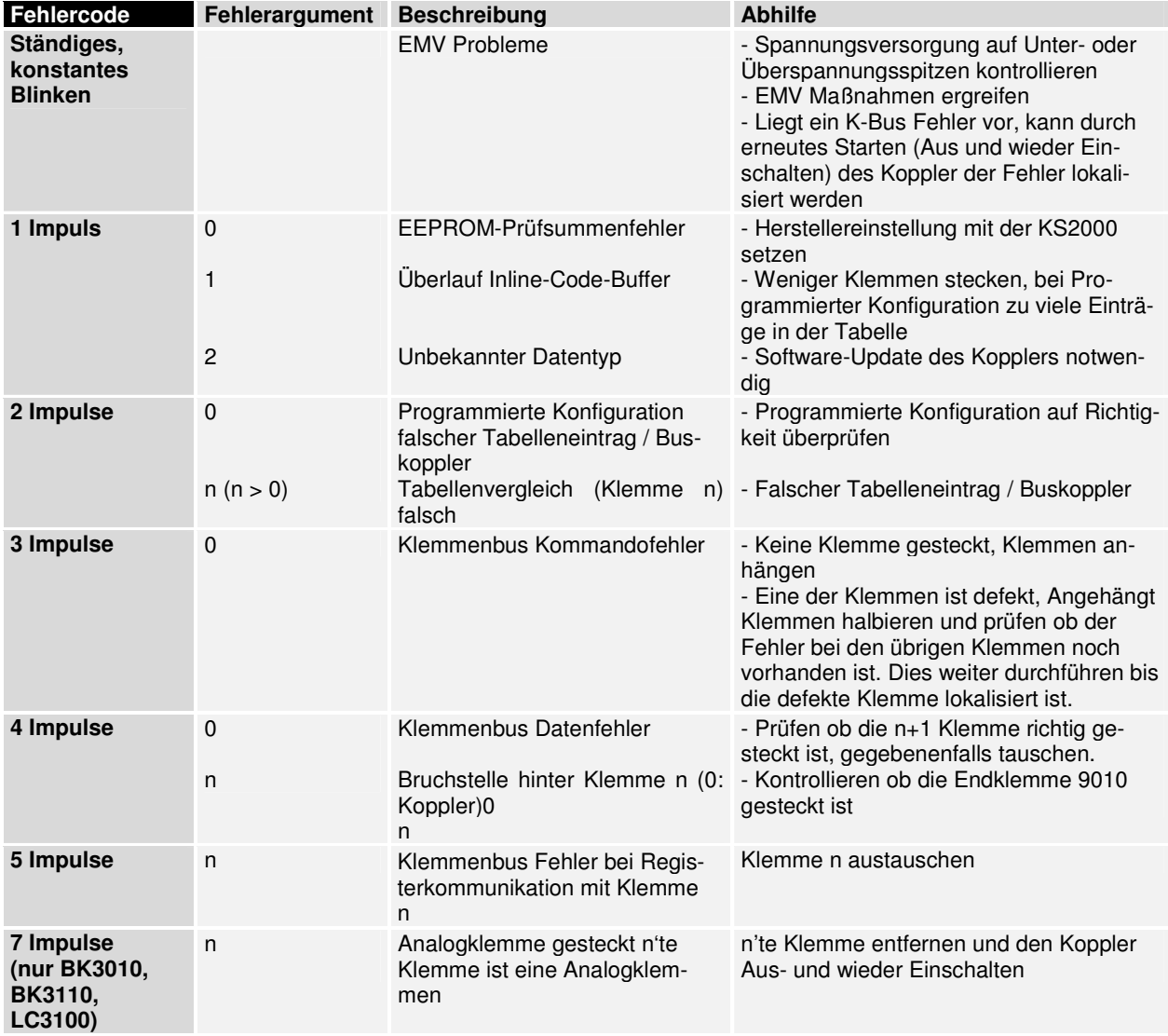

#### **Klemmbusfehler**

### **Profibuskonfigurationsdatenfehler: BK3000/BK3100**

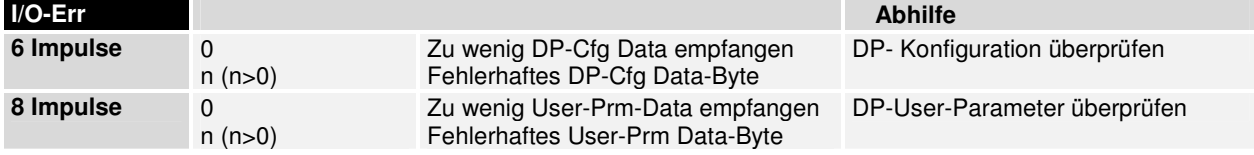

#### **Profibuskonfigurationsdatenfehler: BK3010/BK3110/BK3500**

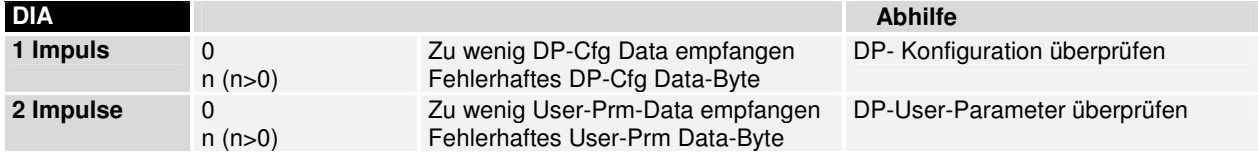

Profibuskonfigurations-Datenfehler nur LC3100

**i** Hinweis

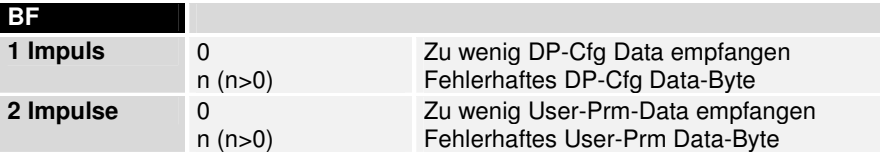

Die Anzahl der Impulse (n) zeigt die Position der letzten Busklemme vor dem Fehler an. Passive Busklemmen, wie zum Beispiel eine Einspeiseklemme, werden nicht mitgezählt.

Durch die Beseitigung des Fehlers beendet der Buskoppler die Blinksequenz bei manchen Fehlern nicht. Der Betriebszustand des Buskopplers bleibt "Stop". Nur durch Ab- und Einschalten der Versorgungsspannung oder einem Software-Reset kann der Buskoppler neu gestartet werden.

Das Ziehen und Stecken von Busklemmen aus dem Verbund ist nur im abgeschaltetem Zustand zulässig. Die Elektronik der Busklemmen und des Buskopplers ist weitgehend vor Zerstörungen geschützt, Fehlfunktionen und Schädigungen können beim Zusammenstecken unter Spannung jedoch nicht ausgeschlossen werden.

Das Auftreten eines Fehlers im laufenden Betrieb löst nicht sofort die Ausgabe des Fehlercodes über die LEDs aus. Der Buskoppler muß zur Diagnose der Busklemmen aufgefordert werden. Die Diagnoseanforderung wird nach dem Einschalten generiert.

Beachten Sie bitte: Ein Zusammenhang zwischen der grünen I/O-LED und dem Feldbus besteht. Die I/O-LED leuchtet zusammen mit dem Zugriff auf den internen K-Bus. Die grüne I/O-LED leuchtet erst mit dem Beginn des DP-Datenaustausches. Wenn ein Feldbusfehler auftritt, wird der Zugriff auf den Klemmenbus anhand der Parametrierung Reaktion auf Feldbusfehler durchgeführt.

Der Buskoppler fragt jedoch die Konfiguration der Busklemmen nach dem Einschalten ab und führt keinen Datenaustausch mit den Klemmen durch. Das heißt, die rote I/O-LED erlischt nach fehlerfreiem Hochlauf, ohne daß die grüne I/O-LED leuchten muß. Die grüne I/O-LED leuchtet dann erst mit dem Beginn des Datenaustausches über den Feldbus.

Wenn während des Betriebs ein Klemmenbusfehler passiert, wird gemäß der Parametrierung Reaktion auf Klemmenbusfehler verfahren. Wenn der Klemmenbusfehler schon beim Hochlauf auftritt, geht der Slave nicht in den DP-Datenaustausch (Stat\_Diag bleibt gesetzt).

## **Abhilfe bei Feldbusfehler**

Feldbusfehler Die Feldbusstatus - LEDs zeigen die Betriebszustände des Feldbusses an. Die Funktionen des Profibusses werden durch die LED "I/O-RUN" und "BF" beim BK3000 und BK3100 wiedergegeben und "I/O-RUN", "BF" und "DIA" beim BK3010, BK3110 und BK3500.

#### **Feldbusfehler beim BK3000/BK3100**

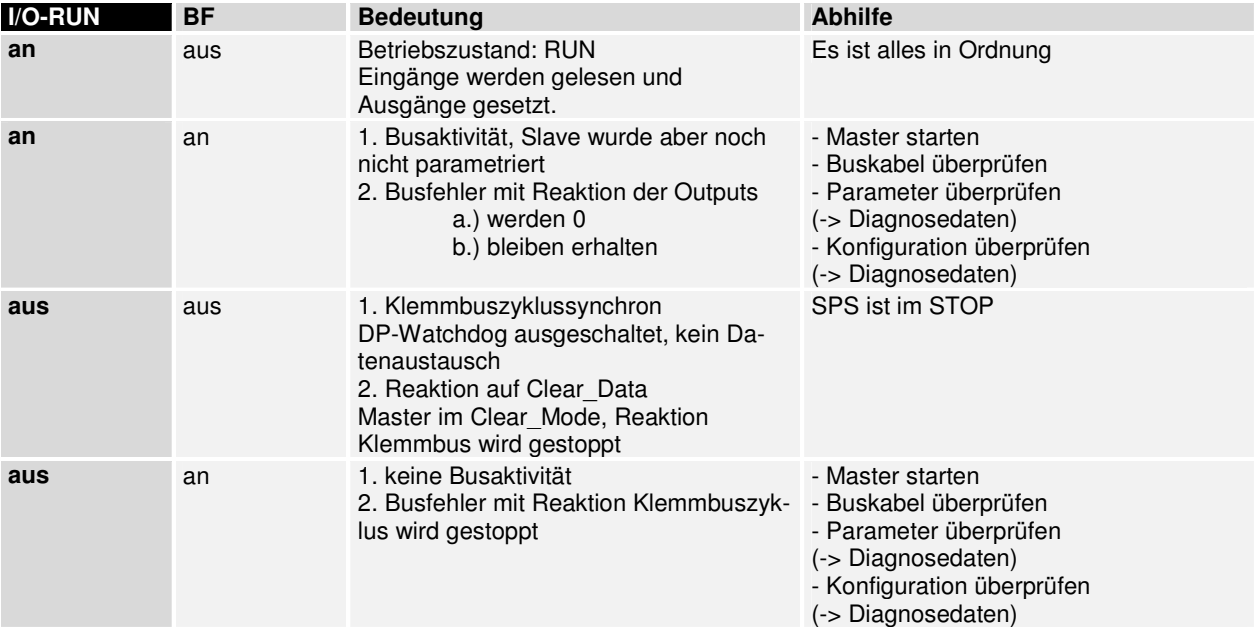

#### **Feldbusfehler beim BK3010/BK3110/BK3500**

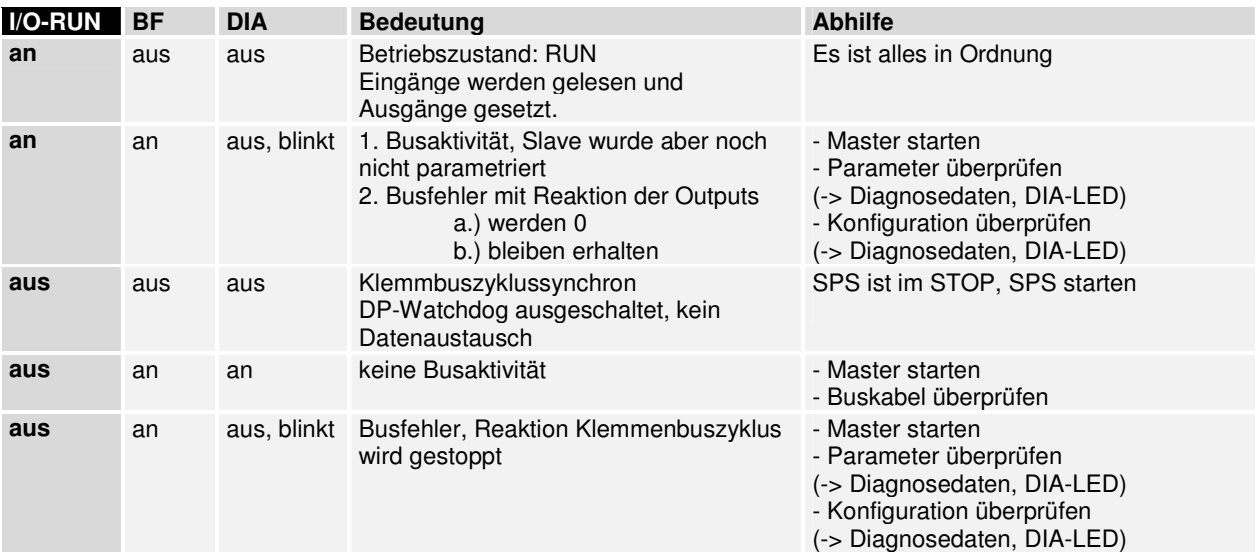

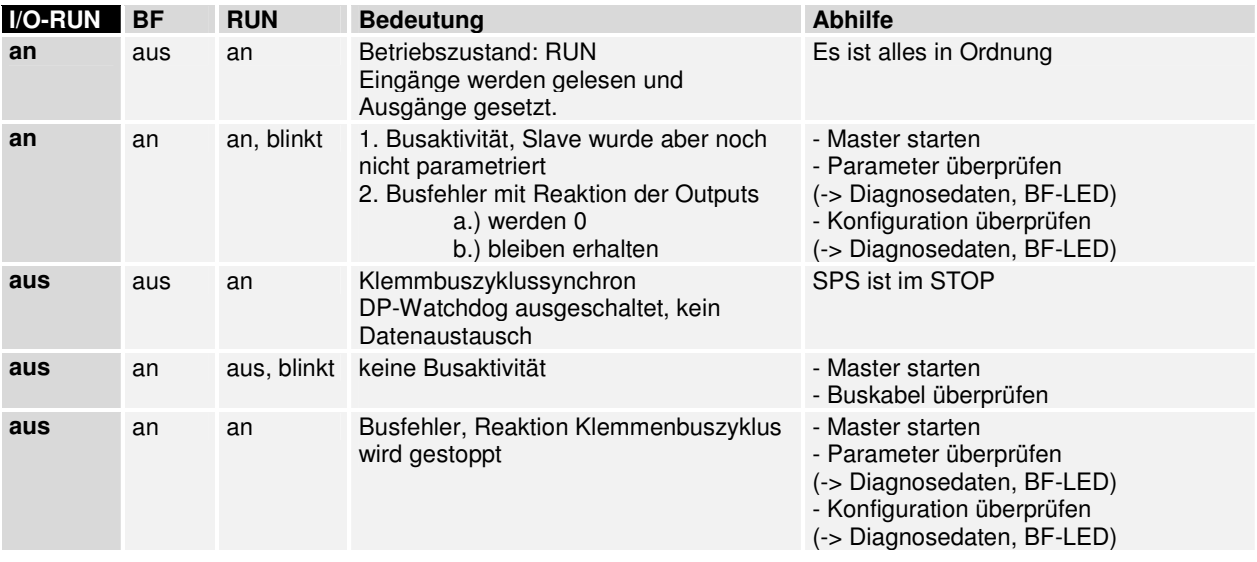

### **Feldbusfehler beim LC3100**

## **Lauf- und Reaktionszeiten**

Die Übertragung der Signale vom Eingang in die Steuerung und von der Steuerung zu den Ausgängen benötigt eine Laufzeit. Sie setzt sich aus verschiedenen Teilen zusammen: Übertragung von der Steuerung in den Master; Übertragung über den Profibus und Übertragung vom Buskoppler zu den Ausgängen; für den Rückweg gilt das in umgekehrter Weise.

Steuerungs- / Master Die Reaktionszeit vom der Steuerung zum Master entnehmen Sie bitte den Angaben des Masterherstellers. Die Zeiten sind vergleichsweise klein und müssen im Normalfall nicht berücksichtigt werden.

> Die Reaktionszeit t<sub>DP</sub> auf dem Profibus setzt sich wie folgt zusammen. Die Konstanten A, B und  $T_{BYTE}$  sind von der Baudrate abhängig.

 $T_{DP}$  = Konstante A

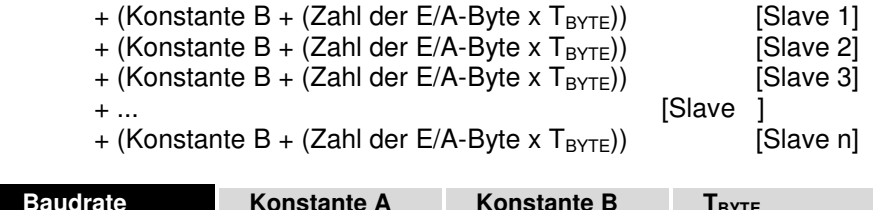

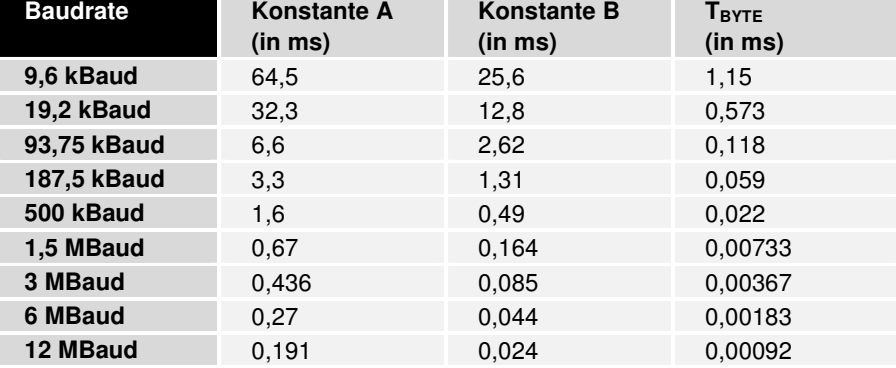

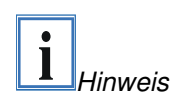

Beachten Sie besondere Einschränkungen beim Einsatz einer ET200U oder S5-95U in einem System. Die Zykluszeiten können sich u.U. deutlich verlängern und mehr als 1,5 MBaud ist nicht möglich.

K-Bus Reaktionszeit Die Reaktionszeit auf dem K-Bus wird durch das Schieben und Sichern der Daten bestimmt. Die folgende Tabelle enthält Meßwerte für typische Aufbauten. Die Hochrechnung auf größere Anzahlen ist möglich.

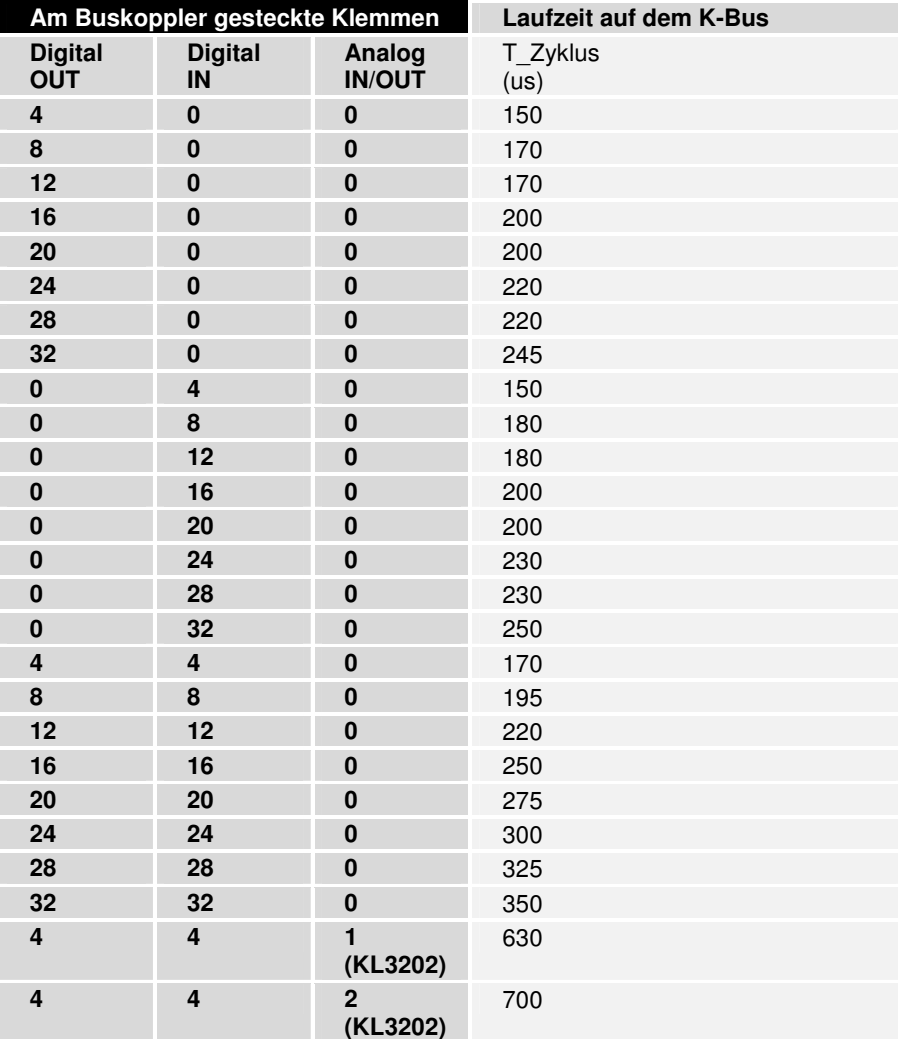

## **PROFIBUS-Koppler BK3xx0 im PROFIBUS-DP**

### **Systemvorstellung**

Der PROFIBUS geniest eine große Akzeptanz in der Automatisierungstechnik durch seine Offenheit und seine herstellerübergreifende Verbreitung. Entstanden ist der PROFIBUS innerhalb eines Verbundprojektes Feldbus. Ziel des Projektes war die Verabschiedung eines Standards. Heute sind eine Vielzahl unterschiedlicher Produkte, die dem Standard DIN 19245 Teil 1 und Teil 2 entsprechen, von unabhängigen Herstellern verfügbar. Der Betrieb normkonformer PROFIBUS - Geräte an einem Bussystem ist sichergestellt.

PROFIBUS legt die technischen und funktionellen Merkmale eines seriellen Feldbussystems fest, mit dem verteilte digitale und analoge Feldautomatisierungsgeräte im unteren (Sensor-/Aktuator-Ebene) bis mittleren Leistungsbereich (Zellen - Ebene) vernetzt werden können. PROFIBUS unterscheidet Master - und Slave - Geräte. Master - Geräte bestimmen den Datenverkehr auf dem Bus.

Ein Master darf Nachrichten ohne externe Aufforderung aussenden, wenn er im Besitz der Buszugriffsberechtigung ist. Master werden im PROFIBUS - Protokoll auch als aktive Teilnehmer bezeichnet.

Slave - Geräte sind Peripheriegeräte. Typische Slave - Geräte sind Sensoren, Aktoren, Meßumformer und Beckhoff Buskoppler BK3000, BK3100, BK3110 und BK3010. Sie erhalten keine Buszugriffsberechtigung, d. h. sie dürfen nur empfangene Nachrichten quittieren oder auf Anfrage eines Masters Nachrichten an diesen übermitteln. Slaves werden auch als passive Teilnehmer bezeichnet. Die Beckhoff Buskoppler sind passive Teilnehmer, die PROFIBUS-DP und PROFIBUS-FMS unterstützen. Sie werden auch als FMS/DP - Kombislave bezeichnet.

## **PROFIBUS DP**

PROFIBUS-DP ist für den schnellen Datenaustausch auf der Sensor - Aktor Ebene konzipiert. Hier kommunizieren zentrale Steuergeräte (wie z.B. Speicherprogrammierbare Steuerungen) über eine schnelle, serielle Verbindung mit dezentralen Eingangs- und Ausgangs - Geräten. Der Datenaustausch mit diesen dezentralen Geräten erfolgt vorwiegend zyklisch. Die zentrale Steuerung (Master) liest die Eingangs - Informationen von den Slaves und schreibt die Ausgangs - Informationen an die Slaves. Hierbei muß die Buszykluszeit kürzer sein, als die Programmzykluszeit der zentralen Steuerung, die in vielen Anwendungsfällen unter 10 ms liegt.

Ein hoher Datendurchsatz alleine genügt nicht für den erfolgreichen Einsatz eines Bussystems. Vielmehr muß die einfache Handhabung, gute Diagnosemöglichkeiten und eine störsichere Übertragungstechnik gegeben sein, um die Anforderungen der Anwender zu erfüllen. Bei PROFIBUS-DP wurden diese Eigenschaften optimal kombiniert.

Für die Übertragung von 512 Bit Eingangs- und 512 Bit Ausgangs - Daten verteilt auf 32 Teilnehmer benötigt PROFIBUS-DP bei einer Übertragungsgeschwindigkeit von 1,5 MBit/s (BK3000 und BK3010) ca. 6 ms und bei 12 MBit/s (BK3100 und BK3110) weniger als 2 ms. Die Forderung nach einer kurzen Systemreaktionszeit wird damit erfüllt.

System - Konfigurationen und Gerätetypen Mit PROFIBUS-DP können Mono- oder Multi - Master Systeme realisiert werden. Dadurch wird ein hohes Maß an Flexibilität bei der Systemkonfiguration ermöglicht. Es können maximal 126 allgemeine Geräte (Master oder Slaves) an einem Bus angeschlossen werden. Mit den Buskopplern BK3xx0 kann eine Stationsadresse zwischen 0 und 99 gewählt werden. Die Festlegungen zur Systemkonfiguration beinhalten die Anzahl der Stationen, die Zuordnung der Stationsadresse zu den E/A - Adressen, Datenkonsistenz der E/A – Daten, Format der Diagnosemeldungen und die verwendeten Busparameter. Jedes PROFIBUS-DP System besteht aus unterschiedlichen Gerätetypen. Entsprechend der jeweiligen Aufgabenstellung werden drei Gerätetypen unterschieden:

DP - Master Klasse 1 (DPM1), z.B. eine FC3101

Hierbei handelt es sich um eine zentrale Steuerung, die in einem festgelegten Nachrichtenzyklus Informationen mit den dezentralen Stationen (DP - Slaves) austauscht. Typische Geräte sind z.B. speicherprogrammierbare Steuerungen (SPS), Numerische Steuerungen (CNC) oder Roboter Steuerungen (RC).

DP - Master Klasse 2 (DPM2)

Geräte dieses Typs sind Programmier-, Projektierungs- oder Diagnose - Geräte. Sie werden bei der Inbetriebnahme eingesetzt um die Konfiguration des DP - Systems zu erstellen.

DP - Slave z.B. der Profibuskoppler BK3000

Ein DP - Slave ist ein Peripheriegerät (Sensor/Aktor), das Eingangsinformationen einliest und Ausgangsinformationen an die Peripherie abgibt. Es sind auch Geräte möglich, die nur Eingangs- oder nur Ausgangsinformationen bereitstellen. Typische DP - Slaves sind Geräte mit binären Ein- /Ausgängen für 24V oder 230V, Analoge Eingänge, Analoge Ausgänge, Zähler usw. Die Menge der Eingangs- und Ausgangsinformationen ist geräteabhängig und darf max. 244 Byte Eingangs- und 244 Byte Ausgangsdaten betragen. Aus Aufwands- und implementierungstechnischen Gründen arbeiten viele der heute verfügbaren Geräte mit einer max. Nutzdatenlänge von 32 Bytes. Der Profibuskoppler BK3000 kann die volle Länge von 244 Byte nutzen. Die Masteranschaltung IM308-C schränkt die Länge jedoch auf 58 (bzw. 122 in der neuesten Version) Byte Eingangsdaten ein. Bei den Ausgangsdaten ist die volle Länge von 244 Bytes möglich, jedoch werden nur die ersten 58 (bzw. 122) Bytes konsistent übertragen. Mit der IM308-B können bis zu je 32 Byte Eingangs- bzw. Ausgangsdaten genutzt werden.

Bei Mono - Master - Systemen ist in der Betriebsphase des Bussystems nur ein Master am Bus aktiv. Die SPS - Steuerung ist die zentrale Steuerungskomponente. Die DP - Slaves sind über das Übertragungsmedium dezentral an die SPS - Steuerung gekoppelt. Mit dieser Systemkonfiguration wird die kürzeste Buszykluszeit erreicht.

Im Multi - Master - Betrieb befinden sich an einem Bus mehrere Master. Sie bilden entweder voneinander unabhängige Subsysteme, bestehend aus je einem DPM1 und den zugehörigen DP - Slaves oder zusätzliche Projektierungs- und Diagnosegeräte. Die Eingangs- und Ausgangs - Abbilder der DP - Slaves können von allen DP - Mastern gelesen werden. Das Schreiben der Ausgänge ist nur für einen DP - Master (den bei der Projektierung zugeordneten DPM1) möglich. Multi - Master Systeme erreichen eine mittlere Buszykluszeit. In zeitkritischen Anwendungen sollten Sie die Vergrößerung der Buszykluszeit durch Zuschalten eines Diagnosewerkzeuges beachten.

- Gerätestammdatei (GSD) Bei PROFIBUS-DP werden die Leistungsmerkmale der Geräte in Form eines Gerätedatenblattes und einer Gerätestammdatendatei von den Herstellern dokumentiert und den Anwendern zur Verfügung gestellt. Aufbau, Inhalt und Kodierung dieser Gerätestammdaten (GSD sind standardisiert. Sie ermöglichen die komfortable Projektierung beliebiger DP - Slaves mit Projektierungsgeräten verschiedener Hersteller. Die Profibus Nutzer Organisation (PNO) archiviert diese Informationen herstellerübergreifend und gibt auf Anfrage Auskünfte über die GSD aller Hersteller. Die GSD - Daten werden von einer PROFIBUS - Master - Konfigurationssoftware gelesen und entsprechende Einstellungen in den Master übertragen. Die Beschreibung entnehmen Sie bitte dem entsprechenden Softwarehandbuch des Masterherstellers. Die GSD – Dateien sind über Internet erhältlich (www.beckhoff.com).
- Typdatei (200) Zu den verbreiteten und benutzerfreundlichen Masteranschaltungen für eine SPS gehört die IM308-C von Siemens. Zur Konfiguration des Masters ist eine Software COM PROFIBUS unter Windows verfügbar. Bei der Konfiguration dieser Masteranschaltung für den PROFIBUS werden die Leistungsmerkmale der Slavegeräte in Form einer Typdatei von den Herstellern dokumentiert und den Anwendern als Datei zur Verfügung gestellt. Das gleiche gilt auch für die IM308-B, wenn auch ein geringerer Bedienkomfort mit der Software COMET200.COM realisiert wird. Aufbau, Inhalt und Kodierung dieser Typdatei sind Siemens spezifisch und werden von der Firma Beckhoff, wie von anderen Herstellern, unterstützt. Sie ermöglichen die komfortable Projektierung beliebiger DP - Slaves mit einem PC unter der Bedienoberfläche von Windows 3.1 und folgende Windowsversionen. Die PNO unterstützt diese Informationen noch nicht in vollem Umfang, gibt aber auf Anfrage Auskünfte über die Typdateien aller Hersteller. Für die Beckhoff Profibuskoppler stehen Typdateien und Bitmaps zur Verfügung.

Die Typdatei kann über die Mailbox 0 52 46 / 96 3 - 45 5, AREA 15, oder übers Internet (www.beckhoff.com oder ftp.beckhoff.com) downgeloadet oder per Diskette bestellt werden. Die Dateinamen für die IM308-B lauten "BK3000TD.200" und für die IM308-C "BK3000AD.200". Für eine englische Software Version der COMET200.COM und WINCOM.COM heißen die Dateien "BK3x00TE.200" und "BK3x00AE.200".

Diagnosefunktionen Die umfangreichen Diagnosefunktionen von PROFIBUS-DP ermöglichen die schnelle Fehlerlokalisierung. Die Diagnose der Buskoppler ist in der Defaulteinstellung der Typdatei und der GSD-Datei nicht eingeschaltet. Die Diagnosemeldungen werden über den Bus übertragen und beim Master zusammengefaßt. Sie werden in drei Ebenen eingeteilt:

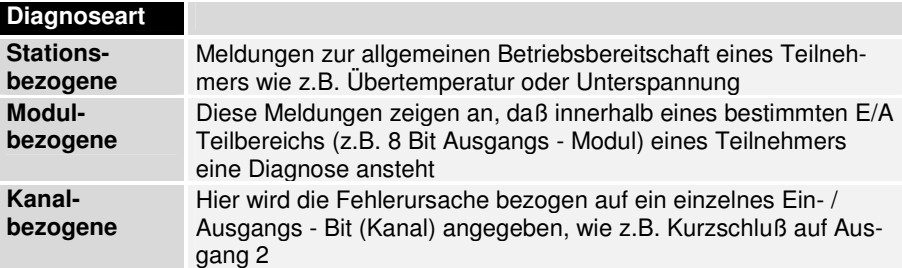

Die Buskoppler BK3xx0 unterstützen die Diagnosefunktionen des PROFIBUS-DP. Die Auswertung der Diagnosedaten über die Steuerung hängt vom der Unterstützung des Masters ab. Entnehmen Sie bitte den Gerätehandbüchern der Masteranschaltungen die Handhabung der Diagnose. ( Hinweis für ET200U-Kenner: Die Diagnose ist gerätespezifisch und kann wie bei der ET200U stationsbezogen über ein Modul, der Busklemme, bis zu einem Kanal in der Busklemme ausgewertet werden)

Sync - und Freeze Mode Zusätzlich zu dem Teilnehmer bezogenen Nutzdatenverkehr, der automatisch vom DPM1 abgewickelt wird, besteht für die DP - Master die Möglichkeit, Steuerkommandos an einen, eine Gruppe oder an alle DP - Slaves gleichzeitig zu senden. Diese Steuerkommandos werden als Multicast Funktionen übertragen. Mit diesen Steuerkommandos können die Sync und Freeze - Betriebsarten zur Synchronisation der DP - Slaves vorgegeben werden. Sie ermöglichen eine ereignisgesteuerte Synchronisation der DP - Slaves. Die DP - Slaves beginnen den Sync - Mode, wenn sie vom zugeordneten DP - Master ein Sync - Steuerkommando empfangen. In diesem Betriebszustand werden bei allen adressierten DP - Slaves die Ausgänge auf den momentanen Zustand eingefroren. Bei den folgenden Nutzdatenübertragungen werden die Ausgangsdaten bei den DP - Slaves gespeichert, die Ausgangszustände bleiben jedoch unverändert. Beim Empfang des nächsten Sync - Steuerkommandos vom Master werden die gespeicherten Ausgangsdaten an die Ausgänge durchgeschaltet. Mit einem Unsync - Steuerkommando kann der Benutzer den Sync - Betrieb beenden.

> Analog dazu bewirkt ein Freeze - Steuerkommando den Freeze - Mode der angesprochenen DP - Slaves. In dieser Betriebsart werden die Zustände der Eingänge auf den momentanen Wert eingefroren. Die Eingangsdaten werden erst dann wieder aktualisiert, wenn der DP - Master das nächste Freeze - Steuerkommando an die betroffenen Geräte gesendet hat. Mit einem Unfreeze - Steuerkommando wird der Freeze - Betrieb beendet.

Systemverhalten Um eine weitgehende Geräteaustauschbarkeit zu erreichen, wurde bei PROFIBUS-DP auch das Systemverhalten standardisiert. Es wird im wesentlichen durch den Betriebszustand des DPM1 bestimmt. Dieser kann entweder lokal oder über den Bus vom Projektierungs - Gerät gesteuert werden. Es werden folgende drei Hauptzustände unterschieden:

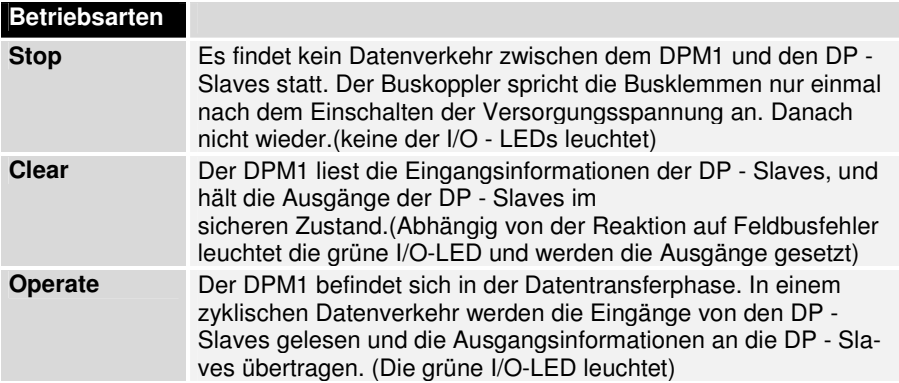

Der DPM1 sendet seinen lokalen Status in einem konfigurierbaren Zeitintervall mit einem Multicast - Kommando zyklisch an alle ihm zugeordneten DP – Slaves. Die Systemreaktion nach dem Auftreten eines Fehlers in der Datentransferphase des DPM1, wie z. B. Ausfall eines DP - Slaves, wird durch den Betriebsparameter "Auto - Clear" bestimmt. Wurde dieser Parameter auf "True" gesetzt, dann schaltet der DPM1 die Ausgänge aller zugehörigen DP - Slaves in den sicheren Zustand sobald ein DP - Slave nicht mehr bereit für die Nutzdatenübertragung ist. Danach wechselt der DPM1 in den Clear - Zustand. Ist dieser Parameter = "False", dann verbleibt der DPM1 auch im Fehlerfall im Operate - Zustand und der Anwender kann die Systemreaktion selbst bestimmen.

Datenverkehr zwischen DPM1 und den DP - Slaves Slaves wird in einer festgelegten immer wiederkehrenden Reihenfolge Der Datenverkehr zwischen dem DPM1 und den ihm zugeordneten DP automatisch durch den DPM1 abgewickelt. Bei der Projektierung des Bussystems legt der Anwender die Zugehörigkeit eines DP - Slaves zum DPM1 fest. Weiterhin wird definiert, welche DP - Slaves in den zyklischen Nutzdatenverkehr aufgenommen oder ausgenommen werden sollen.

Der Datenverkehr zwischen dem DPM1 und den DP - Slaves gliedert sich in Parametrierungs -, Konfigurierungs - und Datentransfer - Phasen. Bevor ein DP - Slave in die Datentransferphase aufgenommen wird, prüft der DPM1 in der Parametrierungs - und Konfigurations - Phase, ob die projektierte Sollkonfiguration mit der tatsächlichen Gerätekonfiguration übereinstimmt. Bei dieser Überprüfung muß der Gerätetyp, die Format- und Längeninformationen sowie die Anzahl der Ein- und Ausgänge übereinstimmen. Der Benutzer erhält dadurch einen zuverlässigen Schutz gegen Parametrierungsfehler. Zusätzlich zum Nutzdatentransfer, der vom DPM1 automatisch durchgeführt wird, besteht die Möglichkeit neue Parametrierungsdaten auf Anforderung des Benutzers an die DP - Slaves zu senden.

Schutzmechanismen Im Bereich der dezentralen Peripherie ist es aus Sicherheitsgründen erforderlich, die Systeme mit hochwirksamen Schutzfunktionen gegen Fehlparametrierung oder Ausfall der Übertragungseinrichtungen zu versehen. PROFIBUS-DP verwendet Überwachungsmechanismen beim DP - Master und bei den DP - Slaves. Sie werden als Zeitüberwachungen realisiert. Das Überwachungsintervall wird bei der Projektierung des DP - Systems festgelegt.

#### **Beim DP - Master**

Der DPM1 überwacht den Nutzdatentransfer der DP - Slaves mit dem Data Control Timer. Für jeden zugeordneten DP - Slave wird ein eigener Überwachungs - Zeitgeber benutzt. Die Zeitüberwachung spricht an, wenn innerhalb eines Überwachungsintervalls kein ordnungsgemäßer Nutzdatentransfer erfolgt. In diesem Fall wird der Benutzer informiert. Falls die automatische Fehlerreaktion (Auto\_Clear = True) freigegeben wurde, verläßt der DPM1 den Operate - Zustand, schaltet die Ausgänge der zugehörigen DP - Slaves in den sicheren Zustand und geht in den Clear - Betriebszustand über.

#### **Beim DP - Slave**

Der DP - Slave führt zur Erkennung von Fehlern des DP - Masters oder der Übertragungsstrecke die Ansprechüberwachung durch. Findet innerhalb des Ansprechüberwachungsintervalls kein Datenverkehr mit dem zugeordneten DP - Master statt, dann schaltet der DP - Slave die Ausgänge selbständig in den sicheren Zustand. Zusätzlich ist für die Ein- und Ausgänge der DP - Slaves beim Betrieb in Multi - Master - Systemen ein Zugriffsschutz erforderlich damit sichergestellt ist, daß der direkte Zugriff nur vom berechtigten Master erfolgt. Für alle anderen DP - Master stellen die DP - Slaves ein Abbild der Eingänge und Ausgänge zur Verfügung, das von jedem beliebigen DP - Master auch ohne Zugriffsberechtigung gelesen werden kann.

Ident Nummer Jeder DP - Slave und jeder DPM1 muß eine individuelle Ident - Nummer haben. Sie wird benötigt, damit ein DP - Master ohne signifikanten Protokoll - Overhead die Typen der angeschlossenen Geräte identifizieren kann. Der Master vergleicht die Ident - Nummer der angeschlossenen DP - Geräte mit den Ident - Nummern in den vom DPM2 vorgegebenen Projektierungsdaten. Der Nutzdatentransfer wird nur dann begonnen, wenn die richtigen Geräte - Typen mit den richtigen Stationsadressen am Bus angeschlossen wurden. Dadurch wird Sicherheit gegenüber Projektierungsfehlern garantiert.

> Die Beckhoff PROFIBUS - Koppler besitzen, wie alle DP - Slaves und jeder DPM1, eine Ident - Nummer von der PNO vergeben. Die PNO verwaltet die Ident - Nummern zusammen mit den Gerätestammdaten. Die Ident - Nummer ist auch in den Typdateien enthalten. (Die Ident - Nummer der Buskoppler ist BECF (BK3000, BK3010) und BECE (BK3100, BK3110)

## **Das Medium: Stecker und Kabel**

Die Physik der Übertragung Die physikalische Datenübertragung ist in der PROFIBUS - Norm definiert. Siehe PROFIBUS Schicht 1 (Physical Layer).

> Der Einsatzbereich eines Feldbus - Systems wird wesentlich durch die Wahl des Übertragungs- Mediums und der physikalischen Busschnittstelle bestimmt. Neben den Anforderungen an die Übertragungssicherheit sind die Aufwendungen für Beschaffung und Installation des Buskabels von entscheidender Bedeutung. Die PROFIBUS - Norm sieht daher verschiedene Ausprägungen der Übertragungstechnik unter Beibehaltung eines einheitlichen Busprotokolls vor.

> Kabelgebundene Übertragung: Diese Version, gemäß dem US-Standard EIA RS-485, wurde als Grundversion für Anwendungen im Bereich der Fertigungstechnik, Gebäudeleittechnik und Antriebstechnik festgelegt. Es wird ein verdrilltes Kupferkabel mit einem Leiterpaar verwendet. Die Abschirmung kann in Abhängigkeit des beabsichtigten Einsatzgebietes (EMV - Gesichtspunkte beachten) entfallen.

Kabelbedingte Störungen Es stehen zwei Leitungstypen mit unterschiedlichen Höchstleitungslängen zur Verfügung, siehe Tabelle "RS485". Die PIN – Belegung am Steckverbinder und die Verdrahtung ist im Bild dargestellt. Beachten Sie die besonderen Anforderungen an das Datenkabel bei Baudraten von mehr als 1,5MBaud. Das richtige Kabel ist Grundvoraussetzung für den störungsfreien Betrieb es Bussystems. Bei der Verwendung des "normalen" 1,5MBaud-Kabels kann es durch Reflexionen und zu großer Dämpfung zu erstaunlichen Phänomenen kommen. Das kann sein: eine beliebige Station ist ohne Verbindung und durch Abziehen der benachbarten Station nimmt diese die Verbindung wieder auf. Oder es kommt zu Übertragungsfehlern, wenn ein bestimmtes Bitmuster übertragen wird. Das kann bedeuten, das der Profibus ohne Funktion der Anlage störungsfrei arbeitet und nach dem Hochlauf zufällig Busfehler meldet. Die Reduzierung der Baudrate (< 93.75 kBaud) beseitigt das geschilderte Fehlerverhalten.

> Führt die Verringerung der Baudrate nicht zur Beseitigung des Fehlers, liegt in häufigen Fällen ein Verdrahtungsfehler vor. Die beiden Datenleitungen sind an einem oder mehreren Steckern gedreht oder die Abschlußwiderstände sind nicht eingeschaltet oder an falschen Stellen aktiviert.

BK3500 Profibus Koppler Lichtwellen Leiter: Für Anwendungen in stark störbehafteter Umgebung, mit LWL Anschluß sowie zur Vergrößerung der Reichweite bei hohen Übertragungsgeschwindigkeiten, wurde in der PNO die Spezifikation einer auf Lichtwellenleitern basierenden Übertragungstechnik erarbeitet. Bei Einsatz des Beckhoff Profibus Buskoppler mit LWL Anschluß (BK3500) lassen sich optische Profibus-Netze in Ringtechnologie (optischer Einfaserring mit Plastik-Lichtwellenleiter) aufbauen. Als Kopfstation eines Profibus-LWL Rings wird ein Koordinator benötigt (z.B. OZD Profi der Fa. Hirschmann). Die maximale Anzahl der Stationen in einem Profibus LWL-Ring ist abhägig von der Baudrate. Bei 1.5 MBaud sind maximal 10 Stationen in einem Ring zulässig. Zwischen zweier Stationen ist eine minimale und maximale LWL-Länge einzuhalten (1-25 m). Die Baudrate des Profibus-Netzes ist über DIP-Schalter auf dem BK3500 einzustellen. Weitere Daten finden sie in der u.a. Tabelle.

#### BK3500

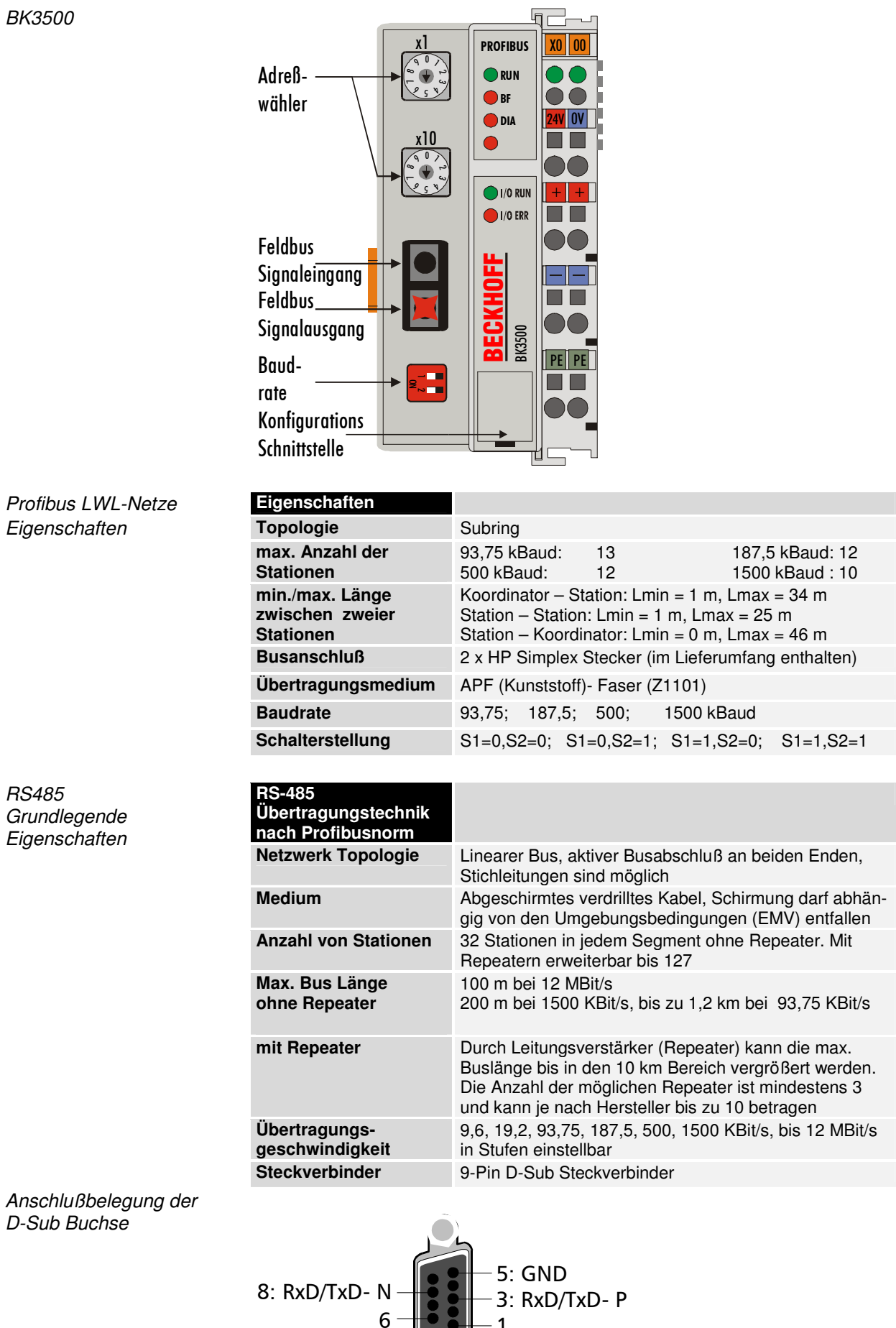

 $6 - 1$ 

Verkabelung für PROFIBUS-DP und PROFIBUS-FMS

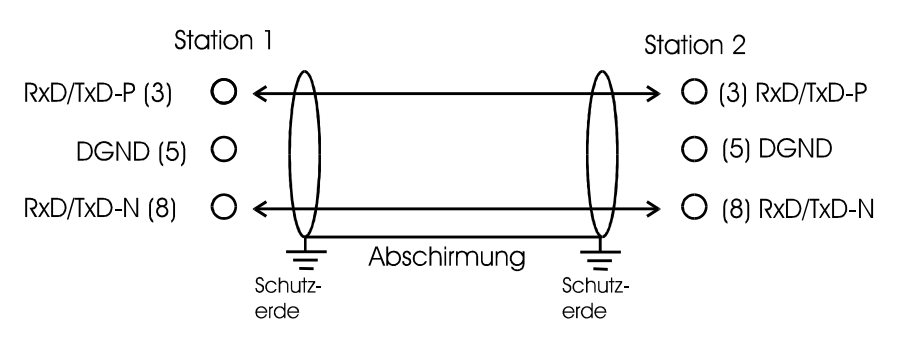

Einstellung der Stationsadressen Die Einstellung der Stationsadresse erfolgt über die Drehschalter auf der linken Seite des Buskopplers. Die Adresse wird als Dezimalzahl eingestellt. Der obere Drehschalter ist dabei die Einerpotenz und der untere die Zehnerpotenz der Adresse. (Beispiel: Stationsadresse 18: unterer Drehschalter = 1, oberer Drehschalter = 8). Damit die Einstellung der Drehschalter vom BK3xxx gespeichert wird muß ein Reset des BK3xxx durchgeführt werden (kurze Unterbrechung der Spannungsversorgung oder Software-Reset).

Adrecc. wähler  $\overline{M}$ 

Über die DIP Schalter 1 – 6 ist die Adresse des Kopplers einstellbar. Schalter 1 ist dabei das niederwertigste Bit  $2^0$  und Schalter 6 das höchstwertigste Bit 2<sup>6</sup>. In Schalterstellung ON ist das Bit gesetzt. Die Adresse ist im Bereich von 0 bis 127 einstellbar (z.B. Node ID = 14 -> Schalter 2, 3, 4 auf ON), wobei die 0 nicht erlaubt ist. DIP Schalter 8 hat keine Funktion.

In Systemen mit mehr als zwei Stationen werden alle Teilnehmer parallel verdrahtet. An den Leitungsenden muß das Buskabel in jedem Fall mit Widerständen abgeschlossen werden, um Reflexionen und damit Übertragungsprobleme zu vermeiden.

Um das Kabel unterbrechungsfrei durchschleifen zu können müssen zwei Kabel in einem Stecker untergebracht werden. Die SINEC L2- Busanschlußstecker von Siemens sind hierzu gut geeignet. Die SINEC - Stecker besitzen die Mechanik für die Aufnahme von zwei Buskabeln mit den zugehörigen Klemmstellen für die Adern und die Abschirmung. Am Leitungsende kann im Stecker mit einem kleinen Schalter der Abschlußwiderstand aktiviert werden. Bitte beachten Sie die Montagevorschriften des Herstellers.

Beachten Sie außerdem das der Abschlußwiderstand für den optimalen Betrieb eine Versorgungsspannung von 5 V benötigt. Das heißt, wenn der Stecker vom Buskoppler abgezogen wird oder die Betriebsspannung des Buskopplers ausfällt ändern sich die Pegel der Abschlußwiderstände und damit kann die Übertragung beeinträchtigt werden.

Adresswähler BK3XX0

Adresswähler LC3100

## **Die Konfiguration der Master**

Der Profibus - Koppler erstellt, wie schon oben erläutert, einen Datenbereich mit Ein- und Ausgangsbytes. Die Zuordnung zwischen Kanälen der Busklemmen und den Bits und Bytes des Prozeßabbildes wird vom Buskoppler durchgeführt.

Der Profibus - Master tauscht mit jedem Profibus - Koppler einen zusammenhängenden Eingangs- und Ausgangsdatenblock aus. Die Zuordnung der Bytes aus diesem Datenblock zu den Adressen des Prozeßabbildes wird vom Master durchgeführt. Bei dem SPS - Master der IM308-C unterstützt die Software COM PROFIBUS und bei der IM308-B die Software COMET200 die Konfigurierung. Für andere Master sind die entsprechenden Tools der Hersteller zu benutzen. (Siehe auch Kapitel Gerätestammdatei und Typdatei).

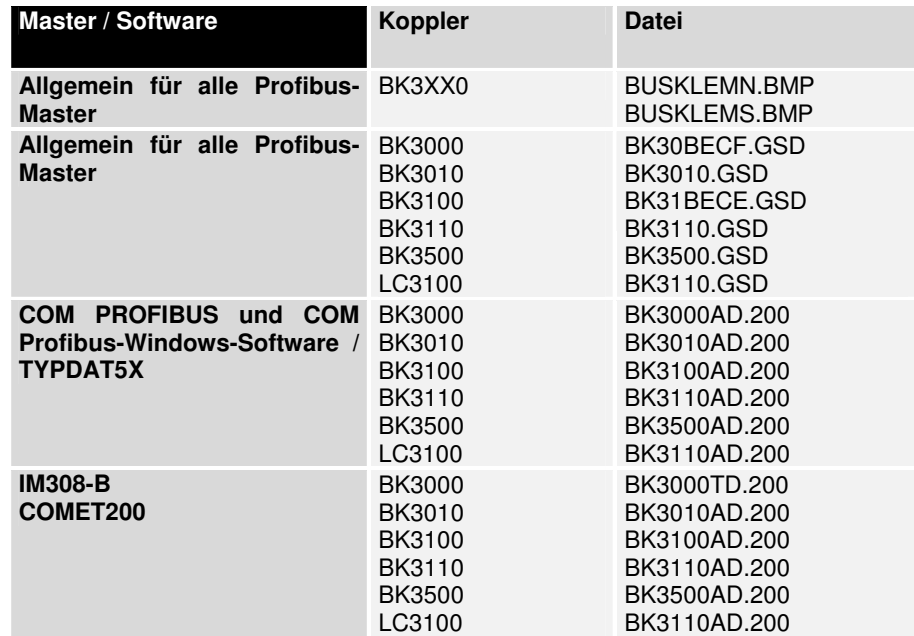

## **Schnelleinstieg**

Beim Starten des Kopplers werden alle Klemmen in das Prozeßabbild geschrieben. Dabei geht der Koppler nach folgender Gesetzmäßigkeit vor: Erst alle Klemmen die byte- und dann alle Klemmen die bitorientiert arbeiten.

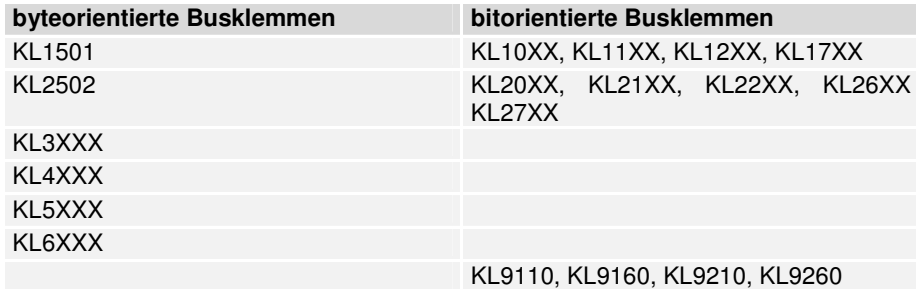

 In die Konfiguration müssen erst alle byteorientierte Busklemmen, in der Reihenfolge wie sie gesteckt sind, eingetragen werden. Dabei wird nicht nach Eingangsklemmen und Ausgangsklemmen unterschieden. Als nächstes folgen die bitorientierten Busklemmen. Diese werden immer zu einem Byte aufgerundet, d.h. 6 digitale Klemmen mit 2 Kanälen entsprechen 12

Supportdateien für die **Masterkonfiguration** 

Bit, also zwei Byte, die Restlichen vier Bit werden mit Nullen aufgefüllt. In der GSD-Datei finden sie für die bitorientierten Busklemmen 8/16/32... digitale Eingänge bzw. Ausgänge.

 Bei den byteorientierten Busklemmen gibt es nicht die direkten Klemmen, sondern nur die Anfangskennzeichnung plus Platzhalter (z.B. KL3XXX). Alle diese Klemmen sind von der Größe im Prozessabbild gleich. Danach können die Anzahl der Kanäle festgelegt werden. Dieses ist Sinnvoll wenn man die Kanäle der Klemme in der SPS unterschiedlichen Adressen vergeben möchte.

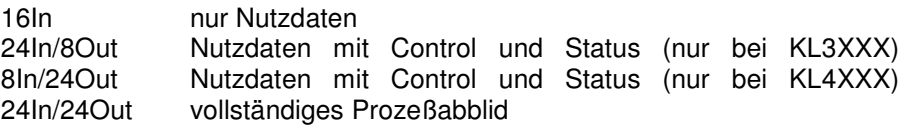

Genauere Informationen sind im Anhang enthalten.

#### **S5 Beispiel**

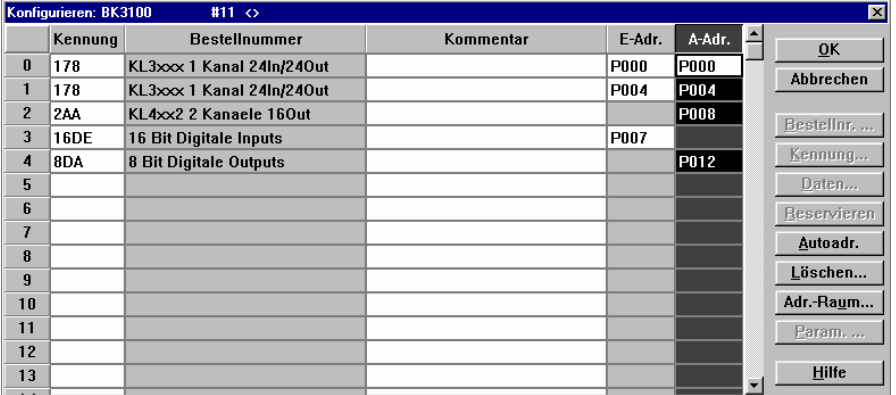

Anschaltung für SPS Simatik S5

Beispiel zum Master IM308, Das Fenster zeigt die Konfiguration einer IM308-C mit einem Slave BK3000 und der Stationsnummer 3. An den Buskoppler BK3000 sind die Busklemmen:

- 8 x KL1002,
- 4 x KL2012,
- 1 x KL3002 und
- 1 x KL4002

angeschlossen. Die Anordnung der Busklemmen neben dem Buskoppler spielt bei digitalen Ein/Ausgängen keine Rolle bei der Vergabe der Kennungen. Für die Vergabe ist nur die Bitbreite der Busklemmen im K-Bus und damit im Prozeßabbild von Bedeutung. Mit den byteorientierten Busklemmen wird grundsätzlich in der von links gesehenen Reihenfolge begonnen. Gefolgt wird die Auflistung der byteorientierten Busklemmen von den bitorientierten, digitalen Busklemmen. Die analogen Busklemmen können wahlweise als zwei Einzeleingänge oder als Zweikanal gekennzeichnet werden.

Wird der oben gezeigte Aufbau um eine KL3002 erweitert:

- 8 x KL1002,
- 4 x KL2012,
- 1 x KL3002 und
- 1 x KL4002

1 x KL3002 (Erweiterung)

muß die Erweiterung auf dem Platz 2 in die Liste eingefügt werden. Die Einträge für digital werden entsprechend aufgerückt.

Alle angesteckten Klemmen müssen konfiguriert werden. Bei der Adreßvergabe können nicht benötigte Ein- bzw. Ausgänge freigelassen werden, um Adressen auf der SPS einzusparen.

Durch ein "Doppelklick" auf ein Feld in der Spalte "Bestellnummer" erscheint ein Menü zur Auswahl der gewünschten Kennung für die entsprechenden gesteckten Klemmen.

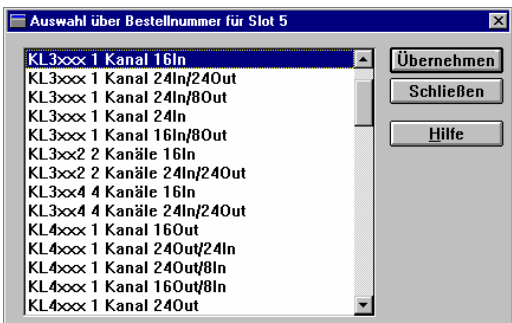

Die analogen Kanäle bieten neben den 16 Bit Nutzdaten die Möglichkeit ein weiteres Byte einzublenden. Das Byte ist ein Kontroll/Status-Byte mit dem der Zugang zu einem 64 Byte großem Registersatz geschaltet wird. Über diese Register kann z.B. ein Thermoelement vom Typ K auf den Typ S umgeschaltet werden. Das Datenwort mit den Nutzdaten wird in dem Fall der Nutzung des Kontroll/Status-Byte immer zu einem IN/OUT-Wort. Die Vergabe der Ein- und Ausgangsadressen ist notwendig, damit auf die Register zugegriffen werden kann.

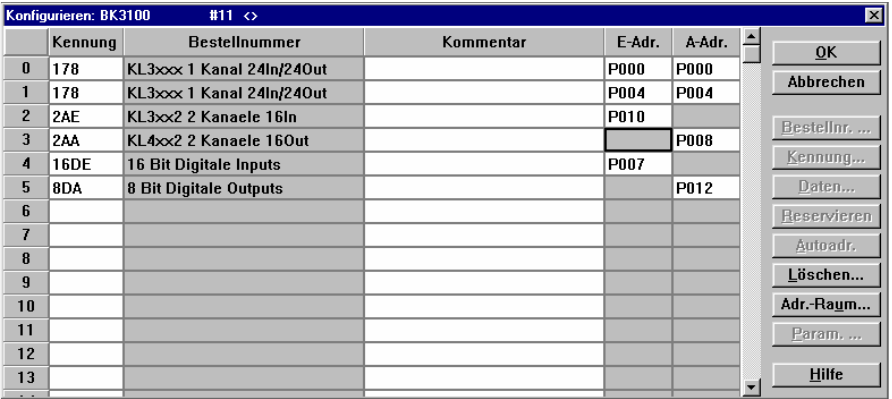

Eine genaue Beschreibung der möglichen Kennungen erfolgt im Anhang und in den Beschreibungen zu den entsprechenden Klemmen.

Die Datenkonsistenz der Daten einer Station ist durch das Übertragungsprotokoll des Profibus sichergestellt. Die Konsistenz über das gesamte Prozeßabbild ist durch die Aktivierung der Betriebsarten "SYNC" und "FREEZE" in den Mastern zu erreichen.

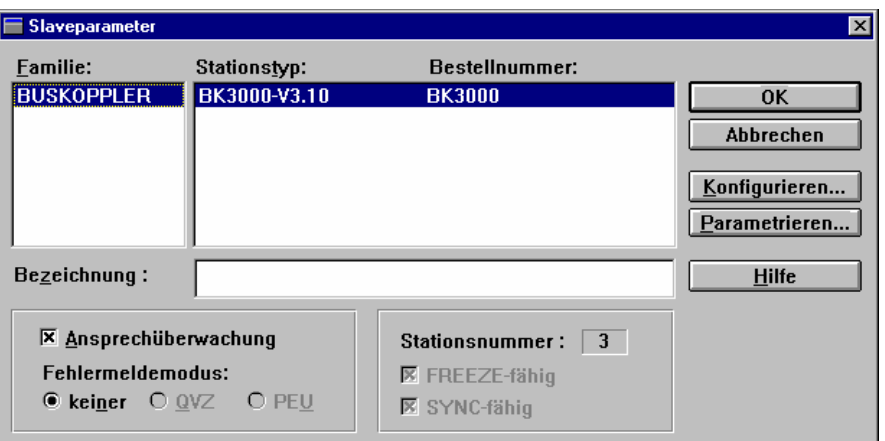

Sicherstellung der Datenkonsistenz

Bei den Slaveparametern ist FREEZE- und SYNC-Fähigkeit vorgewählt. (siehe Abbildung) und kann nicht abgeschaltet werden. Die Kontrolle über FREEZE und SYNC übernimmt die Steuerungssoftware.

Im dem Einschalten der Ansprechüberwachung ist sichergestellt, daß mit dem Ausfall der entsprechenden Station der Master eine Fehlermeldung erzeugt und die Steuerungssoftware eine Ausnahmebehandlung einleiten kann. Die Ansprechüberwachung kann für jede Station einzeln gewählt werden. Die Voreinstellung ist Ansprechüberwachung eingeschaltet. Die Software COM PROFIBUS zeigt eine Warnmeldung wenn die Überwachung abgeschaltet werden soll.

Durch den asynchronen Zugriff der Steuerungs-CPU (meist SPS) auf den Datenbereich des PROFIBUS - Masters kann es zu Inkonsistenzen kommen. Mit der Konfiguration eines "Mehrbytesignales" und Baugruppenkonsistenz in der Konfigurationssoftware COM PROFIBUS für IM308-C ist die Datenkonsistenz automatisch sichergestellt. Für weitere Masteranschaltungen ziehen Sie bitte die Handbücher der entsprechenden Hersteller zur Erklärung heran.

Gebräuchliche SPS - Anschaltungen sind die IM308-B und IM 308-C als Profibus DP - Master und die CP5431 als DP und FMS - Master.

Ausführliche Informationen zur IM308-B enthält das Handbuch Dezentrales Peripheriesystem ET200, Bestell - Nr.: 6ES5 895-6SE11 von Siemens in Bezug auf den Datenaustausch mit der Siemens S5. Das Handbuch erläutert die Handhabung der Software ET200COM. Im Anhang B, "Zugriff auf die Dezentrale Peripherie" werden Regeln zur Sicherstellung der Konsistenz erläutert.

Für die Profibus DP - Masteranschaltung IM308-C stehen ein Windowsprogramm COM PROFIBUS und umfangreiche Beschreibung zur Verfügung. In Zusammenarbeit mit der Siemens S5 empfiehlt sich die IM308-C wegen ihrer besseren Handhabung und der Möglichkeit die Peripherie - Adressen byteweise frei zu Vergeben. Als besonders komfortabel sind die Versionen ab 2.1 anzusehen. Mit ihnen kann eine erweiterte Typdatei eingelesen werden. Die Einstellungen zur Gewährleistung der Datenkonsistenz übernehmen die Einträge der Typdatei automatisch. (Die Abbildungen auf den vorherigen Seiten stammen aus der COM PROFIBUS - Software.)

#### **S7 Beispiel**

GSD einfügen Um einen Beckhoff Slave in die Steuerung einzufügen, wird der Hardwarekonfigurator gestartet. Unter dem Menüpunkt 'Extras' kann eine neue GSD-Datei installiert werden. Man wählt dafür das Verzeichnis oder Laufwerk an, in dem sich die neue GSD Datei befindet. Nach Abschluß der Installation findet man im Kataloge unter "Weitere Feldgeräte" / "Sonstige" den neuen Slave.

> Bevor man den Slave einfügen kann muß ein Profibusnetz vorhanden sein. Die weitere vorgehensweise entspricht dem vorher beschriebenen "Schnelleinstieg".

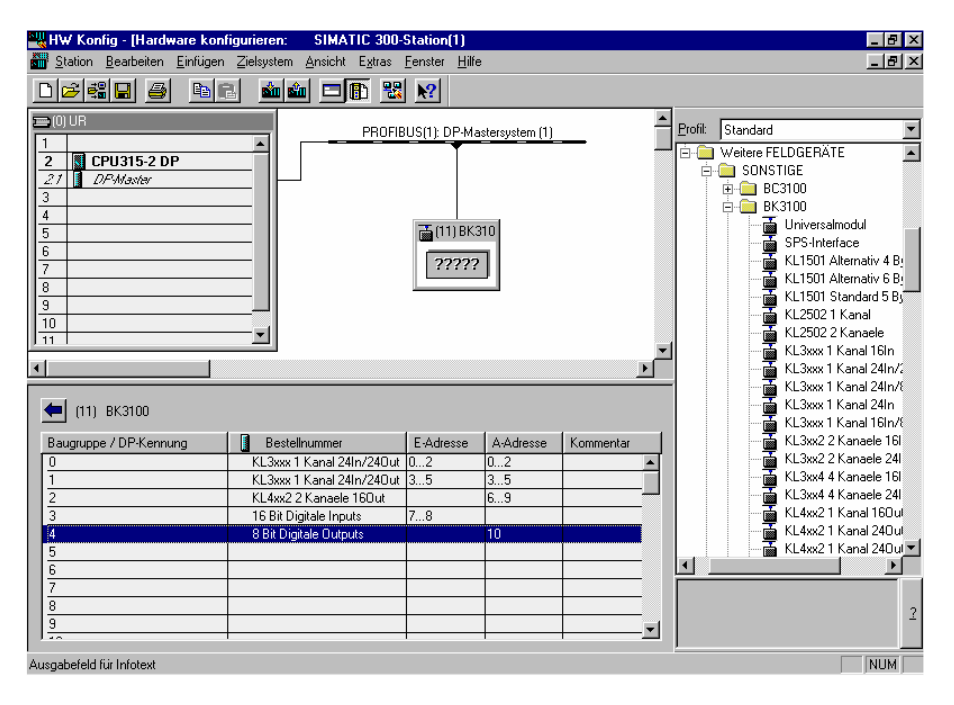

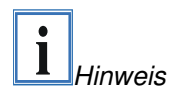

Bei mehr als 4 Byte Datenlänge benötigt man bei der S7 Steuerung die Bausteine SFC14 / SFC15 um die Daten konsistent auszulesen bzw. konsistent zu schreiben. Ohne diese Bausteine kann man die Daten nicht auslesen / schreiben, auch nicht direkt beobachten oder forcen. Bei einer S7-300 kann nur mit graden Adressen begonnen werden und bei einer S7-400 nur auf Adressen die durch 4 Teilbar sind.

#### **TwinCAT Beispiel**

Bei TwinCAT trägt man die Klemmen genau in der Reihenfolge ein, wie die Klemmen Hardware mäßig gesteckt sind. Bei den analogen Klemmen gibt es den Unterschied zwischen "Komplex" und "Kompakt". "Komplex" bedeutet vollständiges Mapping der Klemme und "Kompakt" besagt nur Nutzdaten.

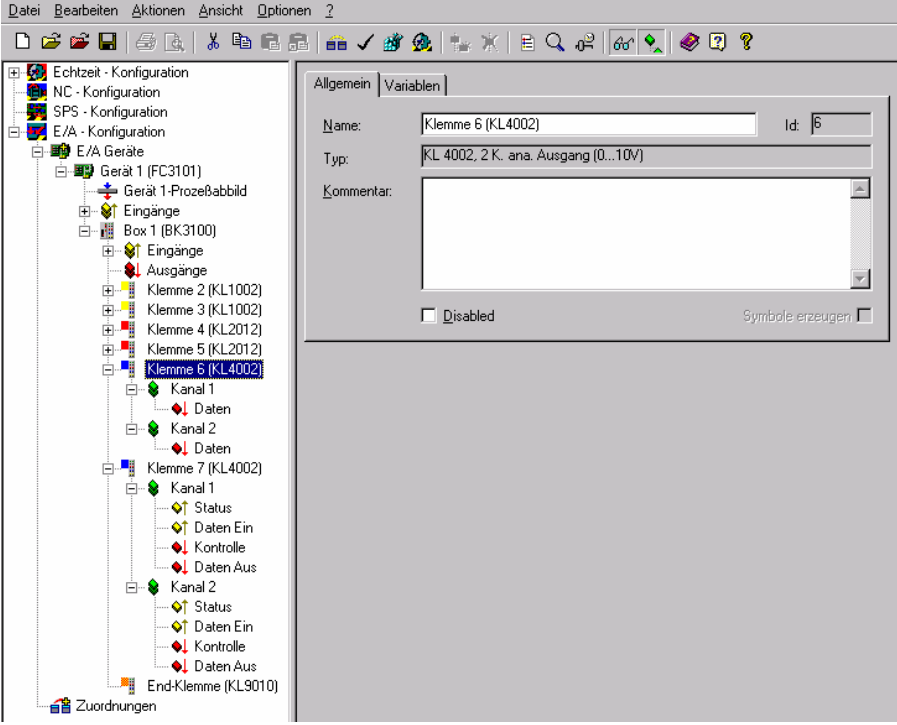

## **Anhang**

## **Beispiel: Prozeßabbild im Buskoppler**

Ein Beispiel erläutert die Zuordnung der Ein- und Ausgangskanäle zum Prozeßabbild. Der Beispielaufbau soll aus folgenden Bus - Klemmen – Baugruppen bestehen (diese Beispiel bezieht sich auf die Standard Buskoppler, bei den Economy und LowCost Kopplern sind keine analoge Klemmen konfigurierbar):

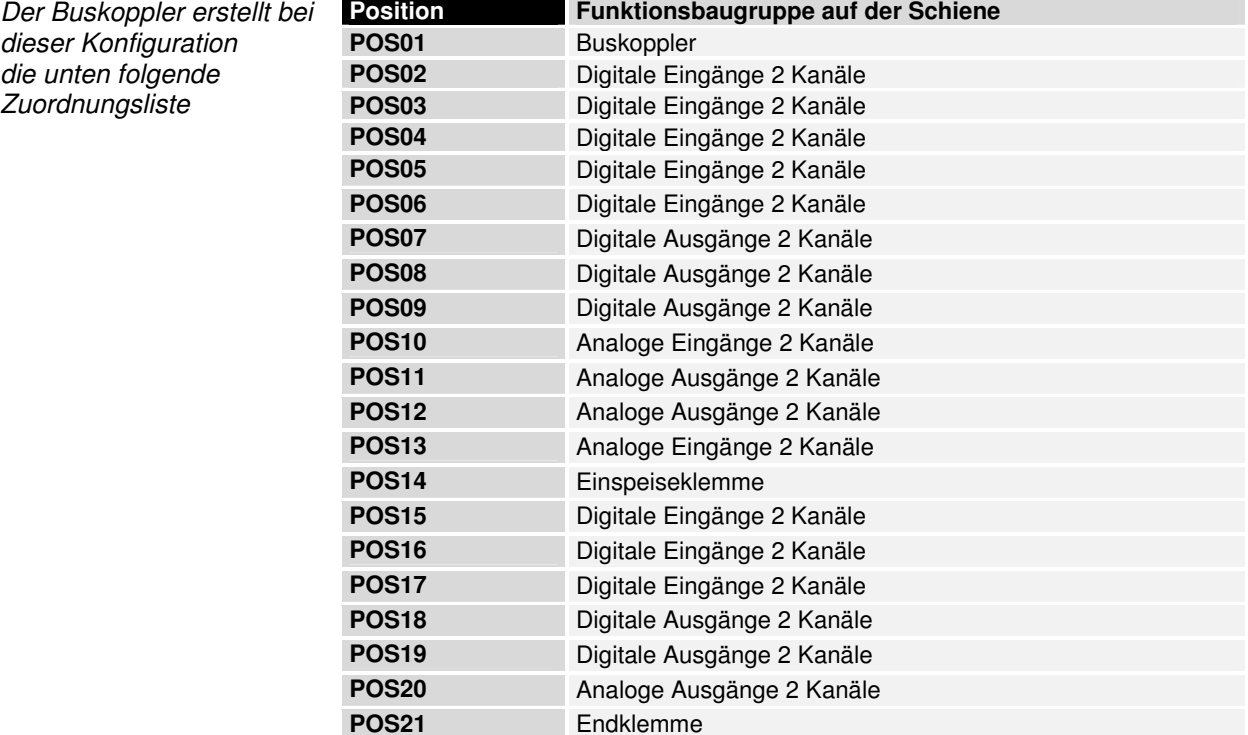

Neben der Übertragung des Nutzsignals ist bei analogen Klemmen durch eine Parametrierung eines 3 Byte – Kanals auch das Kontroll/Status - Byte über das Prozeßabbild verfügbar (s. Anhang PROFIBUS-DP).

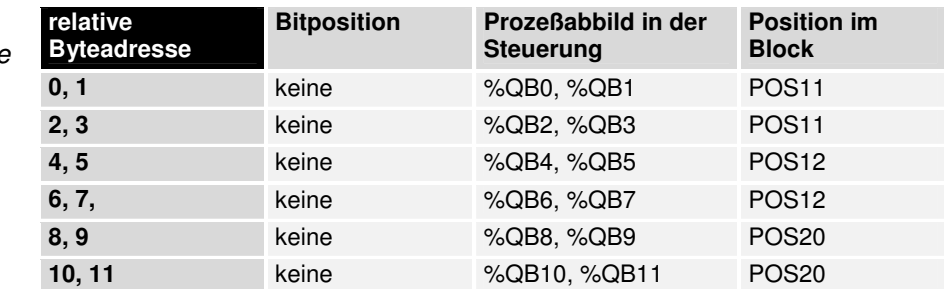

Teil für byteorientierte Daten, Analoge Ausgänge

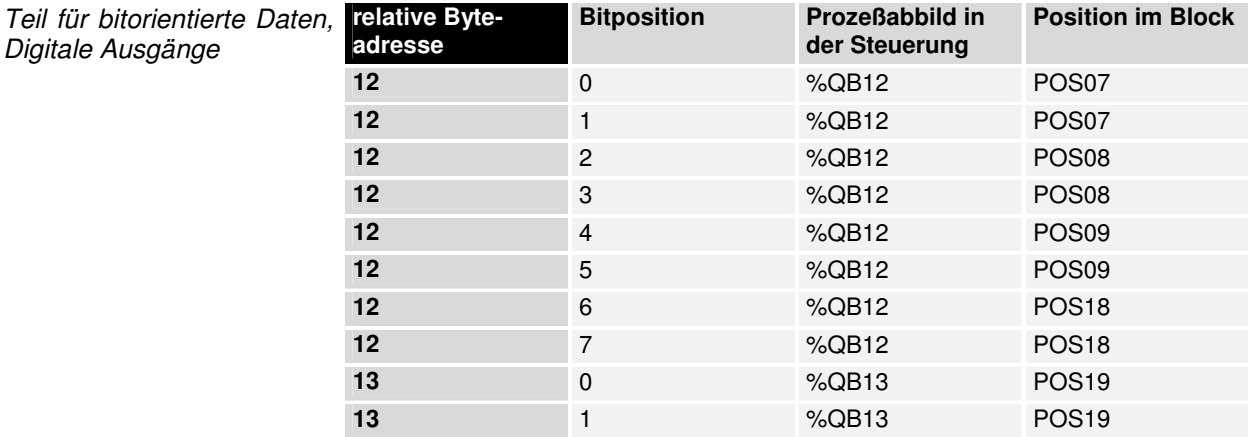

Teil für byteorientierte Daten, Analoge Eingänge

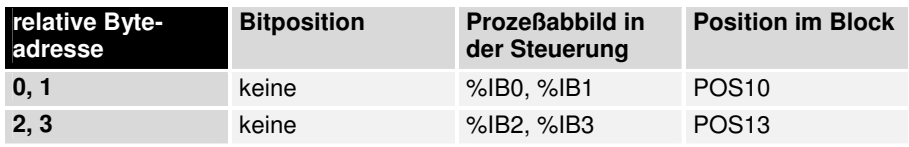

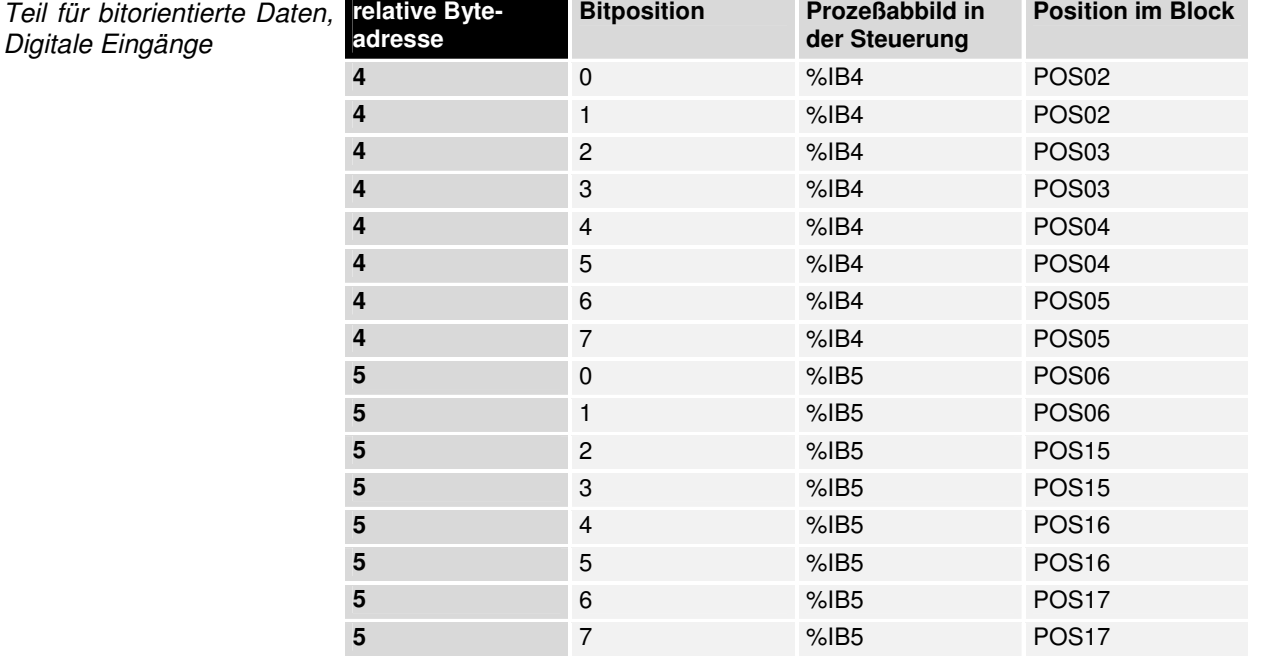

Die Positionen POS14 und POS21 sind in bezug auf den Datenaustausch nicht relevant. Sie erscheinen nicht in der Liste. Wird ein Byte nicht vollständig genutzt, z.B.: A13, füllt der Buskoppler die restlichen Bits des Bytes mit Nullen auf.

Die Aufteilung des Prozeßabbildes im Buskoppler im Überblick:

A0 ... byteorientierte Daten ... A11 A12 bitorientierte Daten A13

Ausgangsdaten im Buskoppler

**Eingangsdaten** im Buskoppler

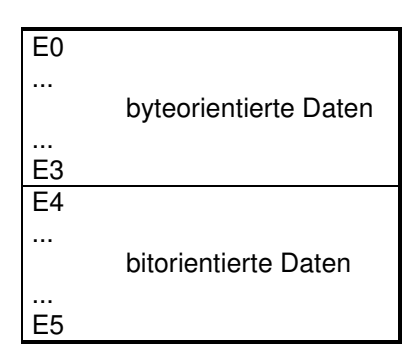

Die hier aufgeführten Basis - Adressen E0 und A0 gelten als relative Adressen oder Adressen im Buskoppler. Die Adressen können in Abhängigkeit vom übergeordneten Profibussystem durch den Busmaster an freiwählbarer Stelle im Prozeßabbild der Steuerung erscheinen. Die Konfigurationssoftware der Master ermöglicht die Zuordnung der Bytes zu den Adressen des Prozeßabbildes der Steuerung.

#### **Darstellung der Analogsignale im Prozeßabbild**

Die analogen Signale stellen sich im Standardfall wie folgt da: Für jeden analogen Kanal werden zwei Eingangsbytes oder zwei Ausgangsbyte des Prozeßabbildes benötigt. Die zwei Byte repräsentieren den Wert als signed Integer, d.h. 15 Bit mit Vorzeichen. Das Datenformat wird unabhängig von der tatsächlichen Auflösung benutzt. Als Beispiel: Bei einer Auflösung von 12 Bit bei analogen Werten im positiven und negativen Wertebereich sind die niederwertigsten vier Bit ohne Bedeutung.

Ist der Wert des analogen Signal nur positiv, ist das Vorzeichenbit (Bit 15, MSB) immer "0". Die 12 Bit der analogen Wertes werden in diesem Fall im Bit 14 bis Bit 3 wiedergegeben. Die niederwertigsten drei Bit sind ohne Bedeutung.

Durch Konfiguration über die Profibusmastersoftware oder der Software KS2000 kann der Buskoppler alle oder einzelne analoge Kanäle in einer erweiterten Betriebsart darstellen. Wahlweise kann auch das Kontroll- und Statusbyte eines Kanals mit eingeblendet werden. Das niederwertige Byte von drei Bytes hat Kontroll- und Statusfunktionen. Die zwei weiteren Bytes werden zu Ein- und Ausgängen. Mit dem Kontrollbyte lassen sich verschiedene Betriebsarten einstellen. Die niederwertigen sechs Bit des Kontroll und Statusbyte können als Adressierungsbits benutzt werden. Die Adressierung dient dem Beschreiben und Lesen eines Registersatzes im inneren der Klemme. Der Registersatz hat 64 Register. Die Einstellung werden spannungsausfallsicher gespeichert.

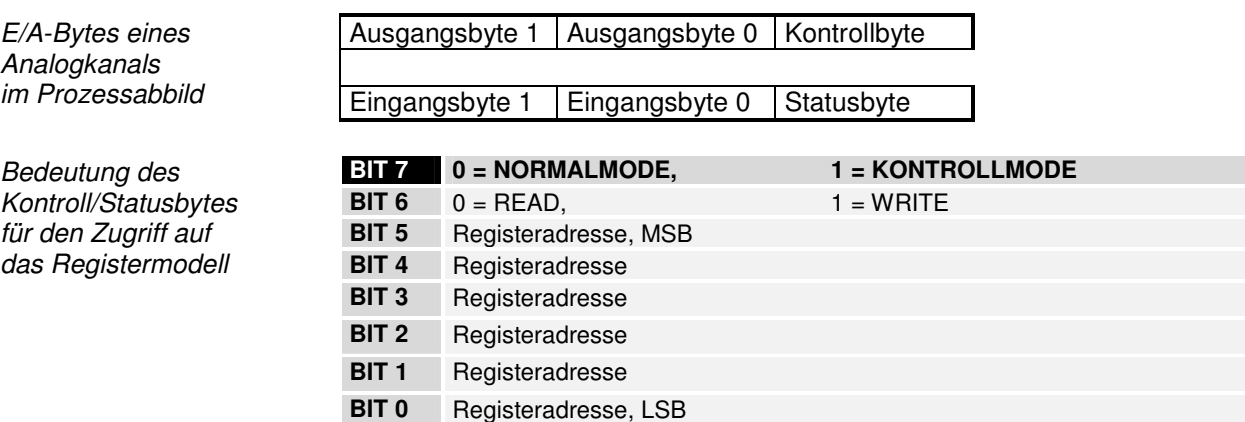

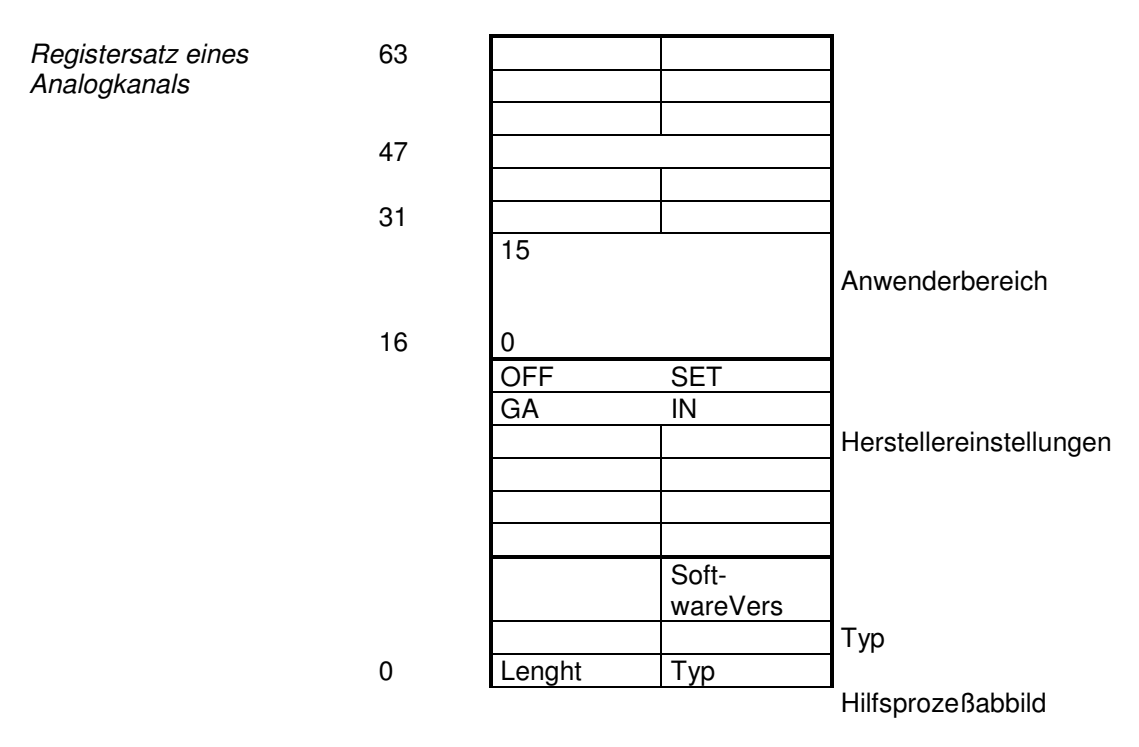

Die Bedeutung der Register und der Statusbytes sind in den entsprechenden Datenblättern der Busklemmen erläutert. Das Modul ist vom Aufbau für alle Busklemmen mit umfangreicherer Signalverarbeitung gleich.

## **PROFIBUS-DP**

#### **Parametriertelegramm**

Mit dem Set Prm-Dienst können neben den in den DP-Norm beschriebenen Parametrierung auch herstellerspezifische Betriebsparameter (User Prm\_Data) übertragen werden. Diese zeichnen sich dadurch aus, daß sie beim Verbindungsaufbau vom Master zum Slave einmal übertragen werden. In der Regel können die einstellbaren Betriebsparameter von dem Konfigurationstool des DP-Masters durch Einlesen der GSD-Datei der Buskoppler textuell dargestellt werden. Mit den User\_Prm\_Data können die folgenden Betriebsparameter eingestellt werden:

Klemmenbuseinstellungen Wenn ein Fehler auf dem Klemmenbus während des Betriebs auftritt, kann der Buskoppler zyklisch versuchen, den Klemmenbusbetrieb wieder aufzunehmen (Verhalten bei Klemmenbusfehler: automatischer Reset) oder im Fehlerzustand bleiben, bis mit der KS2000-Konfigurationssoftware, über das 2-Byte-SPS-Interface oder über die DPV1-Dienste der Klemmenbusbetrieb wieder gestartet wird (Verhalten bei Klemmenbusfehler: manueller Reset).

> Die komplexen Klemmen zeigen im Statusbyte über ein Fehlerbit (Bit 6) an, ob sie einen Fehler erkannt haben. Der Buskoppler kann so parametriert werden, daß er bei Änderung dieses Fehlerbits eine Meldung in den DP-Diagnose-Daten (Ext\_Diag\_Data) an den DP-Master sendet (Klemmenbusdiagnose).

> Die digitalen Ausgangsklemmen mit Diagnose können die Diagnosebits in den Inputdaten zyklisch an den DP-Master (Diagnosedaten digitaler Klemmen im Prozessabbild) oder nur per Meldung in den externen Diagnose-Daten (Diagnosedaten digitaler Klemmen nicht in Prozessabbild) senden. Im letzteren Fall müßte aber die Klemmenbusdiagnose eingeschaltet werden, damit die Diagnosebits der digitalen Klemmen in den DP-Diagnosedaten erscheint.

> Neue komplexe Klemmen (seit Mitte 98) unterstützen den BK200-Mode, wodurch die Klemmenzykluszeit um ca. 1/3 kleiner wird.

> Die Klemmenbuseinstellungen befinden sich im Byte 7 der User\_Prm\_Data (die Defaulteinstellungen sind fett gekennzeichnet):

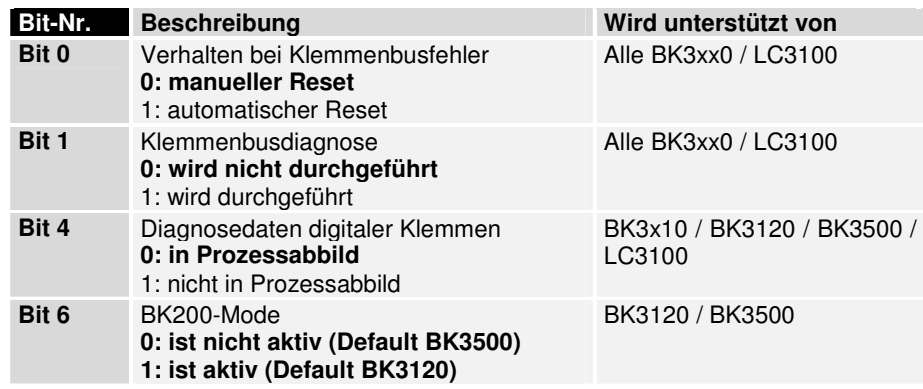

Prozeßabbildeinstellungen Die Daten der komplexen Klemmen können im INTEL- oder MOTOROLA-Format dargestellt werden, wobei eine Steuerung die Daten in der Regel im MOTOROLA-Format erwartet.

> Neben der automatischen Konfiguration, bei der die Klemmen in der gesteckten Reihenfolge (erst analog dann digital) in den Output- bzw. Inputdaten erscheinen, kann über die KS2000-Konfigurationssoftware noch eine

"programmierte Konfiguration" geladen werden, bei der die Reihenfolge der Klemmen in den Output- bzw. Inputdaten frei programmiert werden kann.

Der Start des Klemmenbuszyklusses kann zyklisch (Prozessabbildaktualisierung: freilaufend) oder synchron zum Empfang des DP-Data\_Exchange-Telegramms (Prozessabbildaktualisierung: zyklussynchron) erfolgen.

Bei einem PROFIBUS-Fehler (Abziehen des Steckers, STOP des DP-Masters, etc.) kann die Fehlerreaktion eingestellt werden. Die möglichen Reaktionen sind ein Stoppen des Klemmenbusses, Setzen der Outputs auf 0 oder Senden der alten Outputs auf dem Klemmenbus.

Bei einem Klemmenbusfehler kann ebenfalls eine Fehlerreaktion eingestellt werden. Die möglichen Reaktionen sind Verlassen des DP-Datenaustauschs, Setzen der Inputs auf 0 oder Senden der alten Inputs auf dem PROFIBUS.

Die Klemmenbuseinstellungen befinden sich im Byte 9 und 10 der User Prm\_Data (die Defaulteinstellungen sind fett gekennzeichnet):

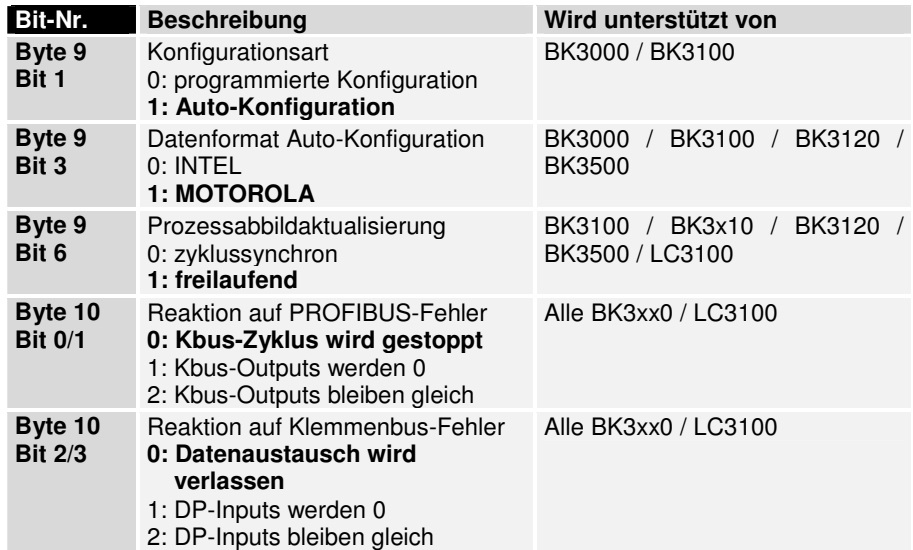

2-Byte-SPS-Interface/ 2-Byte-Diagnose-Interface Mit dem 2-Byte-SPS-Interface können Register der komplexen Klemmen sowie Register des Buskopplers gelesen bzw. beschrieben werden. Die Register der komplexen Klemmen sind in der jeweiligen Klemmen Dokumentation beschrieben, über die Register des Buskopplers können z.B. Klemmenbusdiagnosedaten, der Klemmenaufbau oder Zykluszeiten gelesen sowie die programmierte Konfiguration beschreiben werden. Weiterhin kann darüber auch ein manueller Klemmenbus-Reset durchgeführt werden. Das 2-Byte-SPS-Interface benötigt je zwei Bytes in den Output- und Inputdaten, über die ein spezielles Protokoll durchgeführt wird (die zwei Bytes liegen immer am Anfang der Output- bzw. Inputdaten). Eine Beschreibung des 2-Byte-SPS-Interfaces, der verfügbaren Register im Buskopplers sowie Funktionsbausteine für verschiedene SPSen, die das 2- Byte-SPS-Interface umsetzen, kann auf Anfrage geliefert werden.

Die Fehlermeldungen der Klemmen können alternativ zum Senden mit den DP-Diagnosedaten auch mit dem 2-Byte-Diagnose-Interface gesendet werden. Dazu ist aber die Klemmenbusdiagnose zu aktivieren. Das 2-Byte-Diagnose-Interface belegt je zwei Bytes in den Output- und Inputdaten, über die ein spezielles Protokoll durchgeführt wird (die zwei Bytes liegen immer am Anfang der Output- bzw. Inputdaten hinter dem 2-Byte-SPS-Interface (falls das eingeschaltet ist)). Eine Beschreibung des 2-Byte-Diagnose-Interfaces kann auf Anfrage geliefert werden.

Die Einstellungen für das 2-Byte-SPS- und das 2-Byte-Diagnose-Interface befinden sich im Byte 5 der User\_Prm\_Data (die Defaulteinstellungen sind fett gekennzeichnet):

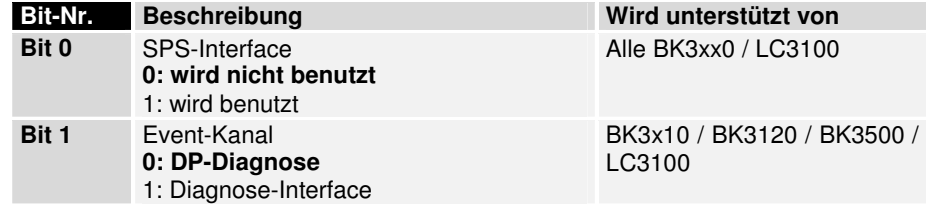

Max. Diagnosedatenlänge Da nicht alle DP-Master die maximal beim Buskoppler mögliche Diagnosedatenlänge von 64 unterstützen können, kann diese angepaßt werden. Die Einstellungen für die maximale Diagnosedatenlänge befinden sich im Byte 11 der User\_Prm\_Data (die Defaulteinstellungen sind fett gekennzeichnet):

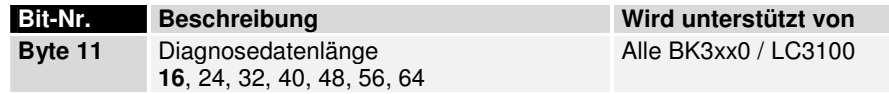

Synchrones Input-Update Wenn die Prozessabbildaktualisierung auf zyklussynchron eingestellt ist, wird nach dem Empfang des Data\_Exchange-Telegramms der Klemmenbuszyklus gestartet. Die Outputs sind dann ganz aktuell, da mit dem gleichen Klemmenbuszyklus aber auch die Eingänge eingelesen werden, können diese beim nächsten Senden an den DP-Master alt sein, wenn die PROFIBUS-Zykluszeit wesentlich größer als die Klemmenbuszykluszeit ist. Daher ist es möglich, den Zeitpunkt des Klemmenbuszyklusses nach Empfang des Data\_Exchange-Telegramms zu verschieben. Ist die PROFIBUS-Zykluszeit mehr als doppel so groß wie die Klemmbuszykluszeit, dann können auch zwei Klemmbuszyklen erfolgen. Der erste Zyklus wird direkt nach dem Empfang des Data\_Exchange-Telegramms gestartet (Output-Synchron), der zweite Zyklus eine vorgebbare Zeit (Verzögerungs-zeit) nach dem ersten Zyklus (Input-Synchron).

> Die Einstellungen für das synchrone Input-Update befinden sich im Byte 12 der User\_Prm\_Data (die Defaulteinstellungen sind fett gekennzeichnet), die Verzögerungszeit im Byte 13 und 14:

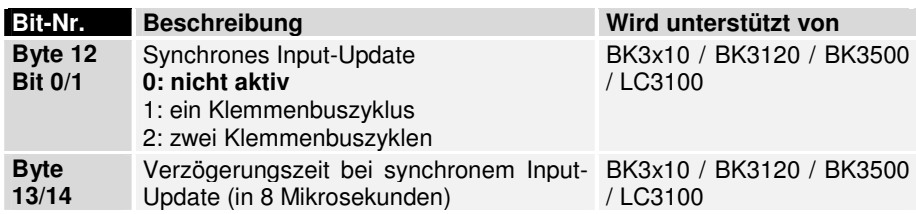

Hochlauf-Mode Um die komplexen Klemmen mit dem 2-Byte-SPS-Interface oder den DPV1-Diensten im Hochlauf parametrieren zu können, kann der Buskoppler beim Hochlauf in den Parameter-Mode geschaltet werden, nach erfolgreichem DP-Hochlauf noch kein Klemmenbuszyklus durchgeführt wird. Nach der Parametrierung der komplexen Klemmen muß der Koppler ebenfalls über das 2-Byte-SPS-Interface oder mit den DPV1-Diensten in den Prozeßdaten-Mode überführt werden. Danach führt der Buskoppler den Klemmenbuszyklus wieder durch. Somit ist es möglich, den DP-Master so zu programmieren, daß er bei einem DP-(Wieder) Anlauf immer über das 2-Byte-SPS-Interface oder die DPV1-Dienste die entsprechenden Register der komplexen Klemmen überträgt, bevor er den Buskoppler in den Prozeßdaten-Modus schaltet. Eine Klemme könnte dann jederzeit ausgetauscht werden, ohne das man sich Gedanken über die richtige Registereinstellung macht.

Im Parameter-Mode wird unterschieden, ob der Buskoppler dem DP-Master signalisiert, daß er bereit ist für den Datenaustausch (nötig, wenn die Parametrierung über das 2-Byte-SPS-Interface erfolgen soll) oder ob er Statische Diagnose an den DP-Master melden soll.

Die Einstellungen für den Hochlauf-Mode befinden sich im Byte 3 der User\_Prm\_Data (die Defaulteinstellungen sind fett gekennzeichnet):

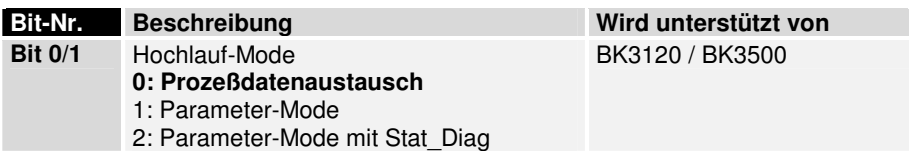

#### DPV1-Einstellungen Auf die DPV1-Dienste wird in einem späteren Kapitel (DPV1) noch ausführlich eingegangen. Um die DPV1-Dienste aber mit dem DP-Master, der auch den zyklischen Datenaustausch durchführt (Klasse 1-Master), benutzen zu können, muß die DPV1-Funktionalität eingeschaltet werden.

Weiterhin ist in der DPV1-Norm ein neues Diagnoseformat beschrieben, das statt des bisher verwendeten Diagnoseformats aktiviert werden kann. Der Aufbau der Diagnosedaten für beide Formate ist in einem späteren Kapitel (Diagnose) ausführlich beschrieben.

Die DPV1-Einstellungen befinden sich in den Bytes 0-2 der User Prm\_Data (die Defaulteinstellungen sind fett gekennzeichnet):

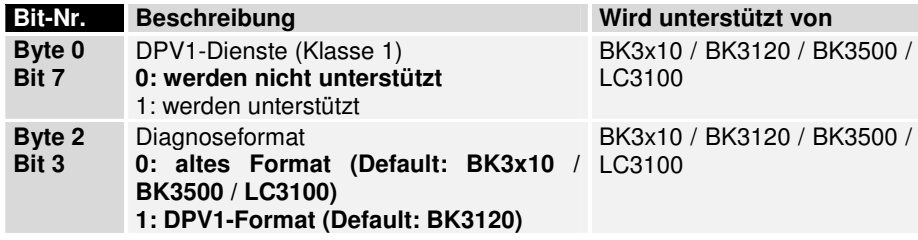

Multi-Master-Betrieb Mit den DPV1-Diensten ist es möglich, azyklisch auf die Klemmen zuzugreifen. Damit kein Zugriffskonflikt mit dem zyklischen Datenaustausch entsteht, kann je Klemme entschieden werden, ob auf sie über den zyklischen Datenaustausch oder über die DPV1-Dienste azyklisch zugegriffen werden soll.

> Die Zuordnungen der Klemmen befinden sich in den Bytes 15-31 der User\_Prm\_Data (die Defaulteinstellungen sind fett gekennzeichnet:

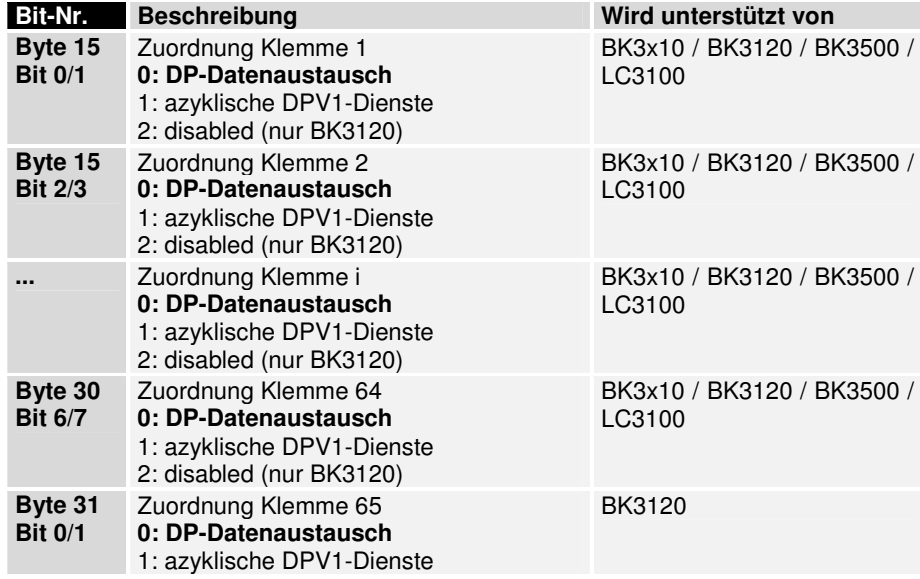

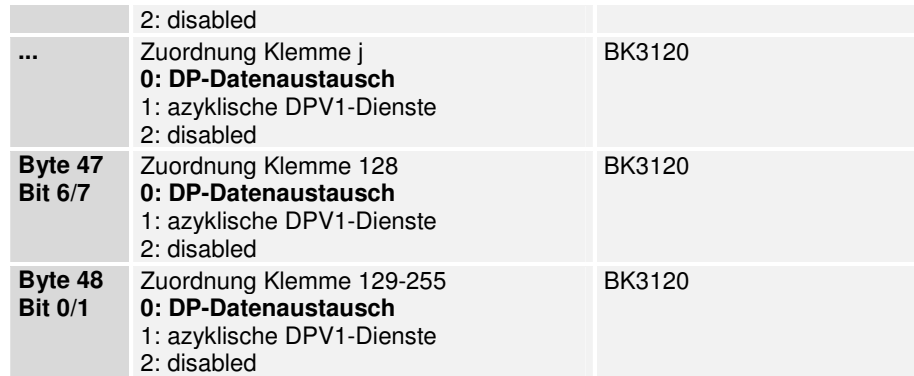

RunOnCfgFault-Mode Mit dem RunOnCfgFault-Mode kann der Buskoppler in einer Maximal-Konfiguration in ein Projekt eingebunden, aber unterschiedlich bestückt (Untermenge der Maximal-Konfiguration) werden, so dass das Mapping im DP-Master für alle Untermengen gleich ist und das gleiche Anwendungsprogramm verwendet werden kann, bei dem, abhängig von der Bestückung, bestimmte Teilfunktionen nicht aktiviert werden. Der Buskoppler wird immer mit der Maximalkonfiguration konfiguriert, in den UserPrmData (Byte 15-79) oder per DPV1 (Slot\_Number 0, Index 1) wird angegeben, welche Klemmen der Maximalkonfiguration tatsächlich vorhanden sind (nicht vorhandene Klemmen sind auf Disabled zu stellen). Bei Verwendung von DPV1 kann die aktuelle Konfiguration aus dem Anwendungsprogramm geändert werden, über die UserPrmData ist in der Regel die DP-Konfiguration zu ändern. Der Buskoppler merkt sich die zuletzt übergebene Konfiguration, so dass er auch nach einem Spannungsausfall wieder korrekt anläuft. Wenn ein Konfigurationsfehler festgestellt wird (z.B. beim ersten Hochlauf, wenn die tatsächliche Konfiguration mit DPV1 übergeben wird), geht der Buskoppler in statische Diagnose, meldet aber keinen Konfigurationsfehler und es kommt auch kein Code auf der DIA-Led. Sobald die tatsächliche Konfiguration mit DPV1 geschrieben wurde, geht der Buskoppler automatisch in den Datenaustausch. Damit der Buskoppler die Maximalkonfiguration erkennen kann, sind die digitalen Klemmen in den Konfigurationsdaten sowohl wie bisher als Summen-Module am Ende als auch an ihrer tatsächlichen Position als KLxxxx-RunOnCfgFault-Mode-Module einzugeben. Bei den komplexen Klemmen darf immer nur ein Modul pro Klemme ausgewählt werden.

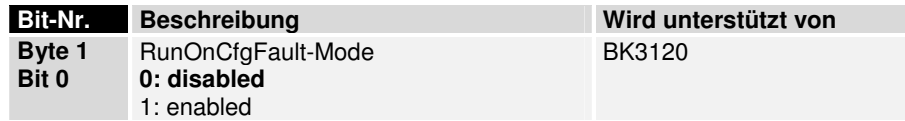

Data-Limited-Mode Mit dem DataLimited-Mode kann der Buskoppler mehr Prozessdaten übertragen als in die 128 Bytes Inputs bzw. 128 Bytes Outputs passen oder er kann dazu benutzt werden, um auch bei größeren Klemmenkonfigurationen die Buslast klein zu halten, in dem mit einem Multiplexword in den Daten jeweils ein Teil der Prozessdaten ausgewählt wird. Das Multiplexword gibt an welcher Bereich der Ausgangs-Prozeßdaten geschrieben bzw. der Eingangs-Prozeßdaten gelesen wird. Es können die Bereichsgrößen 8, 16, 32, 64, und 126 (Module "8 Byte Data-Area", etc.) eingestellt werden, wobei am Ende eines Bereiches Lücken entstehen können, falls die Bereichsgrenze mitten in einer Klemme liegt. Im ersten Byte des Multiplex-Words wird der Bereich der Outputdaten, im zweiten Byte der Bereich der Inputdaten ausgewählt. Der Data-Limited-Mode funktioniert nur bei freilaufender Prozessabbildaktualisierung.

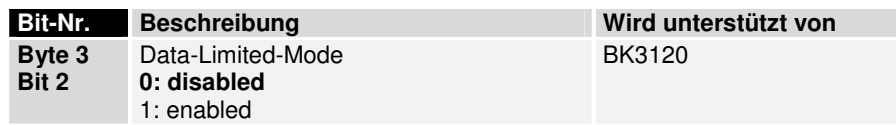

Kbus-Cycle-Counter Um erkennen zu können, ob in den Inputdaten auch immer neue Daten vom K-Bus kommen, kann ein Zähler in den Inputdaten übertragen werden, der nach jedem K-Bus-Zyklus inkrementiert wird. Dazu ist zusätzlich noch in den CfgData nach 2-SPS- und 2-Byte-Diagnose-Interface (falls vorhanden) und vor den komplexen Klemmen ein Cfg-Byte (0x10 – 1 Byte Inputs) einzutragen. Der K-Bus-Cycle-Counter kann weder in RunOnCfg-Fault- noch im DataLimited-Mode eingestellt werden

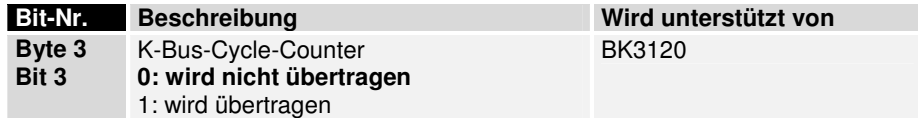

Wenn keine User\_Prm\_Data gesendet werden, nehmen die Buskoppler den zuletzt programmierten Wert an. Unterstützt der Buskoppler bestimmte Einstellungen nicht , dann ist bei dem Buskoppler der default Wert eingestellt.

#### **Konfiguriertelegramm**

Die mit dem Chk\_Cfg-Dienst zu übertragenen Konfigurationsdaten bestimmen, welche Prozeßdaten mit dem Data\_Exchange-Dienst ausgetauscht werden.

Anhand des Bit 1 aus Byte 9 der User\_Prm\_Data wird entschieden, ob Auto-Konfiguration oder programmierte Konfiguration erwartet wird (siehe Parametrierung).

Wenn das Bit 0 aus Byte 5 der User\_Prm\_Data gesetzt ist, zeigt die erste Kennung in den Konfigurationsdaten an, daß das 2-Byte-SPS-Interface eingeschaltet ist, andernfalls entfällt diese Kennung:

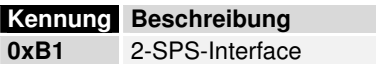

2-Byte-Diagnose-Interface Wenn das Bit 1 aus Byte 5 der User Prm Data gesetzt ist, zeigt die nächste Kennung in den Konfigurationsdaten an, daß das 2-Byte-Diagnose-Interface eingeschaltet ist, andernfalls entfällt diese Kennung:

#### **Kennung Beschreibung**

**0xB1** 2-Byte-Diagnose-Interface

K-Bus-Cycle-Counter Wenn das Bit 3 aus Byte 3 der User Prm Data gesetzt ist, zeigt die nächste Kennung in den Konfigurationsdaten an, daß der K-Bus-Cycle-Counter übertragen wird, andernfalls entfällt diese Kennung:

#### **Kennung Beschreibung**

**0x10** K-Bus-Cycle-Counter

#### **Auto-Konfiguration**

Digitale Klemmen Die Daten aller digitalen Eingangs- bzw. Ausgangsklemmen werden in der Reihenfolge der Steckplätze in jeweils einem Byte-Array zusammengefaßt. Die folgenden Kennungen können für digitale Daten verwendet werden:

#### **Kennung Beschreibung**

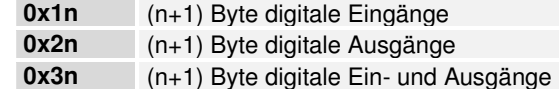

Diese Kennungen können beliebig verwendet werden, so daß die Summe der Ein- bzw. Ausgangsbytes jeweils der vorhanden Datenlänge digitaler Eingänge und Ausgänge (auf ein Byte aufgerundet) entspricht.

Da die digitalen Daten hinter allen analogen Daten übertragen werden, sind die digitalen Kennungen hinter allen analogen Kennungen zu definieren.

Analoge Klemmen Die analoge Klemmen verfügen je Kanal über 8 Bit Control- bzw. Statusdaten sowie über Nutzdaten. Diese Klemmen gehören zu den intelligenten Klemmen und unterstützen die Registerkommunikation (8 Bit Control- bzw. Statusdaten, 16 Bit I/O-Daten je Kanal). Über eine bestimmte Kodierung in den Control- bzw. Statusdaten wird entschieden, ob die ersten 16-Bit der Nutzdaten als I/O-Daten der Registerkommunikation zu interpretieren sind. Es ist eine Kennung je analoger Klemme oder je analogem Kanal zu definieren, wobei die Reihenfolge von dem Steckplatz abhängt.

Die DP-Konfigurationsdaten sehen für die verschiedenen Klemmen wie folgt aus:

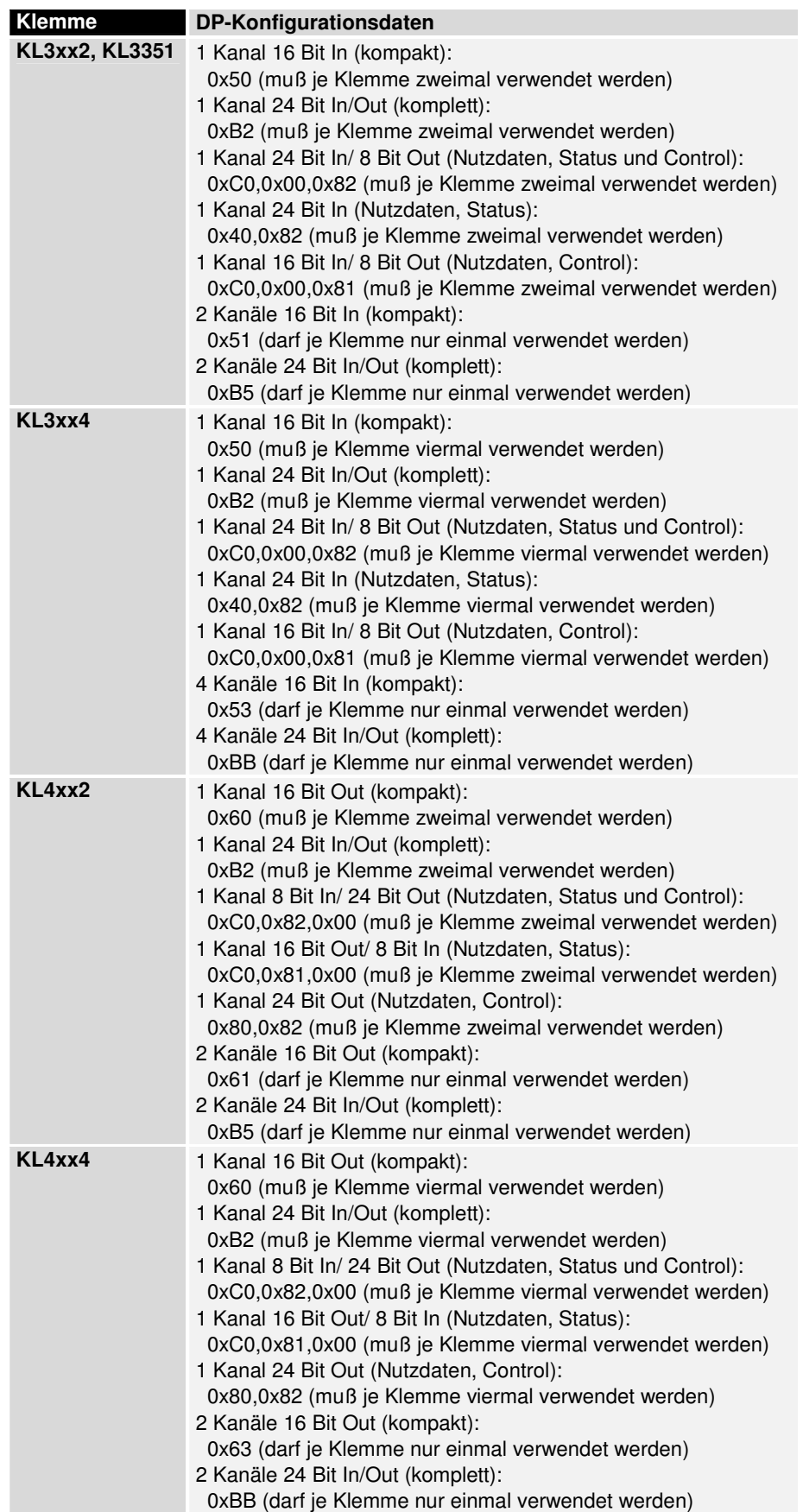

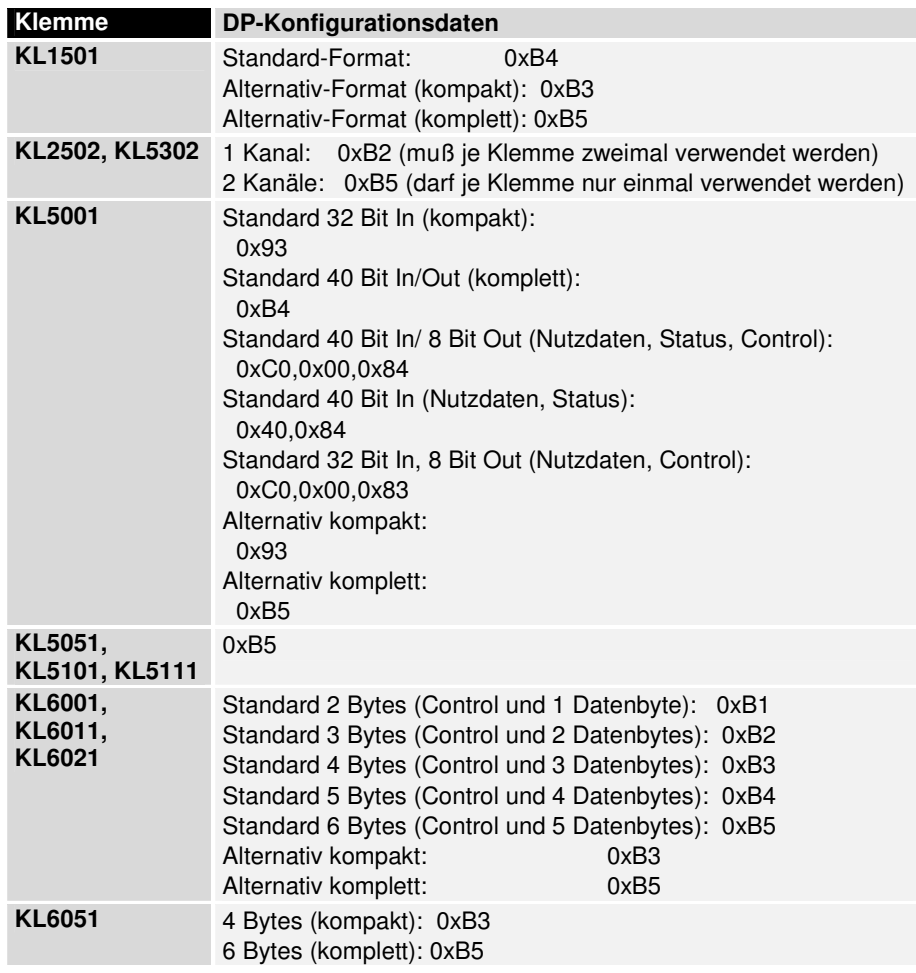

RunOnCfgFault-Mode Damit der Buskoppler die Maximalkonfiguration erkennen kann, sind die digitalen Klemmen in den Konfigurationsdaten sowohl wie bisher als Summen-Module am Ende als auch an ihrer tatsächlichen Position als KLxxxx-RunOnCfgFault-Mode-Module einzugeben:

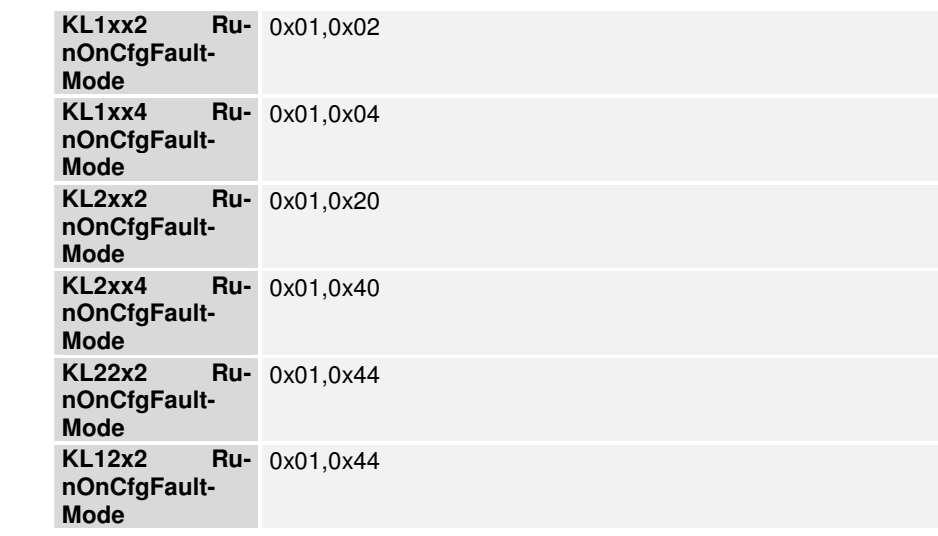

Data-Limited-Mode Im ersten Byte der Daten wird angegeben, welcher Bereich der Outputdaten gerade übertragen wird (in den Inputdaten wird das quittiert), im zweiten Byte der Daten wird angegeben, welcher Bereich der Inputdaten übertragen werden soll (in den Inputdaten wird das quittiert), danach folgen die Daten aus dem entsprechenden bereich:

**8 Byte Data-** 0xF4

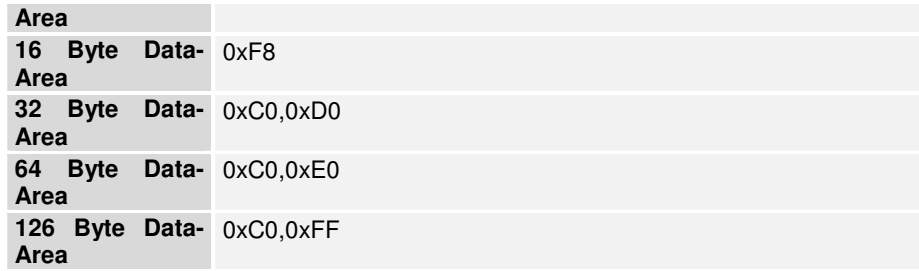

#### **Programmierte Konfiguration**

(nur BK3000 und BK3100)

Mit dem Konfigurator können die Klemmen beliebig in das lokale Prozeßabbild gelegt werden, das dann so mit dem Data\_Exchange-Dienst übertragen wird.

Die DP-Konfigurationsdaten der programmierten Konfiguration befinden sich in der Tabelle 70 des Buskopplers:

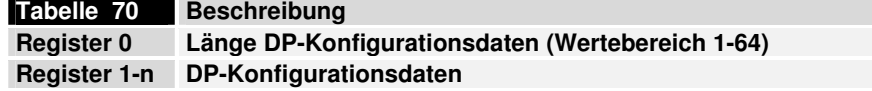

Diese Konfigurationsdaten werden auch beim Chk\_Cfg-Dienst erwartet, alle anderen Konfigurationsdaten werden abgelehnt.

#### **Diagnose**

Die Diagnosedaten werden vom Buskoppler automatisch an den DP-Master gemeldet, wenn sie sich geändert haben. Die Bedeutung der ersten 6 Bytes ist für alle DP-Slaves gleich, danach folgende gerätespezifische Diagnosedaten. Beim Buskoppler ist dessen Aufbau entsprechend der Einstellung "Altes Format / DPV1-Format" festgelegt.

In der Regel gibt es bei den DP-Mastern die Möglichkeit über ein Flag in der SPS abzufragen, ob sich die Diagnosedaten geändert haben. Die Diagnosedaten selbst können dann meistens über einen Funktionsbaustein gelesen werden. In der S5 werden die Diagnosedaten mit dem Funktionsbaustein FB IM308C, in der S7 mit den SFC13 und in TwinCAT mit dem ADSREAD-FB gelesen.

Die maximale Länge der Diagnosedaten kann in den User\_Prm\_Data (Byte 11) verändert werden. Wenn mehr Diagnosedaten anstehen als gesendet werden können, wird das in den Diagnosedaten angezeigt.

DPV1-Format Wenn in den User\_Prm\_Data (Byte 2, Bit 3 = 1) das DPV1-Diagnoseformat eingestellt ist, sehen die Diagnosedaten wie folgt aus (wird nur unterstützt von BK3x10 / BK3120 / BK3500 / LC3100):

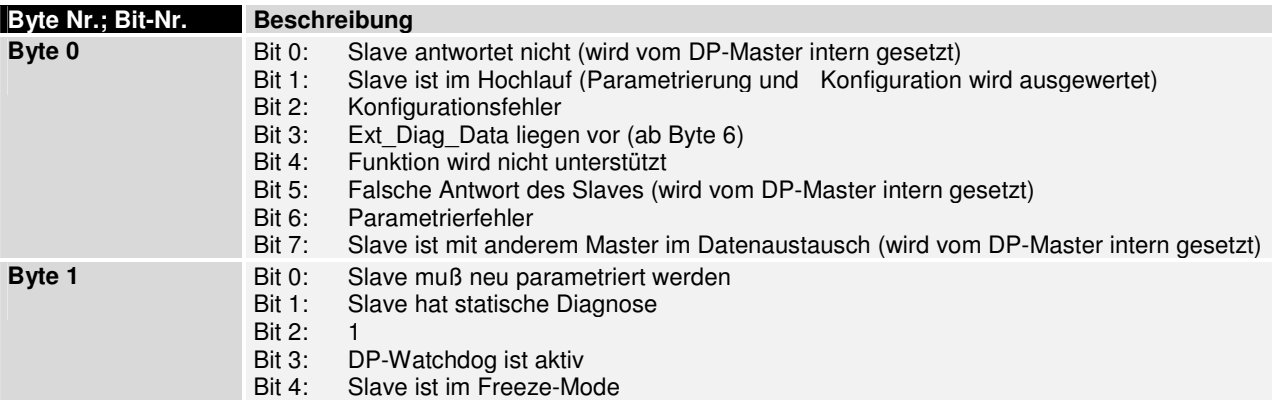

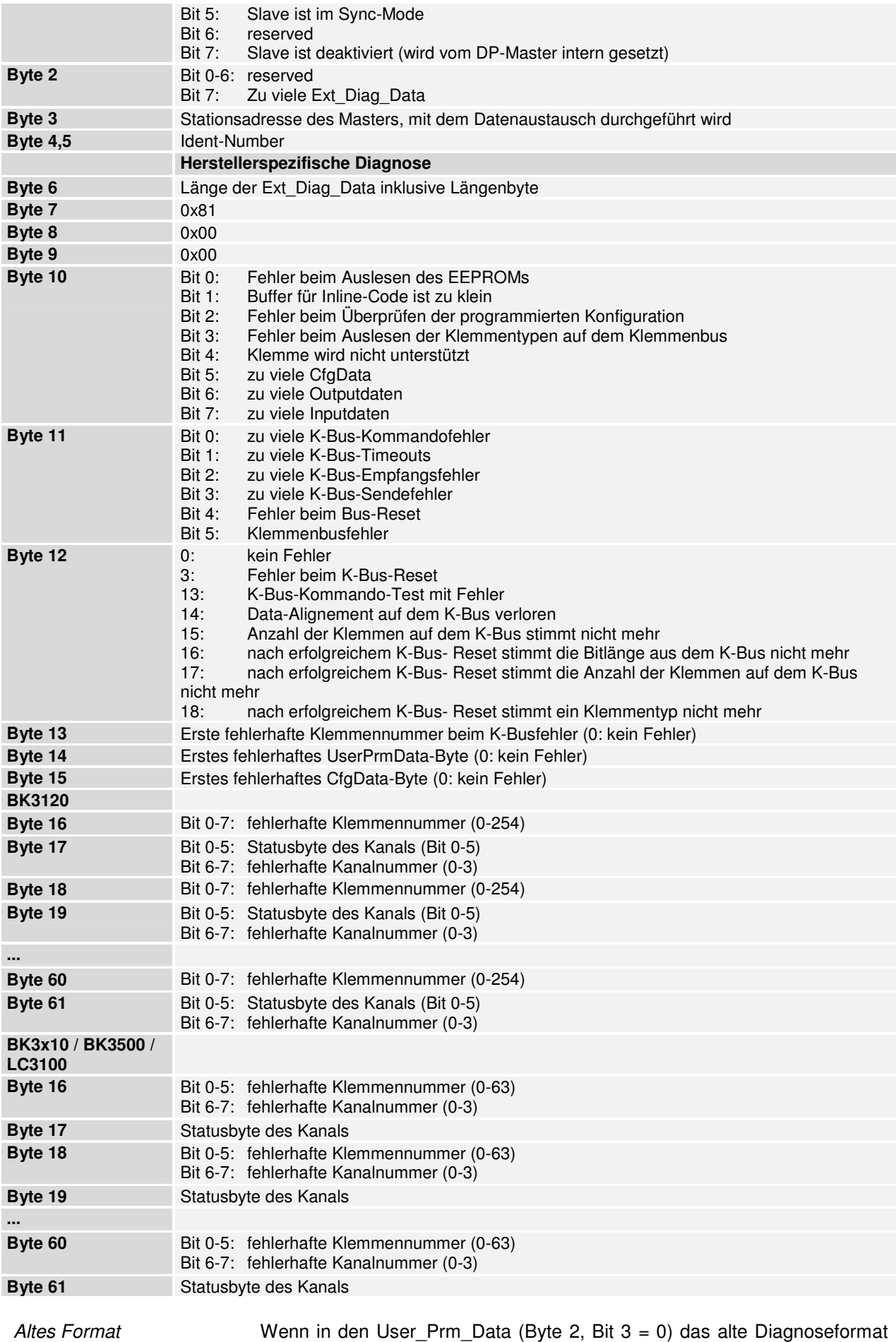

eingestellt ist, sehen die Diagnosedaten wie folgt aus (wird von allen

BK3xx0 und dem LC3100 unterstützt):

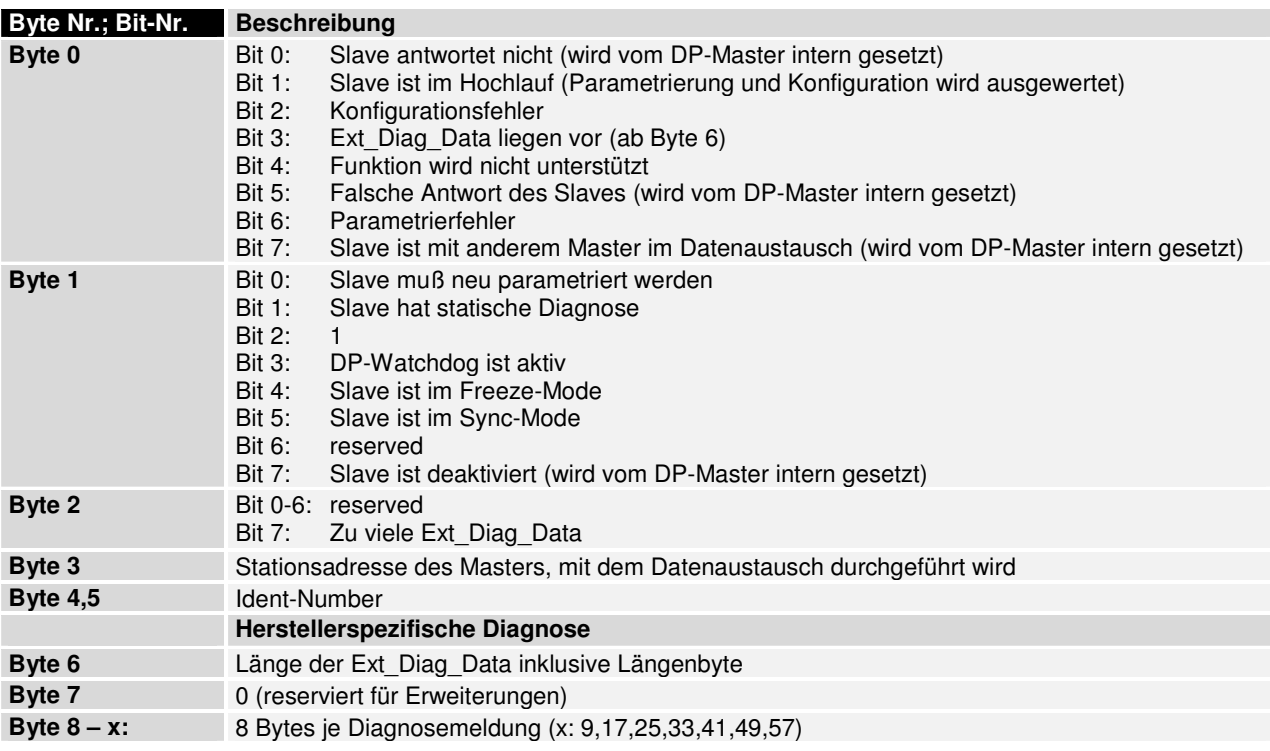

Diagnosemeldungen der Klemmen

Es gibt je Klemme eine Diagnosemeldung, die wie folgt aufgebaut ist:

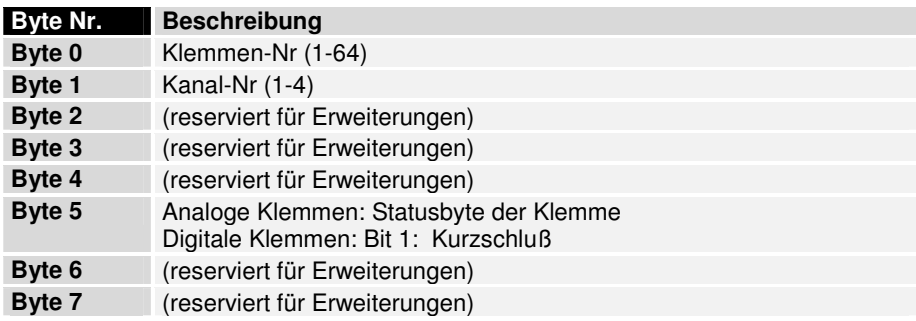

Diagnosemeldungen des Buskopplers

Neben den Diagnosemeldungen der Klemmen gibt es auch noch 2 Diagnosemeldungen des Buskopplers.

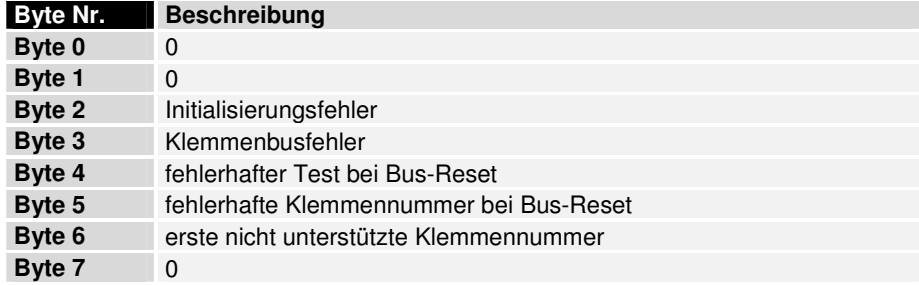

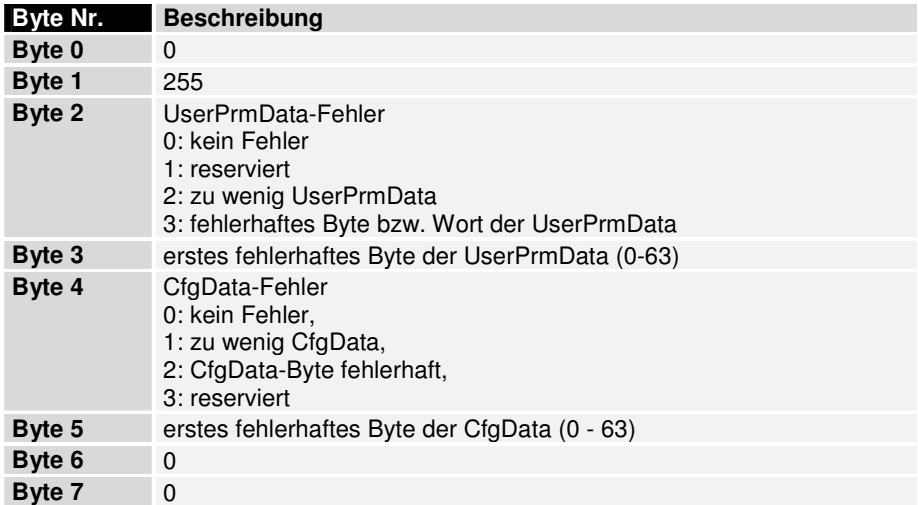

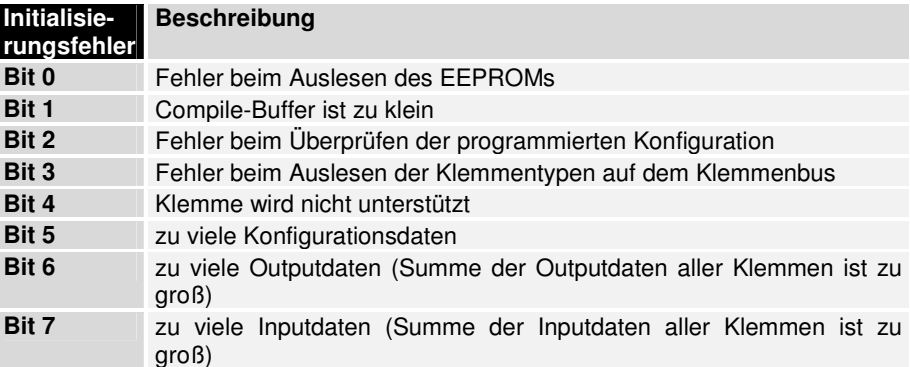

Wenn ein Initialisierungsfehler ansteht, wird das Flag Stat\_Diag der festen Diagnosedaten gesetzt, was zur Folge hat, daß kein Prozeßdatenzyklus auf dem Klemmenbus durchgeführt wird.

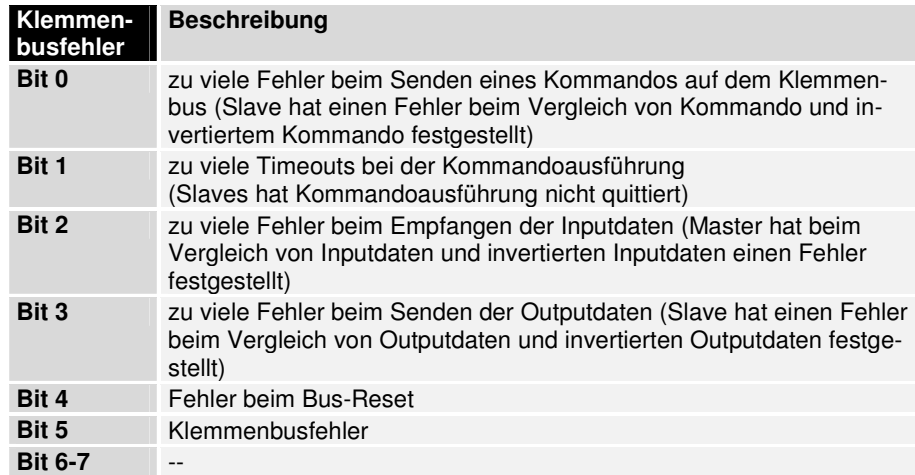

### **PROFIBUS-DPV1**

(nur BK3x10 / BK3500 / LC3100)

Die PROFIBUS-DPV1-Spezifikation beschreibt u.a. die azyklischen Read/Write-Dienste. Mit den azyklischen Read/Write-Diensten können größere Datenmengen als die maximal 244 Bytes zyklische Output- bzw. Inputdaten übertragen werden.

Es wird zwischen dem Master, der auch den zyklischen Datenaustausch mit den Slaves durchführt (Klasse 1-Master) und weiteren Mastern (Klasse 2-Master) unterschieden.

Die azyklische Verbindung zwischen Klasse 1-Master und Slave wird automatisch durch den zyklischen Verbindungsaufbau (Parametrierung, Konfiguration) mit aufgebaut, sofern in den User Prm Data (Byte 0, Bit  $7 = 1$ ) die DPV1-Dienste aktiviert wurden.

Die azyklischen Verbindungen zwischen Klasse 2-Master und Slave werden durch ein Initiate-Dienst aufgebaut. Sobald der Initiate-Dienst erfolgreich war, ist die Verbindung aufgebaut.

Im aufgebauten Zustand können per Read oder Write-Dienst verschiedene Datensätze des Slaves mit einer Slot-Nummer und einem Index adressiert werden.

In der S7 können die DPV1-Dienste mit SFC58 (Write) und SFC59 (Read) genutzt werden. Da der S7-Master ein Klasse 1-Master ist, müssen zusätzlich noch die DPV1-Dienste in den User\_Prm\_Data (Byte 0, Bit 7) aktiviert werden.

In TwinCAT können durch einstellen einer Protnummer auf der ADS-Registerkarte des Buskopplers die DPV1 Dienste mit ADSRead und ADSWrite übertragen werden.

Im Folgenden werden die möglichen Werte für Slot-Nummer und Index, die beim Buskoppler definiert sind, aufgelistet.

DPV1-Read

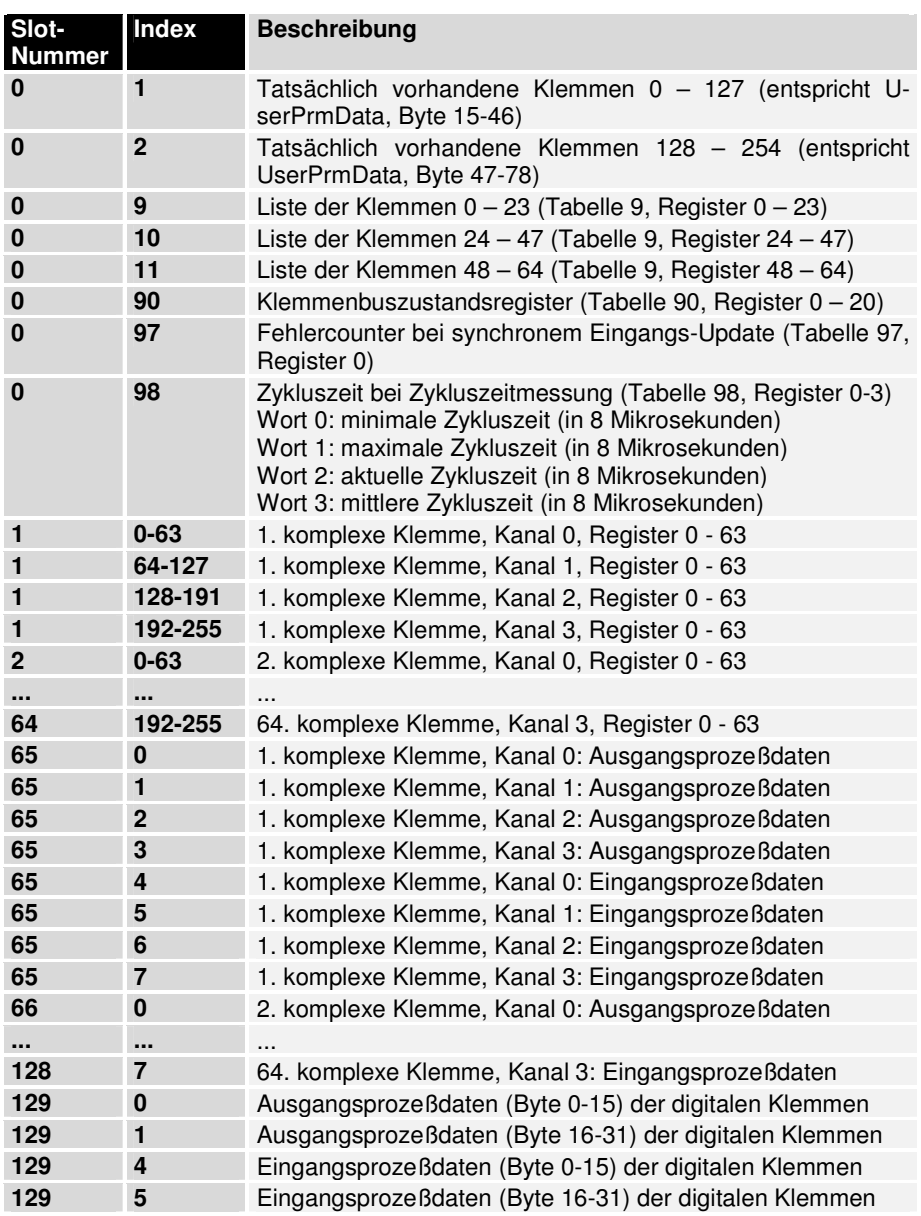

DPV1-Write

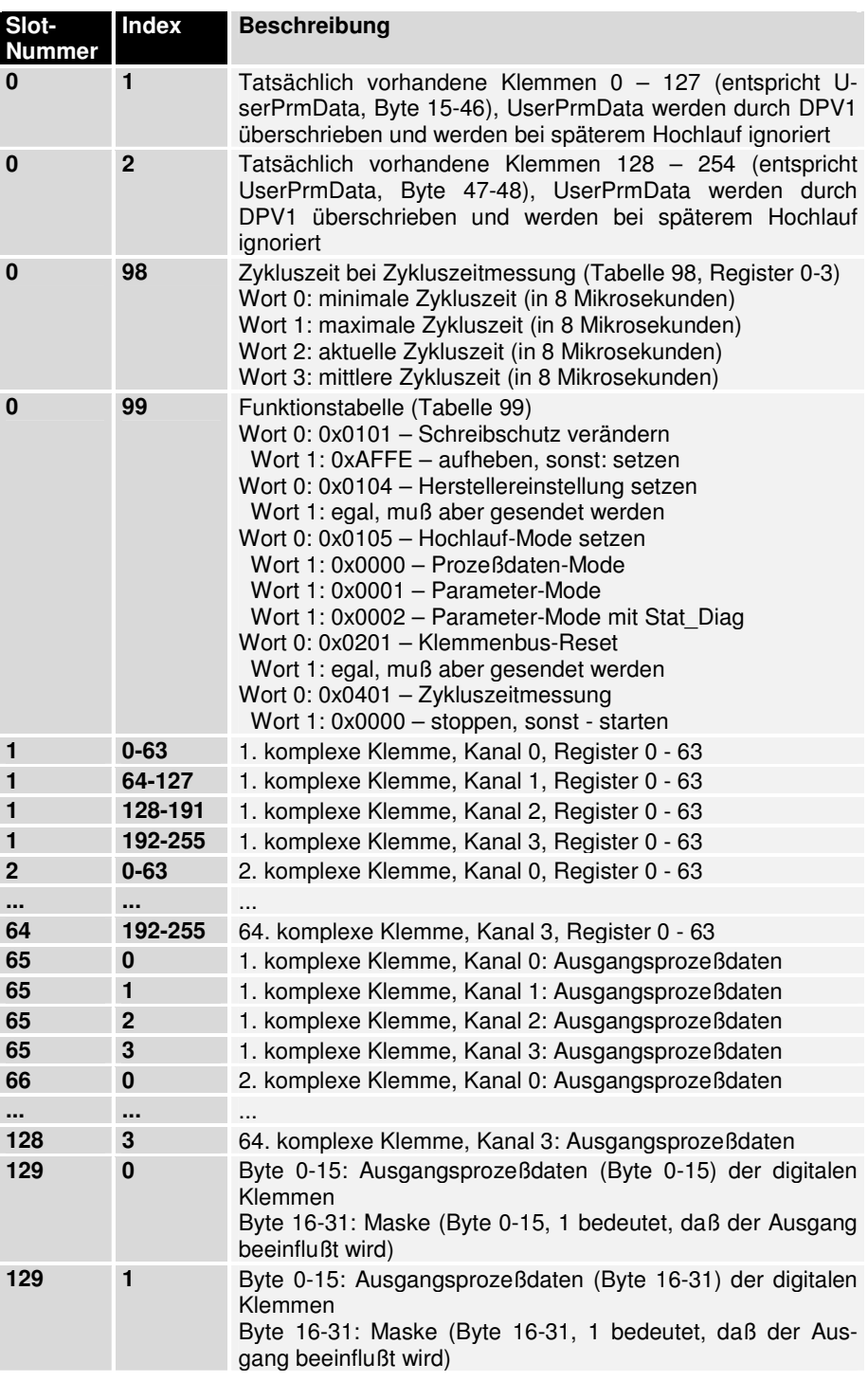

Max. DPV1-Datenlänge Die maximale DPV1-Datenlänge ist 52 (inklusive 4 Bytes DPV1-Header)

## **Mischbetrieb PROFIBUS-DP und PROFIBUS-FMS**

(nur BK3000 und BK3100)

PROFIBUS basiert auf einer Vielzahl von anerkannten internationalen und nationalen Standards. Die Protokollarchitektur orientiert sich am OSI (Open System Interconnection) Referenzmodell, entsprechend dem internationalen Standard ISO 7498. Die Architektur des PROFIBUS-FMS und des PROFIBUS-DP Protokolls ist in Bild "Protokollarchitektur von PROFIBUS-FMS und PROFIBUS-DP" dargestellt.

Beide Varianten benutzen dasselbe Buszugriffsprotokoll (Schicht 2) und dieselbe Übertragungstechnik (Schicht 1).

**PROFIBUS-FMS PROFIBUS-DP Anwendungsprozess PNO**  $DIN(E)$ User-Interface Applikation Layer Interface (ALI) 19245 Profile Teil 3 Direct Data Link Mapper (DDLM) Applikation Layer (7) **DIN 19245** Fieldbus Message Specification (FMS)<br>Lower Layer Interface (LLI) Teil 2 Schicht 3 bis 7 Schicht 3 bis 6 ist nicht ausgeprägt ist nicht ausgeprägt Data Link Layer (2) Data Link Layer (2) Subset aus DIN 19245 **DIN 19245** Fieldbus Data Link (FDL) Fieldbus Data Link (FDL) Teil 1 Teil 1 Physikal Layer (1) Physikal Layer (1) PROFIBUS Übertragungsmedium

Bei PROFIBUS-FMS sind die Schichten 3 bis 6 nicht ausgeprägt. Die für den Einsatzbereich notwendigen Funktionalitäten dieser Schichten wurden im Lower - Layer - Interface (LLI) zusammengefaßt. Das LLI ist Bestandteil der Schicht 7.

Das FMS (Fieldbus Message Specification) enthält das Anwendungsprotokoll und stellt eine große Anzahl von leistungsfähigen Kommunikationsdiensten zur Verfügung. FMS bildet die Schnittstelle zum Anwendungsprozeß. Die FMS-Services sind eine Untermenge der MMS-Services (MMS, Manufacturing Message Specification, ISO 9506) des MAP-Protokolls. Die komplexen MMS-Services wurden entsprechend den Anforderungen im Feldbusbereich optimiert. Zusätzlich wurden spezielle Funktionen für die Verwaltung der Kommunikationsobjekte und das Netzmanagement ergänzt.

Bei PROFIBUS-DP werden die Schichten 3 bis 7 nicht ausgeprägt. Auch die Anwendungsschicht (7) entfällt, um die notwendige Geschwindigkeit zu erreichen. Der Direct Data Link Mapper (DDLM) stellt für das User-Interface einen komfortablen Zugang zur Schicht 2 zur Verfügung. Die für den Anwender nutzbaren Anwendungsfunktionen sowie das System- und Geräteverhalten der verschiedenen PROFIBUS-DP Gerätetypen sind im User-Interface festgelegt.

Der gemeinsame Betrieb von PROFIBUS-FMS und PROFIBUS-DP Komponenten an einem Bus ist ein besonderer Vorteil von PROFIBUS. Für Anwendungen mit reduzierten Anforderungen an die Systemreaktionszeit ist der Mischbetrieb von PROFIBUS-FMS und PROFIBUS-DP Buskopplern an einem Bus möglich und sinnvoll. Sogar der simultane Betrieb beider Protokoll-Varianten in einem Buskoppler ist möglich. Diese Geräte werden

Protokollarchitektur von PROFIBUS-DP und PROFIBUS-FMS

als Kombislave bezeichnet. Die Buskoppler als Kombislave bieten Vorteile für Anwender:

Die Gerätevielfalt wird reduziert, da dasselbe Gerät entweder für den schnellen zyklischen Datentransfer mit PROFIBUS-DP, oder mit den leistungsfähigen PROFIBUS-FMS Diensten flexibel einsetzbar ist. Beispielsweise können die FMS-Services für die zeitunkritische Parametrierung bei der Inbetriebnahme und die schnellen DP-Funktionen für den zyklischen Nutzdatentransfer in der Betriebsphase eines Reglers benutzt werden. Durch die Kombinationsmöglichkeit ergeben sich vielfältige Möglichkeiten für die Anwendung dieser Geräte.

Der Mischbetrieb ist möglich, weil beide Protokollvarianten einheitliche Übertragungs- und Buszugriffsverfahren (Schicht 1/2) benutzen. Die unterschiedlichen Anwendungsfunktionen werden durch die verschiedenen Dienstzugangspunkte der Schicht 2 voneinander getrennt. Der Buskoppler erkennt automatisch die richtige Betriebsart.

### **PROFIBUS-FMS**

(nur BK3000 und BK3100)

PROFIBUS-FMS ermöglicht die Kommunikation von Automatisierungsgeräten untereinander, sowie die Kommunikation der Automatisierungsgeräte mit den intelligenten Feldgeräten. Hierbei ist die mögliche Funktionalität wichtiger, als eine kurze Systemreaktionszeit. In vielen Anwendungsfällen erfolgt der Datenaustausch vorwiegend azyklisch auf Anforderung des Applikationsprozesses. Die Beckhoff Buskoppler arbeiten neben DP- auch als FMS-Slave.

- PROFIBUS SCHICHT 7 (Application Layer) Die Schicht 7 des ISO/OSI Referenzmodells stellt die für den Anwender nutzbaren Kommunikations-Dienste zur Verfügung. Diese Anwendungsdienste ermöglichen den effizienten, offenen Datenverkehr zwischen Anwendungsprozessen. Die PROFIBUS Anwendungsschicht ist in DIN 19 245 Teil 2 spezifiziert und besteht aus:
	- Fieldbus Message Specification (FMS) und
	- Lower Layer Interface (LLI).

FMS beschreibt die Kommunikationsobjekte, die Anwendungsdienste und die daraus resultierenden Modelle aus Sicht des Kommunikationspartners. Das LLI dient zur Anpassung der Anwendungsfunktionen an die vielfältigen Eigenschaften der PROFIBUS Schicht 2.

**PROFIBUS** Kommunikationsmodell Ein Anwendungsprozeß umfaßt alle Programme, Ressourcen und Tasks, die keiner Kommunikationsschicht zugeordnet sind. Das PROFIBUS Kommunikationsmodell gestattet es, verteilte Anwendungsprozesse über Kommunikationsbeziehungen zu einem Gesamtprozeß zu vereinigen.

> Der Teil eines Anwendungsprozesses in einem Feldgerät, der über die Kommunikation erreichbar ist, wird als virtuelles Feldgerät (Virtual Field Device, VFD) bezeichnet.

> Die Abbildung der Funktionen des VFD auf das reale Gerät wird im PROFIBUS Kommunikationsmodell durch das Application Layer Interface (ALI) erbracht.

Kommunikationsobjekte und Objektverzeichnis (OV) Alle Kommunikationsobjekte eines PROFIBUS-Teilnehmers werden in seinem lokalen Objektverzeichnis eingetragen. Das Objektverzeichnis kann bei einfachen Geräten vordefiniert sein. Bei komplexen Geräten wird das Objektverzeichnis projektiert und lokal oder remote in das Gerät geladen. Das OV enthält Beschreibung, Struktur und Datentyp sowie die Zuordnung zwischen der geräteinternen Adresse der Kommunikationsobjekte und der Bezeichnung am Bus (Index/Name). Das OV besteht aus:

- Header (enthält Informationen über die Struktur des OV).
- Liste der statischen Datentypen (Liste der unterstützten statischen Datentypen)
- Statisches Objektverzeichnis (enthält alle statischen Kommunikationsobjekte)
- Dynamische Liste der Variablen Listen (Liste der aktuell bekannten Variablen - Listen)
- Dynamische Programm Liste (Liste der aktuell bekannten Programme)

Die einzelnen Abschnitte des OVs müssen nur dann vorhanden sein, wenn das Gerät die jeweiligen Funktionen auch unterstützt.

Statische Kommunikationsobjekte werden im statischen Objektverzeichnis eingetragen und können durch den Hersteller des Gerätes vordefiniert oder bei der Projektierung des Bussystems festgelegt werden. Bei der Kommunikation im Feldbereich werden überwiegend statische Kommunikationsobjekte benutzt. PROFIBUS kennt folgende statische Kommunikationsobjekte:

- Simple Variable (Einfach Variable)
- Array (Reihe von Einfach Variablen gleichen Typs)
- Record (Reihe von Einfach Variablen unterschiedlichen Typs)
- Domain (Datenbereich)
- Event (Ereignismeldung)

Dynamische Kommunikationsobjekte werden im dynamischen Teil des OV (Variablenlisten - Verzeichnis / Program - Invocation - Verzeichnis) eingetragen. Sie können vordefiniert oder in der Betriebsphase mit den Anwendungsdiensten definiert, gelöscht oder verändert werden.

PROFIBUS unterstützt folgende dynamische Kommunikationsobjekte:

- Program-Invocation (Programm)
- Variable-List (Reihe von Simple Variables, Arrays oder Records)

Bei PROFIBUS ist die logische Adressierung als bevorzugte Methode für die Adressierung der Kommunikationsobjekte festgelegt. Dabei erfolgt der Zugriff auf die Kommunikationsobjekte über eine Kurzadresse, den sogenannten Index. Der Index ist eine Zahl vom Typ Unsigned16. Dadurch werden effiziente Telegramme ermöglicht und der Protokoll-Overhead reduziert. Für jedes Kommunikationsobjekt eines Gerätes wird im OV ein Index festgelegt. Die logische Adressierung muß von allen PROFIBUS-Teilnehmern unterstützt werden.

Zusätzlich ermöglicht PROFIBUS-FMS für besondere Anwendungen folgende optionale Adressierungsverfahren:

Die Adressierung mit Namen: Dabei wird der symbolische Name der Kommunikationsobjekte über den Bus übertragen.

Die physikalische Adressierung: Dabei kann eine beliebige physikalische Speicheradresse mit den Services Physical-Read und Physical-Write in den Feldgeräten angesprochen werden.

Jedes Kommunikationsobjekt kann (optional) vor unberechtigtem Zugriff geschützt werden. Dazu ist es möglich, den Zugriff auf ein Objekt nur mit einem bestimmten Passwort oder für eine bestimmte Gerätegruppe zu ermöglichen. Passwort und Gerätegruppe können im Objektverzeichnis spezifisch für jedes Objekt festgelegt werden. Zusätzlich können die er-

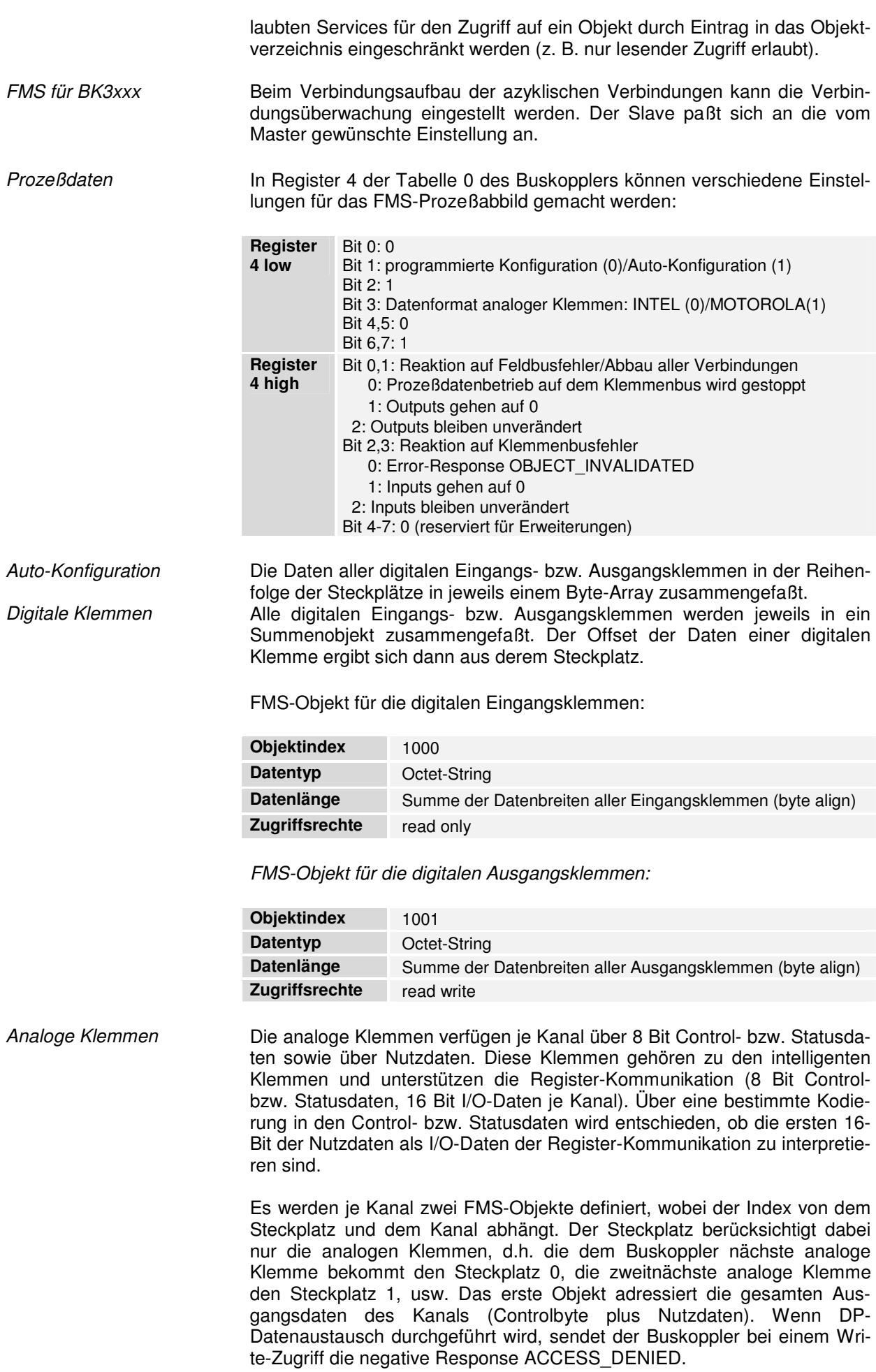

Das zweite Objekt adressiert die gesamten Eingangsdaten des Kanals (Statusbyte plus Nutzdaten). Dieses Objekt kann nur gelesen werden.

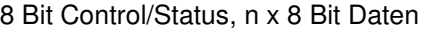

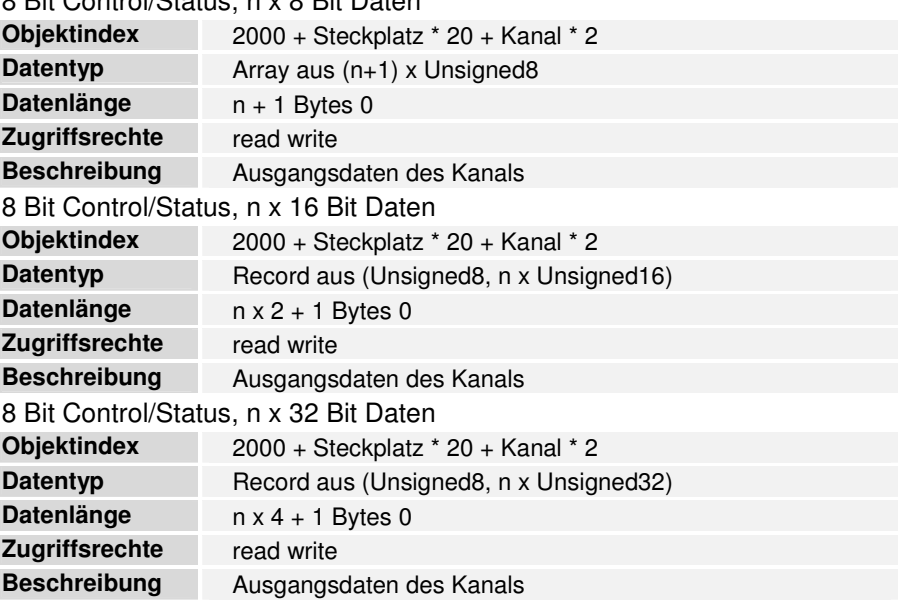

Das zweite Objekt andressiert die gesamten Eingangsdaten des Kanals (Statusbyte plus Nutzdaten). Dieses Objekt kann nur gelesen werden.

8 Bit Control/Status, n x 8 Bit Daten

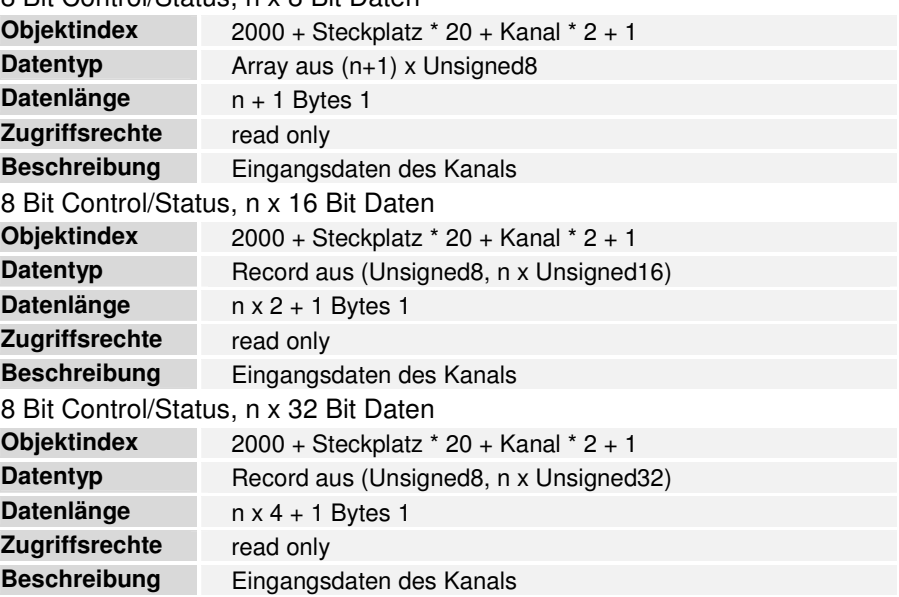

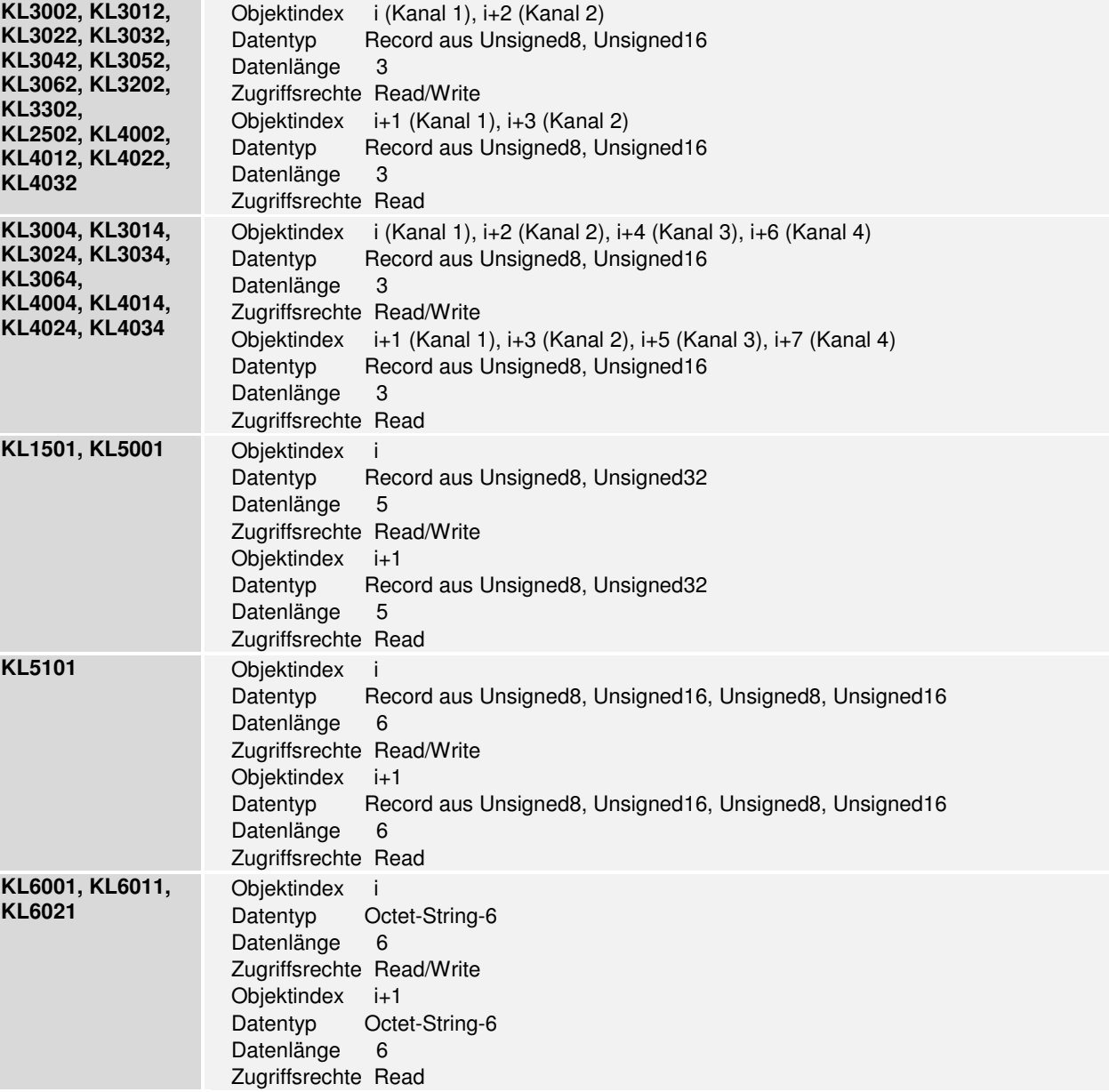

Die FMS-Objekte sehen für verschiedene Klemmen wie folgt aus:

Programmierte Konfiguration

Mit dem Konfigurator können weitere Objekte definiert werden, in denen beliebige Prozeßdaten zusammengefaßt werden. Dafür steht der Indexbereich ab 1000 zur Verfügung. Die Buskoppler-Software benötigt vom Konfigurator dazu den Offset sowie die Länge im Prozeßabbild und die Information, ob es sich um Input- oder Outputdaten handelt. Das erste programmierte FMS-Objekt bekommt den Index 1000, der dann lückenlos hochgezählt wird. Wenn die programmierte Konfiguration gewählt wird, entfallen die die oben beschriebenen Objekte bei Auto-Konfiguration. Die neu erzeugten FMS-Objekte haben die folgenden Eigenschaften:

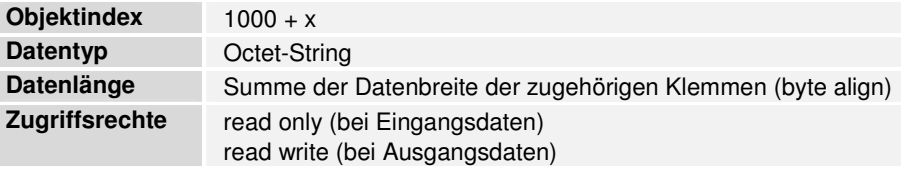

Für die programmierte Konfiguration werden die Beschreibungen der FMS-Objekte benötigt, die sich in den Tabellen 71 und 72 des Buskopplers befinden:

Tabellen 71-72

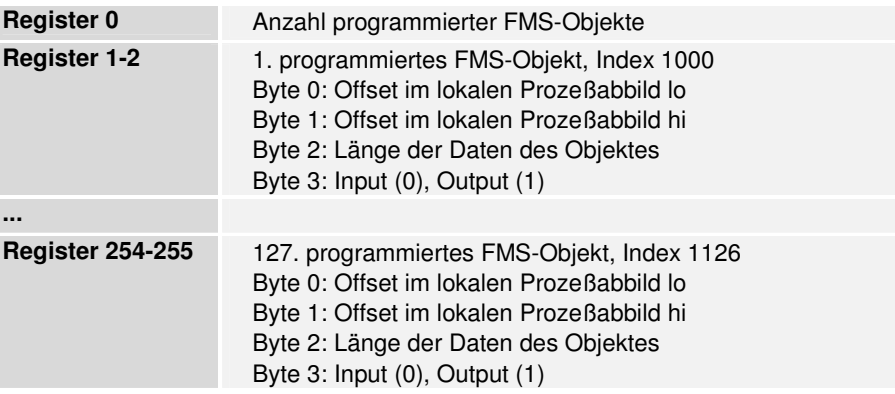

Diagnosemeldungen Je Diagnosemeldung ist ein Objekt definiert, wobei dessen Index vom Steckplatz und Kanal abhängt. Der Steckplatz berücksichtigt dabei nur die analogen Klemmen, d.h. die dem Buskoppler nächste analoge Klemme bekommt den Steckplatz 0, die zweitnächste analoge Klemme den Steckplatz 1, usw.

Der Aufbau der Diagnosemeldungen entspricht dem bei DP beschriebenen

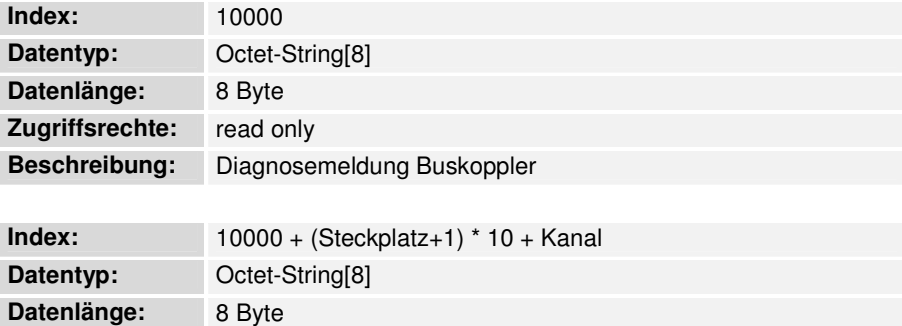

Weiterhin gibt es je Diagnosemeldungsobjekt ein Eventobjekt, dessen Index dem zugehörigen Diagnosemeldungsobjekt + 5000 entspricht.

**Beschreibung:** Diagnosemeldung Klemme/Kanal (ab Index 100)

2-Byte-SPS-Interface Das 2-Byte-SPS-Interface wird mit dem Objekt 500 realisiert. Beim Schreiben dieses Objektes werden die 2 Byte Outputs und beim Lesen die 2 Byte Inputs adressiert.

**Zugriffsrechte:** read only

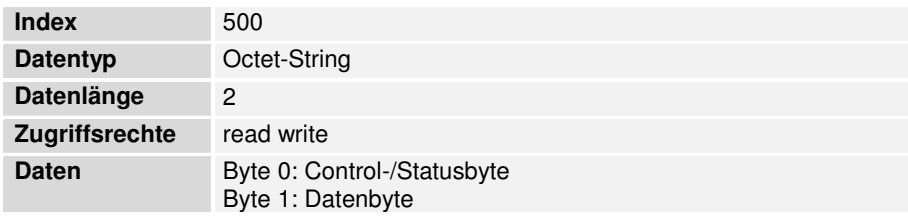

#### KBL - BK 3000 **KBL des Buskopplers**

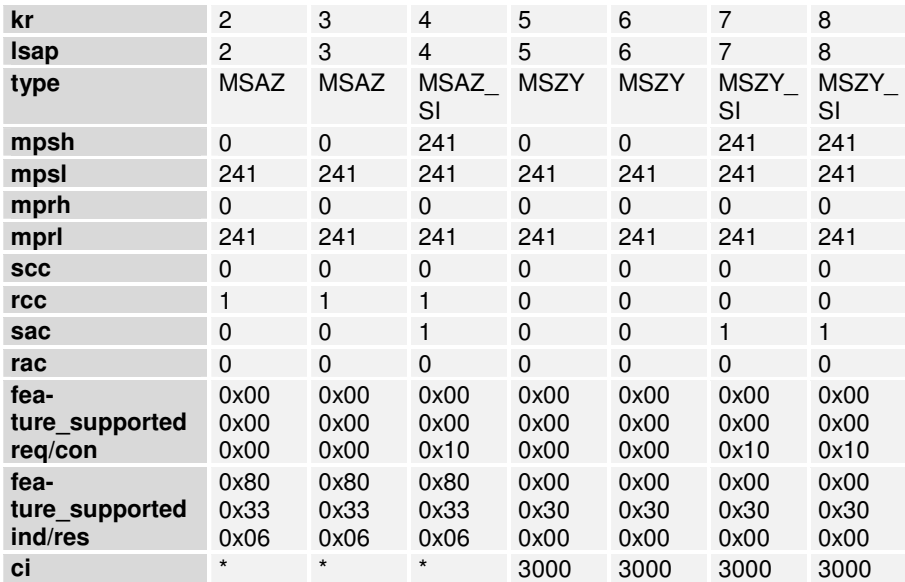

#### **KBL des FMS-Masters**

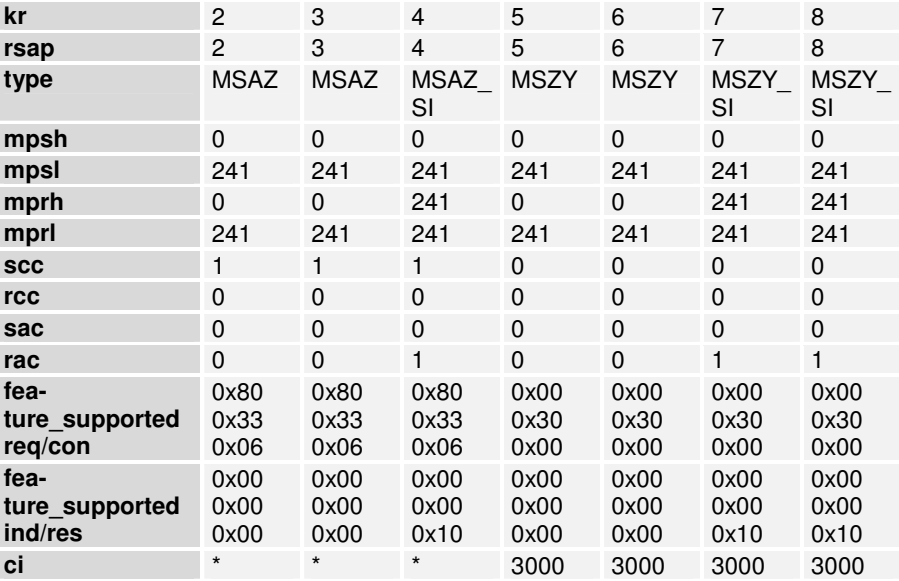

#### **Einstellungen für CP5431 (Verbindungseditor):**

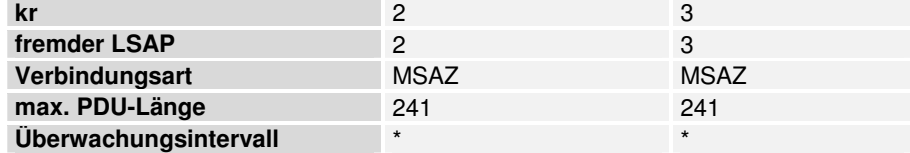

#### **Einstellungen für CP5431 (ZI-Editor):**

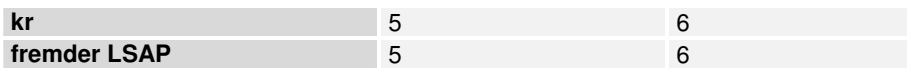

#### KBL - BK 3100 **KBL des Buskopplers**

Die Verbindungen kr 3-8 sind nur aktiv, wenn Register 16 in der Tabelle 0 des Buskopplers den Wert 2 (nur FMS) enthält.

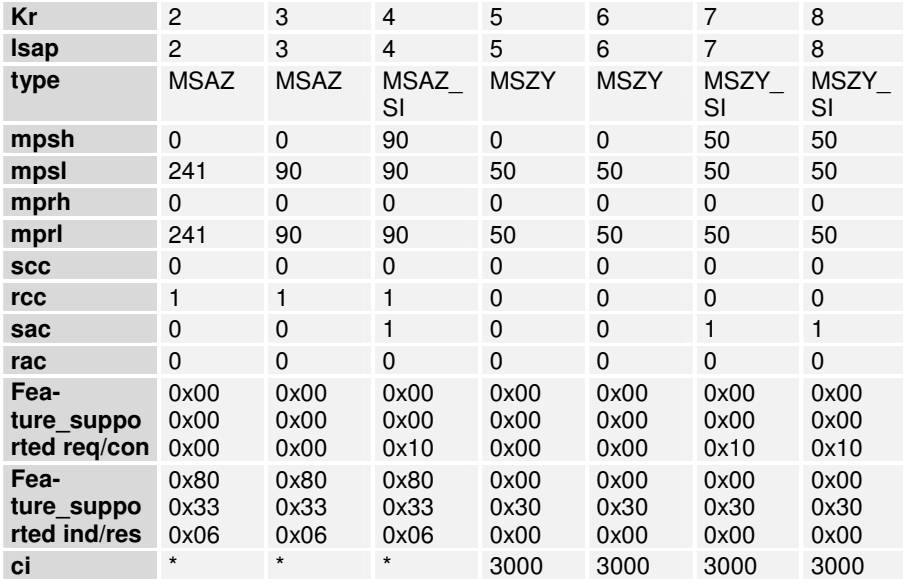

#### **KBL des FMS-Masters**

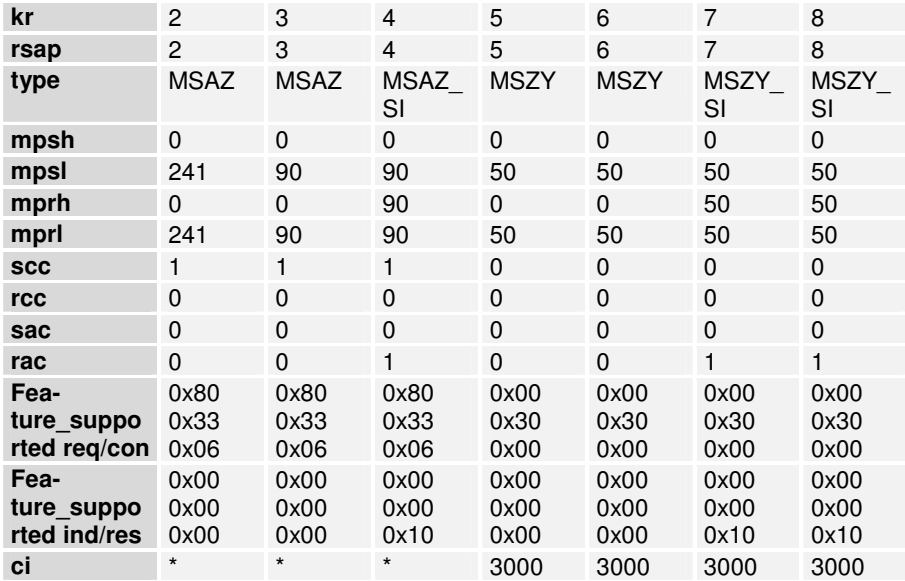

#### **Einstellungen für CP5431 (Verbindungseditor):**

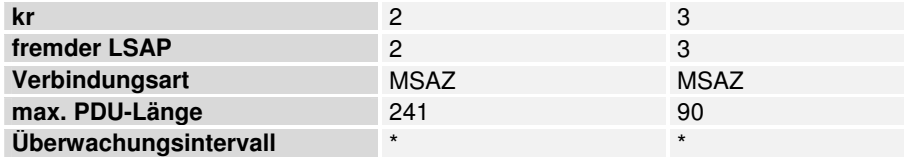

#### **Einstellungen für CP5431 (ZI-Editor):**

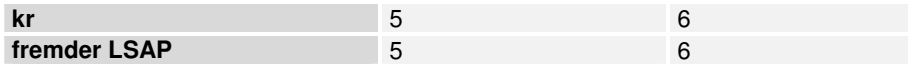

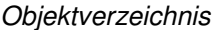

### **Auto-Konfiguration**

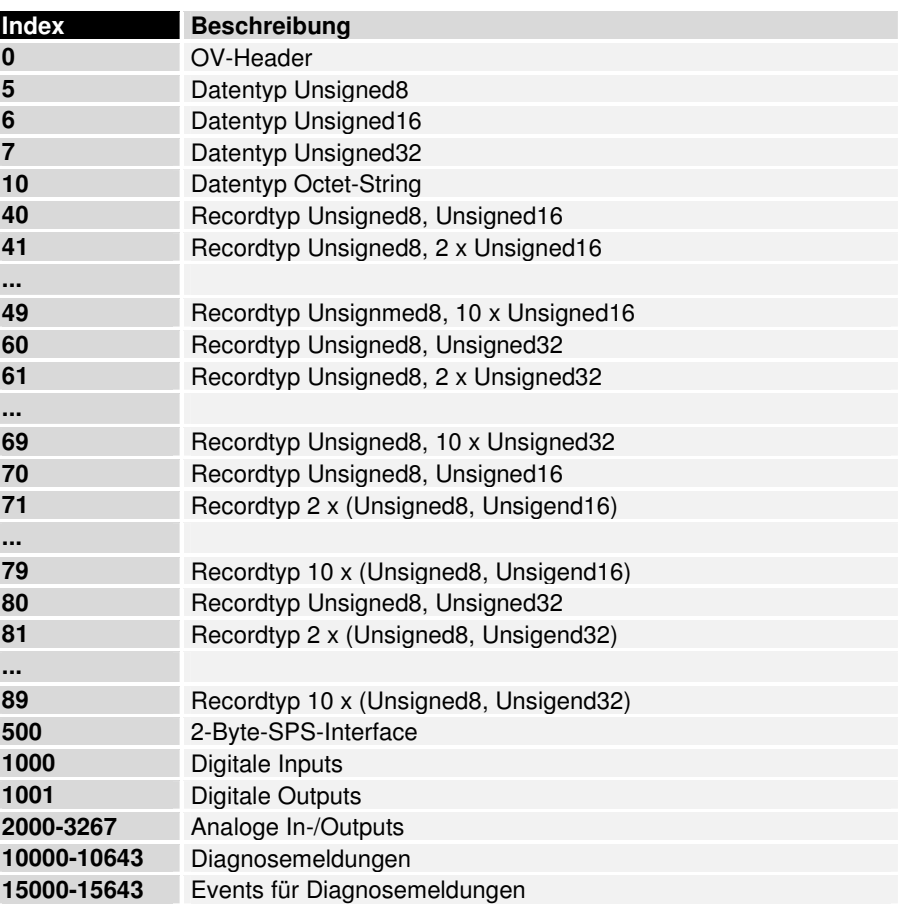

#### **Programmierte Konfiguration**

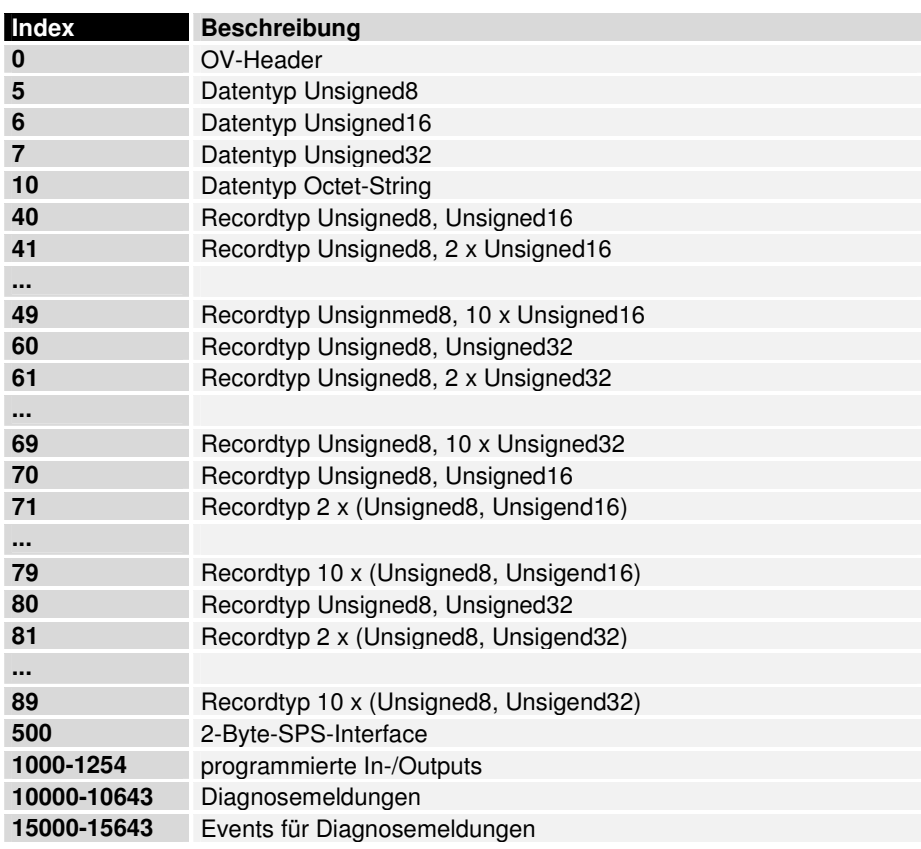

#### **Sonstiges**

#### **DP-/FMS-Betrieb**

Der BK 3000 unterstützt immer sowohl DP- als auch FMS-Betrieb bis 1.5 MBaud. Der BK 3100 unterstützt den im Register 16 in der Tabelle 0 des Buskopplers eingestellten Betrieb bis 12 MBaud:

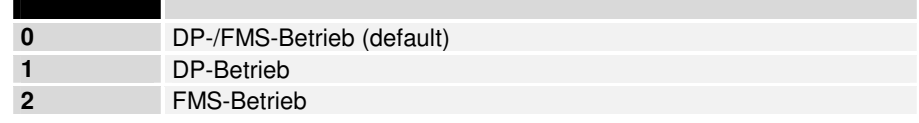

Im reinen DP- bzw. FMS-Betrieb können mehr Input- und Outputdaten bzw. mehr Verbindungen definiert werden (s.o.).

Min. TSDR Die minimale Antwortzeit der Buskoppler kann über Register 17 in der Tabelle 0 des Buskopplers eingestellt werden. Der Defaultwert ist 11 (Bitzeiten), es sind Werte von 11 bis 255 möglich.

Wichtig: Manche FMS-Master sind zu langsam, um auf die Default-Antwortzeit des Buskopplers zu reagieren. Die Antwortzeit des Buskopplers kann allerdings mit der KS2000 über die serielle Schnittstelle verändert werden. In diesen Fällen sollte die min. TSDR wie folgt verändert werden:

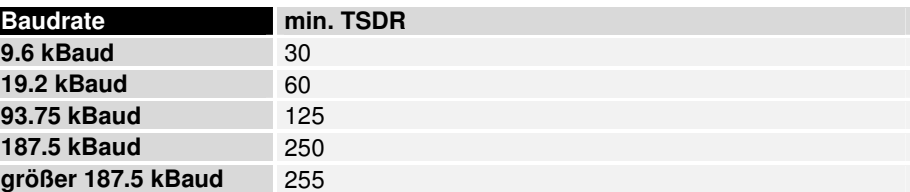

## **Stichwortverzeichnis**

Adresswähler 28 Bitorientierte Klemmen 12 Blinkcode 15 Byteorientiere Klemmen 12 Datenkonsistenz 14 Diagnose 45 Diagnose LED's 15 Diagnosefunktionen 23 Einbaurichtlinien 15 Endklemme 3 Feldbusfehler 18 Freeze-Mode 24 GSD 23 Ident Nummer 25 Inbetriebnahme 15 Kabel 26 K-Bus 3, 12 Konfiguriertelegramm 43 Laufzeiten 19 LWL 26

Maße 9 Master Konfiguration 29 Mechanischer Aufbau 9 Montage 9 Parametriertelegramm 39 Powerkontakte<sup>6</sup> Profibus-DP 21 Reaktionszeiten 19 S7-Beispiel 33 Schnelleinstieg 29 Schnittstellen 5 Spannungsversorgung 6 Stationsadresse 28 Stecker 26 Sync-Mode 24 Technische Daten 11 TwinCAT 34 Typdateien 23 User\_PRM\_Data 39

## **Support und Service**

Beckhoff und seine weltweiten Partnerfirmen bieten einen umfassenden Support und Service, der eine schnelle und kompetente Unterstützung bei allen Fragen zu Beckhoff Produkten und Systemlösungen zur Verfügung stellt.

**Beckhoff Support** 

Der Support bietet Ihnen einen umfangreichen technischen Support, der Sie nicht nur bei dem Einsatz einzelner Beckhoff Produkte, sondern auch bei weiteren umfassenden Dienstleistungen unterstützt:

- weltweiter Support
- Planung, Programmierung und Inbetriebnahme komplexer Automatisierungssysteme
- umfangreiches Schulungsprogramm für Beckhoff Systemkomponenten

Hotline: + 49 (0) 5246/963-157 Fax: + 49 (0) 5246/963-9157<br>E-Mail: support@beckhoff.com support@beckhoff.com

**Beckhoff Service** 

Das Beckhoff Service Center unterstützt Sie rund um den After-Sales-Service:

- Vor-Ort-Service
- Reparaturservice
- Ersatzteilservice
- Hotline-Service

Hotline:  $+ 49 (0) 5246/963-460$  $Fax: + 49(0) 5246/963-479$ E-Mail: service@beckhoff.com

## **Beckhoff Firmenzentrale**

Beckhoff Automation GmbH Eiserstr. 5 33415 Verl Germany Telefon:  $+ 49 (0) 5246/963-0$ Fax: + 49 (0) 5246/963-198<br>E-Mail: info@beckhoff.de info@beckhoff.de Web: www.beckhoff.de

Weitere Support- und Service-Adressen entnehmen Sie bitte unseren Internetseiten unter http://www.beckhoff.de. Dort finden Sie auch weitere Dokumentationen zu Beckhoff Komponenten.